# EN - Instructions and warnings for<br>
installation and use<br>
NICE MOON

**Digital switch**

## **MOTB**

**installation and use**

**IT - Istruzioni ed avvertenze per l'installazione e l'uso**

**FR - Instructions et avertissements pour l'installation et l'utilisation**

**ES - Instrucciones y advertencias para la instalación y el uso**

**DE - Installierungs-und Gebrauchsanleitungen und Hinweise**

**PL - Instrukcje i ostrzeżenia do instalacji i użytkowania**

**NL - Aanwijzingen en aanbevelingen voor installatie en gebruik**

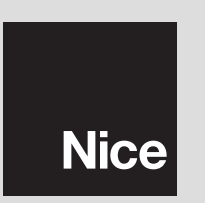

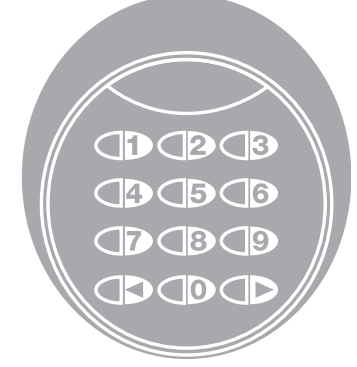

 $\epsilon$ 

## **ENGLISH**

## **RECOMMENDATIONS AND GENERAL PRECAUTIONS**

#### **1.1 - Recommendations regarding safety**

- **ATTENTION! This manual contains important instructions and recommendations regarding the safety of persons.** Incorrect installation can cause serious injury. Read the manual completely before starting work. If in doubt, suspend the installation and request clarifications from the Nice Aftersales Assistance.
- **ATTENTION! Important instructions: keep this manual for any future maintenance interventions and product disposal.**

#### **1.2 - Recommendations for installation**

- Before installation, check that this product is suitable for the use desired (see "Limits of use" and "Product technical features"). If it is not suitable, DO NOT proceed with installation.
- Handle the product with care during installation, preventing crushing, blows, falls or contact with liquids of any nature. Do not place the product near to heat sources or expose it to naked flames. All of these actions can damage it and be cause of malfunctioning or dangerous situations. If this occurs, suspend installation immediately and contact the Nice After-sales Assistance.
- Do not modify any product parts. Unauthorised operations can only cause malfunctioning. The manufacturer declines liability for damage deriving from arbitrary modifications to the product.
- The product is not destined to be used by persons (including children) with reduced physical, sensorial or mental capacities or with no or little experience and knowledge, unless they have been able to benefit by surveillance or training regarding use of the product by means of a person responsible for their safety.
- The product cannot be considered an absolute protection system against intrusion. For more efficient protection the automation must be integrated with other safety devices.
- The product packaging material must be disposed of in compliance with local legislation.

#### **1.3 - Recommendations for use**

• Use a soft, damp cloth the clean the surface of the product. Use water only; do not use detersives or solvents.

## **DESCRIPTION OF THE PRODUCT** 2 **AND DESTINATION OF USE**

The MOTB digital selector is a device that permits to check and allow access to places or services, exclusively to authorised staff.

#### **AT TENTION! – Any use different to that described and in environmental conditions different to those stated in this manual must be considered improper and prohibited!**

With MOTB it is possible to command an automation by entering one of the previously-memorised numerical combinations from the keyboard.

It has a removable memory; this can be programmed (see chapter 4) also with the aid of the Nice O-Box and MOU programming units.The MOTB communicates with the devices present in the automation by means of the "Bluebus" system. This allows to make the electric connections with the aid of only 2 wires, on which both the electrical input and the communication signals transit. The electric connection is the parallel type and polarities do not have to be respected. Every device connected to the control unit is recognised individually during the learning phase thanks to the addressing of the electric jumper present in the keyboard. Moreover, during the learning phase the command devices are associated to the control unit by an unmistakable code, which guarantees maximum safety in order to prevent fraudulent attempts to replace the device.

## **INSTALLATION** 3 **AND ELECTRIC CONNECTIONS**

#### **3.1 - Preliminary checks before installation**

Before performing installation, check the integrity of the product components, the adequacy of the model chosen and the suitability of the environment destined for installation:

- Check that all material to be used is in optimal state and suitable for the use envisioned.
- Check that all conditions for use lie within the product limits of use (paragraph **3.2**)
- Check that all use parameters lie within the limits of the values stated in the "Product technical features" chapter.
- Check that the place chosen for installation is compatible with the total clearance of the product.
- Check that the surface chosen for the installation of the device is solid and can guarantee stable fixing.

• Check that the device to be installed is placed in a position where it is protected from accidental blows.

#### **3.2 - Limits of use for the product**

• Check that the product is compatible with the control unit to which it must be connected; refer to the attached yellow sheet.

• Do not install a number of devices in the plant that exceeds that supported by the control unit (see respective instruction manual).

#### **3.3 - Installation and electric connections**

Before performing installation, establish the position in which the device will be fixed and prepare the electric cables necessary for connection to the control unit. To verify the type of cable to use, refer to the control unit instruction manual (technical features of the cables).

For installation, proceed as described below and see **fig. 1**:

#### **ATTENTION! – All connections must be made without the presence of the electric power input.**

- **01.** Remove the front panel and loosen the 2 screws present;
- **02.** Separate the base of the keyboard, paying attention not to damage the protection gasket present;
- **03.** Drill the bottom of the keyboard in the parts prepared for fixing the screws and passage of the cables;
- **04.** Pass the electric cable through the hole and fix the base of the keyboard to the wall using the screws and plugs supplied;
- **05.** Connect the electric cable to the "Bluebus" clamp (**fig. 2**);

**IMPORTANT** – At this point, if several MOTB (n° 4 maximum) are present in the plant, they must be addressed, by modifying the position of the electric jumper; see **Table 1. Attention!** – The various MOTB must have different addresses to each other and from the other control devices present in the plant:

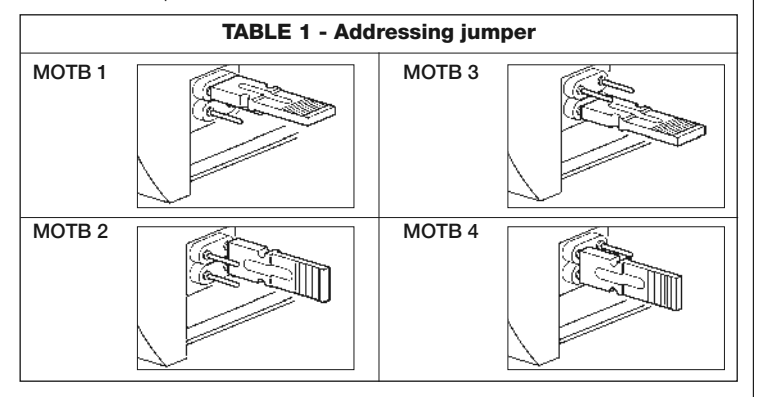

- **06.** Apply electric power input to the control unit: the keyboard lighting flashes red to indicate the type of memory present (see Table 3 - chapter 5) followed by 5 flashes that indicate if the memory is empty;
- **07.** Carry out addressing of the keyboard from the control unit, see respective "Learning of the bluebus devices" instruction manual.
- **08.** Then, program the keyboard as described in chapter 4:
- **09.** After having performed programming and having checked that everything functions correctly, installation can be concluded.

At the end of programming it is necessary to check correct functioning of the MOTB; see chapter 5 - Inspection.

#### **3.4 - Procedure for the removal of the internal BM memory**

The internal memory can be removed and can be programmed with the Nice O-Box or MOU programming units (see respective instruction manual). To remove the memory from its seat, proceed as shown in **fig. 4**.

## 4 **PROGRAMMING**

The MOTB can be programmed in two ways:

EASY: easy programming: basic code entering and deleting functions.

**PROFESSIONAL:** professional programming: more specific functions.

The programming mode can only be selected when the internal memory is still empty. The selected method can only be modified by deleting the entire memory (see chapter 5 - Further information).

#### **4.1 - Using MOTB**

Use of the keyboard is based on the combination of numbers with 1 to 9 characters, which the user must compose by pressing the various keys present on the keyboard. When a valid combination is entered, it is possible to activate a command by pressing "<" or ">"; if however the combination is incorrect, the keyboard will emit an acoustic signal. **Important** – If 3 incorrect combinations are entered consecutively, the system blocks for 1 minute. Therefore, if an error is made when entering the combination, wait for 10 seconds and then enter the correct combination.

When entering the combination, there are 10 seconds between on entry and the next; if this time passes the combination must be entered from the beginning.

As well as the numerical keys, the keyboard also has the "(" and ">" confirmation keys that are associated to the two commands 1 and 2, which can be activated:

- The "<" key is the confirmation key for the 1 command (factory-set as Stepby-Step);
- The " $\blacktriangleright$ " is the confirmation for the 2 command (factory-set as Partial open).

On the basis of how it is programmed, every combination can be used to activate just one command or both commands:

- 1 command: after the entry of the combination, it is only possible to press the previously-programmed corresponding confirmation key.

*Example: the combination "1234" is valid for the "* $\blacktriangleleft$ *" key and not for "* $\blacktriangleright$ *";* 

- 2 commands: after having entered the combination, it is possible to press either of the two previously-programmed confirmation keys; in this way 2 different commands can be sent.

#### *Example: the combination "5678" is valid both for the "*- *" key and for "".*

## **4.1.1 -**  $\bigodot$  $\bigodot$  **Procedure to block** and release the automation

With this function it is possible to use the keyboard to send the automation "block" or "release" command. *Note – If both procedures have been performed correctly, the keyboard emits 3 acoustic tones (beeps) and the keyboard lighting indicates the functioning status (see chapter 5 Table 5).*

#### **• Procedure to block the automation**

- **01.** Press the < key: the keyboard enters the error status and emits the "error" signal for incorrect combinations
- **02.** Enter "**00**" within 10 seconds
- **03.** Enter a valid combination within 10 seconds
- **04.** Press the  $\blacktriangleleft$  key to confirm

#### **• Procedure to release the automation**

- **01.** Press the < key: the keyboard enters the error status and emits the "error" signal for incorrect combinations
- **02.** Enter "**11**" within 10 seconds
- **03.** Enter a valid combination within 10 seconds
- **04.** Press the  $\blacktriangleleft$  key to confirm

## **4.2 - Programming procedure in EASY mode**

In EASY mode it is possible to enter 2 combinations, one valid for the "<" command and one for the " $\blacktriangleright$ " command. Or a unique combination for both commands. A minimum of 1 to a maximum of 9 characters can be used for the combinations. The keyboard emits acoustic tones when the numbers are entered. Below find the description of the programming procedures for just one command or for both commands. *Note – The keyboard emits 3 acoustic tones at the end of any procedure providing that it has been carried out correctly.* **Recommendation** – At the end of programming it is necessary to check correct functioning of the MOTB; see chapter 5 - Inspection.

## **4.2.1 - Procedure for programming a combination**

## Procedure for the "<" command

With this procedure it is possible to enter a second combination for the other

command at any time.

- **01.** Press the "**P**" key (**fig. 3**)
- **02.** Within 30 sec. insert the combination by entering the numbers on the keyboard
- **03.** Press the  $\blacktriangleleft$  key twice

## **Procedure for the "" command**

With this procedure it is possible to enter a second combination for the other command at any time.

- **01.** Press the "**P**" (**fig. 3**)
- **02.** Within 30 sec. insert the combination by entering the numbers on the keyboard
- **03.** Press the  $\blacktriangleright$  key twice

## Procedure for the "<" and "<sup>\*</sup> commands

- **01.** Press the "**P**" key (**fig. 3**)
- **02.** Within 30 sec. insert the combination by entering the numbers on the keyboard
- **03.** Press the  $\blacktriangleleft$  key once and the  $\blacktriangleright$  key once
- The commands associated to the "(" and ">" keys are factory-set as:
- "<" = Step-by-Step.
- " $\blacktriangleright$ " = Partial open.
- It is also possible to:
- Change the type of command associated to a combination (see chapter 6.1)
- Block and release the automation (see chapter 4.1.1)
- Delete the data in the BM memory (see chapter 6.2).

## **4.3 - Programming procedure in PROFESSIONAL mode**

In PROFESSIONAL mode all functions can be managed directly on the keyboard; several combinations can be entered as well as other specific functions. A minimum of 1 to a maximum of 9 characters can be used for the combinations. Every time a character is entered using the keyboard an acoustic tone is emitted.

A "programming password" must be entered in order to access the programming functions. This is composed of 7 characters and can be modified (see paragraph 4.3.2). This factory password is **0333333**.

#### **This password is indispensable for all programming phases; therefore do not forget it, otherwise the memory must be deleted.**

Below find the description of the programming procedures for just one com-

mand or for both commands. *Note – The keyboard emits 3 acoustic tones at the end of any procedure providing that it has been carried out correctly.*

**Recommendation** – At the end of programming it is necessary to check correct functioning of the MOTB; see chapter 5 - Inspection.

#### **4.3.1 - Procedure for programming a combination**

### **Procedure for the "**-**" command (1)**

- **01.** Enter the programming password
- **02.** Press the  $\blacktriangleright$  key to confirm the password
- **03.** Enter **1** to select the type of operation
- **04.** Press the **E** key to confirm
- **05.** Enter the desired combination
- **06.** Press the  $\blacktriangleright$  key to confirm
- **07.** Enter the same combination again
- **08.** Press the  $\blacktriangleright$  key to confirm

## **Procedure for the "" command (2)**

- **01.** Enter the programming password
- **02.** Press the  $\triangleright$  key to confirm the password
- **03.** Enter **2** to select the type of operation
- **04.** Press the  $\blacktriangleright$  key to confirm
- **05.** Enter the desired combination
- **06.** Press the  $\triangleright$  key to confirm
- **07.** Enter the same combination again
- **08.** Press the **E** key to confirm

## Procedure for the " $\blacktriangle$ " and " $\blacktriangleright$ " commands (1-2)

- **01.** Enter the programming password
- **02.** Press the  $\blacktriangleright$  key to confirm the password
- **03.** Enter **12** to select the type of operation
- **04.** Press the  $\blacktriangleright$  key to confirm
- **05.** Enter the desired combination
- **06.** Press the  $\triangleright$  key to confirm
- **07.** Enter the same combination again
- **08.** Press the  $\blacktriangleright$  key to confirm

### **4.3.2 - Procedure for changing the "programming password"**

If the factory-set "programming password" must be modified, only the new password will be accepted for all successive programming operations. *Note – The password can be modified at any time as long as the current password is known.*

## **Procedure (3)**

- **01.** Enter the current programming password
- **02.** Press the  $\blacktriangleright$  key to confirm the password
- **03.** Enter **3** to select the type of operation
- **04.** Press the **E** key to confirm
- **05.** Enter the **new** password with 7 characters
- **06.** Press the  $\blacktriangleright$  key to confirm
- **07.** Enter the same password again (new)
- **08.** Press the  $\blacktriangleright$  key to confirm

#### **4.3.3 - Procedure for deleting a combination**

## Procedure for the "<" command (4)

With this function it is possible to eliminate a valid combination for command 1: if the combination is valid for both commands, only the combination for command 2 remains valid.

- **01.** Enter the programming password
- **02.** Press the  $\blacktriangleright$  key to confirm the password
- **03.** Enter **4** to select the type of operation
- **04.** Press the  $\blacktriangleright$  key to confirm
- **05.** Enter the combination to be deleted
- **06.** Press the  $\blacktriangleright$  key to confirm
- **07.** Enter the same combination to be deleted again
- **08.** Press the **E** key to confirm

## **Procedure for the "" command (5)**

With this function it is possible to eliminate a valid combination for command 2: if the combination is valid for both commands, only the combination for command 1 remains valid.

- **01.** Enter the programming password **02.** Press the  $\blacktriangleright$  key to confirm the password **03.** Enter **5** to select the type of operation **04.** Press the **E** key to confirm **05.** Enter the combination to be deleted **06.** Press the  $\blacktriangleright$  key to confirm **07.** Enter the same combination to be deleted again **08.** Press the  $\blacktriangleright$  key to confirm **Procedure for the "**<sup>\*</sup> and "<sup>•</sup> commands (4-5) **01.** Enter the programming password **02.** Press the  $\blacktriangleright$  key to confirm the password **03.** Enter **45** to select the type of operation **04.** Press the **key to confirm** 
	- **05.** Enter the combination to be deleted
	- **06.** Press the key to confirm
	- **07.** Enter the same combination to be deleted again
	- **08.** Press the  $\triangleright$  key to confirm

#### **4.3.4 - Procedure for checking the amount of valid combinations**

With this function it is possible to count the valid combinations for the " $\P$ " command or the " $\blacktriangleright$ " command or both (" $\blacktriangleleft$ " and " $\blacktriangleright$ ").

#### **Procedure for the "**-**" command (6)**

- **01.** Enter the programming password
- **02.** Press the  $\triangleright$  key to confirm the password
- **03.** Enter **6** to select the type of operation
- **04.** Press the **E** key to confirm

#### *Notes:*

*– To check how many combinations can effectively activate the "*- *", com*mand, also add the valid combinations for both commands (" $\blacktriangleleft$ " and " $\blacktriangleright$ "): see *"Procedure for the* - *and commands (6-7)"*

*– At the end of the procedure, the keyboard emits a sequence of acoustic tones (see Table 2).*

## **Procedure for the "" command (7)**

**01.** Enter the programming password

**02.** Press the  $\blacktriangleright$  key to confirm the password

**03.** Enter **7** to select the type of operation

**04.** Press the **E** key to confirm

#### *Notes:*

*– To check how many combinations can effectively activate the "" command,* also add the valid combinations for both commands (" $\blacktriangleleft$ " and " $\blacktriangleright$ "): see "Proce*dure for the* ◀ and ▶ *commands* (6-7)"

*– At the end of the procedure, the keyboard emits a sequence of acoustic tones (see Table 2).*

## **Procedure for "**-**" and "" commands (6-7)**

- **01.** Enter the programming password
- **02.** Press the  $\blacktriangleright$  key to confirm the password
- **03.** Enter **67** to select the type of operation
- **04.** Press the  $\blacktriangleright$  key to confirm

*At the end of the procedure, the keyboard emits a sequence of acoustic tones (see Table 2).*

**Table 2** describes the type of sequence of tones and the corresponding number of combinations. The sequences that the keyboard emits at the end of the procedure are in the order shown in the table (hundredths, tenths, units).

#### **TABLE 2**

**3 tones** = 1 hundredth (a sequence of 3 tones corresponds to 100 combinations)

**2 tones** = 1 tenth (a sequence of 2 tones corresponds to 30 combinations)

**1 tone** = 1 unit (two sequences of 1 tone corresponds to 2 combinations)

The **zero** character is represented by 10 sequences of tones

#### **4.3.5 - Procedure for deactivating and activating the combinations that end with a determined number**

This function can be used to deactivate or activate all combinations that end in a certain number again; this procedure can be repeated several times. The combinations are disabled and not eliminated from the memory.

## **Deactivation procedure: (8)**

- **01.** Enter the current programming password
- **02.** Press the  $\blacktriangleright$  key to confirm the password

**03.** Enter **8** to select the type of operation

**6** – English

- **04.** Press the  $\blacktriangleright$  key to confirm **05.** Enter the last number of the combinations to be deactivated **06.** Press the  $\blacktriangleright$  key to confirm **07.** Enter the same last number again **08.** Press the  $\blacktriangleright$  key to confirm *Note – The keyboard emits 3 acoustic tones at the end of the procedure providing that it has been carried out correctly.* **Activation procedure: (9) 01.** Enter the current programming password **02.** Press the  $\blacktriangleright$  key to confirm the password **03.** Enter **9** to select the type of operation **04.** Press the  $\blacktriangleright$  key to confirm **05.** Introduce the last number of the combinations to be activated again **06.** Press the  $\blacktriangleright$  key to confirm **07.** Enter the same last number again **08.** Press the  $\blacktriangleright$  key to confirm *Note – The keyboard emits 3 acoustic tones at the end of the procedure providing that it has been carried out correctly.* **4.3.6 - Programming the number of uses of a combination** A counter is associated to every combination, which reduces every time that the combination is used. It is deactivated when the combination reaches zero. The number of factory-set uses is **unlimited**. This procedure can be used to program the number of uses of one or more combinations. The maximum value that can be associated is **999**, higher values mean unlimited operations. **Procedure: (10) 01.** Enter the current programming password
	- **02.** Press the  $\blacktriangleright$  key to confirm the password
	- **03.** Enter **10** to select the type of operation
	- **04.** Press the  $\triangleright$  key to confirm
	- **05.** Introduce the combination to be programmed
- **06.** Press the  $\blacktriangleright$  key to confirm **07.** Enter the same combination again **08.** Press the **E** key to confirm **09.** Enter the number of uses to be assigned
- **10.** Press the  $\blacktriangleright$  key to confirm

*Note – The keyboard emits 3 acoustic tones at the end of the procedure providing that it has been carried out correctly.*

#### **4.3.7 - Procedure for deleting the entire memory if programmed in PROFESSIONAL mode and if the password is known**

This function can be used to delete all data contained in the keyboard BM memory.

## **Procedure: (0)**

- **01.** Enter the current programming password
- **02.** Press the  $\triangleright$  key to confirm the password
- **03.** Enter **0** to select the type of operation
- **04.** Press the **E** key to confirm
- **05.** Introduce **0** for the first confirmation
- **06.** Press the  $\triangleright$  key to confirm
- **07.** Introduce **0** for the second confirmation
- **08.** Press the  $\blacktriangleright$  key to confirm

*At the end of the procedure, if it has been carried out correctly, the keyboard emits 3 acoustic tones (beeps) and 5 confirmation flashes.*

At this point keyboard learning must take place by the control unit; it will then be possible to program the keyboard in "PROFESSIONAL" modes.

In the "PROFESSIONAL" mode it is also possible to:

- Change the type of command associated to a combination (see chapter 6.1)
- Block and release the automation (see chapter 4.1.1)
- Delete the data in the BM memory (see chapter 6.2).

## 5 **INSPECTION**

After having performed the memorisation and learning of MOTB, it is necessary to check the correct functioning:

- **a)** check that everything envisioned in chapter 1 Recommendations and general precautions have been respected;
- **b)** use the keyboard to enter a valid combination and press the "<" or " $\blacktriangleright$ ": key: at the same time observe whether the automation performs the control sent and if the keyboard lighting corresponds to the control sent (see Table 5). If this is not the case, see chapter 7 - "What to do if....troubleshooting".
- **c)** check that the other combinations have also been memorised correctly.

### 6 **FURTHER INFORMATION**

• When the electric power input is applied to the control unit, the keyboard LEDs flash in red to indicate the type of memory present plus 5 flashes if the memory is empty; refer to **Table 3**:

**TABLE 3**

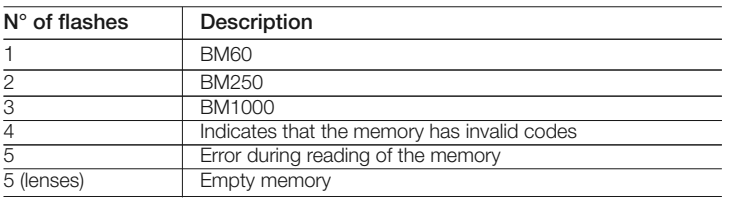

• During the programming phase the keyboard emits acoustic tones to signal regular functioning or errors; refer to **Table 4**:

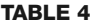

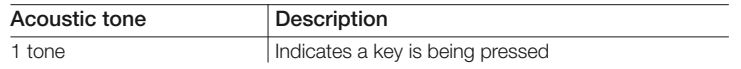

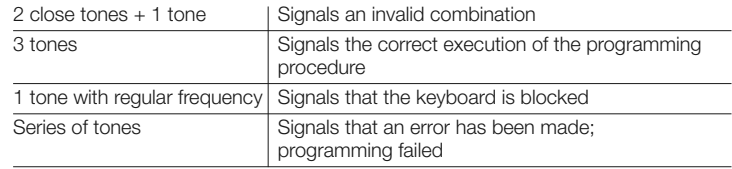

• During normal functioning or during the various programming phases, the keyboard emits a luminous signal; refer to **Table 5**:

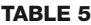

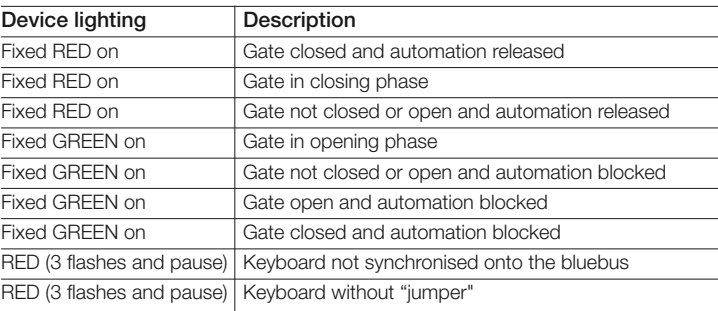

#### **6.1 - Procedure for changing the type of command associated to a combination**

With this function it is possible to change the command assigned to the "<" and " $\blacktriangleright$ " keys. It is possible to select which command to couple to the pre-selected key, among those available in **Table 6**. Some commands could be different with respect to the control unit to which the keyboard is connected (see respective instruction manual). *During the execution of the procedure, press the "P" key (fig. 3) to select a new command (every time the key is pressed during the procedure it allows to select the successive command present in Table 6). Respect the maximum time of 10 seconds between one entry and the next, otherwise the previous command is reconfirmed and the procedure must be repeated.*

#### **TABLE 6**

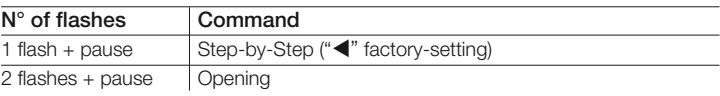

**EN**

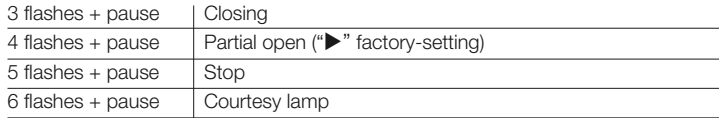

#### • Procedure for the "<" command

- **01.** Introduce a valid combination for the current command.
- **02.** Press the "<" key. The "L1" (fig. 3) flashes followed by a pause depending on the control set (see Table 6)
- **03.** Press the "**P**" key (**fig. 3**) to select the desired command
- **04.** Press the  $\blacktriangleleft$  key to confirm

#### **• Procedure for the "" command**

- **01.** Introduce a valid combination for the current command.
- **02.** Press the " $\blacktriangleright$ " key. The "L1" (fig. 3) flashes followed by a pause depending on the control set (see Table 6)
- **03.** Press the "**P**" key (**fig. 3**) to select the desired command
- **04.** Press the  $\blacktriangleright$  key to confirm

#### **6.2 - Procedure for deleting data from the BM memory**

This function can be used to delete all data contained in the keyboard BM memory. **Attention!** – Every time the memory is deleted, keyboard addressing from the control unit must take place (see respective manual instructions)..

#### Procedure for deleting the entire memory if programmed in **EASY mode or if programmed in PROFESSIONAL mode and NOT if the password is known**

- **01.** Press and hold the "**P**" key (**fig. 3**); the "**L1**" led will stay on for 3 seconds and then flash 3 times
- **02.** Release the key during the 3rd flash

*At the end of the procedure the "L1" LED emits a series of impulses and after a few seconds, if the procedure has been performed correctly the keyboard emits 3 acoustic tones (beeps) and flashes 5 times for confirmation.*

At this point keyboard learning must take place by the control unit; it will then be possible to program the keyboard in "EASY" and "PROFESSIONAL" modes.

## 7 **WHAT TO DO IF... (troubleshooting)**

- **If the keyboard lighting flashes (2 flashes and pause):** check that the jumper is inserted correctly.
- **If several keyboards are connected to the control unit and the lighting starts to flash (3 flashes and pause) when a command is activated, but the latter is not activated:** check that the same addresses have not been entered.
- **If the keyboard does not emit any acoustic sound when entering a character:** check that the BM memory is inserted correctly.
- **If L1 LED flashes when a command is activated indicating that the latter has been activated, but the control unit does not activate any operation:** check that the device learning phase has been performed correctly by the control unit.
- **If the device does not switch on:** use a suitable instrument to check that voltage is present (vdc) on the Bluebus.
- **If the device switches on but does not function:** check that the control unit to which the keyboard is connected supports the bluebus connection for the control devices.
- **If a combination is entered incorrectly 3 times, the keyboard blocks and emits an acoustic signal with regular intervals:** the keyboard is released automatically after 1 minute.
- **If the automation does not respond to the activation of a command and the keyboard green lighting is permanently on:** an automation block command may have been sent by mistake. In this case, the automation must be released.

## 8 **PRODUCT MAINTENANCE**

The product does not require particular maintenance; it is recommended to clean the surface of the product (see chapter 1 – Recommendations for use).

## **DISPOSAL OF THE PRODUCT**

#### **This product constitutes an integral part of the automation system, therefore it must be disposed of along with it.**

As in installation, also at the end of product lifetime, the disassembly and scrapping operations must be performed by qualified personnel.

This product is made up of different types of material, some of which can be recycled while others must be disposed of. Seek information on the recycling and disposal systems envisaged by the local regulations in your area for this product category.

**Caution!** – some parts of the product may contain pollutant or hazardous substances which, if disposed of into the environment, may cause serious damage to the environment or physical health.

As indicated by the symbol on the left, disposal of this product in domestic waste is strictly prohibited. Separate the waste into categories for disposal, according to the methods envisaged by current legislation in your area, or return the product to the retailer when purchasing a new version.

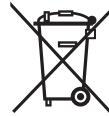

**Caution!** – Local legislation may envisage serious fines in the event of abusive disposal of this product.

## **PRODUCT TECHNICAL FEATURES**

**RECOMMENDATIONS: •** All technical features refer to a room temperature of 20 $\degree$ C ( $\pm$  5 $\degree$ C). • Nice S.p.a. reserves the right to modify the product at any time it deems necessary, however maintaining the same functionality and destination of use.

- **Type:** control device
- **Technology use:** "Bluebus" system
- **Lighting:** red/green
- **Length of the connection cable:** refer to the control unit instruction manual
- **Power input:** the device must only be connected to the Nice "Bluebus" system, through which it is powered and communicates with the control unit
- **Absorbed current:** 1.5 bluebus unit
- **Memory capacity:** 1 BM1000 (contains a maximum of 255 combinations)
- **Insulation:** class III
- **Container protection rating: IP 54**
- **Working temperature:** from -20 °C to +55 °C
- Use in acidic, saline or potentially explosive environment: No
- **Assembly:** Vertical on the wall
- **Dimensions (mm):** 80 x 70 x 30 h
- **Weight: 240 g**

### **EC DECLARATION OF CONFORMITY**

*Note - The content of this declaration corresponds with that declared in the latest revision availabl, of the official document deposited in the Nice Spa. head offices before printing this manual. This text has been re-adapted for editorial reasons.*

**Number:** 301/MOTB **Revision:** 0

The undersigned Lauro Buoro in the quality of Managing Director, declares under his own liability that the product:

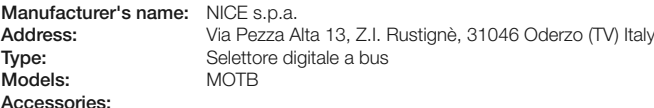

Is in compliance with that envisioned by the following European Community Directives:

• 2004/108/EEC (ex 89/336/EEC Directive) 2004/108/CE DIRECTIVE OF THE EUROPEAN PARLIAMENT AND COUNCIL dated 15 December 2004 concerning the harmonisation of the legislations of the Member States relative to electromagnetic compatibility and which repeals the 89/336/EEC Directive. According to the following harmonised Standards: EN 61000-6-2:2005; EN 61000-6-3:2007

Oderzo, 16 October 2008 **Lauro Buoro**

*(Managing Director)*

**10** – English

## **ITALIANO**

### **AVVERTENZE E PRECAUZIONI GENERALI**

#### **1.1 - Avvertenze per la sicurezza**

- **ATTENZIONE! Il presente manuale contiene importanti istruzioni e avvertenze per la sicurezza delle persone.** Un'installazione errata può causare gravi ferite. Prima di iniziare il lavoro è necessario leggere attentamente tutte le parti del manuale. In caso di dubbi, sospendere l'installazione e richiedere chiarimenti al Servizio Assistenza Nice.
- **ATTENZIONE! Istruzioni importanti: conservare questo manuale per eventuali interventi futuri di manutenzione e di smaltimento del prodotto.**

#### **1.2 - Avvertenze per l'installazione**

- Prima di iniziare l'installazione verificare se il presente prodotto è adatto al tipo di utilizzo desiderato (vedere "Limiti d'impiego" e "Caratteristiche tecniche del prodotto"). Se non è adatto, NON procedere all'istallazione.
- Durante l'installazione maneggiare con cura il prodotto evitando schiacciamenti, urti, cadute o contatto con liquidi di qualsiasi natura. Non mettere il prodotto vicino a fonti di calore, né esporlo a fiamme libere. Tutte queste azioni possono danneggiarlo ed essere causa di malfunzionamenti o situazioni di pericolo. Se questo accade, sospendere immediatamente l'installazione e rivolgersi al Servizio Assistenza Nice.
- Non eseguire modifiche su nessuna parte del prodotto. Operazioni non permesse possono causare solo malfunzionamenti. Il costruttore declina ogni responsabilità per danni derivanti da modifiche arbitrarie al prodotto.
- Il prodotto non è destinato ad essere usato da persone (bambini compresi) le cui capacità fisiche, sensoriali o mentali siano ridotte, oppure con mancanza di esperienza o di conoscenza, a meno che esse abbiano potuto beneficiare, attraverso l'intermediazione di una persona responsabile della loro sicurezza, di una sorveglianza o di istruzioni riguardanti l'uso del prodotto.
- Il prodotto non può essere considerato un assoluto sistema di protezione contro l'intrusione. Se desiderate proteggervi più efficacemente, è necessario integrare l'automazione con altri dispositivi di sicurezza.
- Il materiale dell'imballo del prodotto deve essere smaltito nel pieno rispetto della normativa locale.

#### **1.3 - Avvertenze per l'uso**

• Per la pulizia superficiale del prodotto, utilizzare un panno morbido e leggermente umido. Utilizzare solo acqua; non utilizzare detersivi oppure solventi.

**IT**

## **DESCRIZIONE DEL PRODOTTO E** 2 **DESTINAZIONE D'USO**

Il selettore digitale MOTB è un dispositivo che permette di verificare e consentire l'accesso a luoghi o servizi, esclusivamente alle persone autorizzate.

#### **AT TENZIONE! – Qualsiasi altro uso diverso da quello descritto e in condizioni am bientali diverse da quelle riportate in questo manuale è da considerarsi improprio e vietato!**

Con MOTB, è possibile comandare un'automazione digitando sulla tastiera una delle combinazioni numeriche memorizzate.

È dotato di memoria estraibile; questa, può essere programmata (vedere capitolo 4) anche con l'ausilio delle unità di programmazione O-Box e MOU di Nice.

MOTB comunica con i dispositivi presenti nell'automazione tramite il sistema "Bluebus" che permette di effettuare i collegamenti elettrici con l'utilizzo di soli 2 conduttori, sui quali transitano sia l'alimentazione elettrica sia i segnali di comuncazione. Il collegamento elettrico è di tipo parallelo e non necessita di rispettare alcuna polarità. Ogni dispositivo collegato alla centrale di comando, viene riconosciuto singolarmente durante la fase di apprendimento grazie all'indirizzamento del ponticello elettrico presente nella tastiera. Inoltre, durante la fase di apprendimento, i dispositivi di comando vengono associati alla centrale con un codice univoco, che garantisce massima sicurezza per evitare tentativi fraudolenti di sostituzione di un dispositivo.

## **INSTALLAZIONE E** 3 **COLLEGAMENTI ELETTRICI**

#### **3.1 - Verifiche preliminari all'installazione**

Prima di procedere all'installazione, è necessario verificare l'integrità dei componenti del prodotto, l'adeguatezza del modello scelto e l'idoneità dell'ambiente destinato all'installazione:

- Verificare che tutto il materiale da utilizzare sia in ottimo stato e adatto all'uso previsto.
- Verificare che tutte le condizioni di utilizzo rientrino nei limiti d'impiego del prodotto (paragrafo **3.2**)
- Verificare che tutti parametri di utilizzo rientrino nei limiti dei valori riportati nel capitolo "Caratteristiche tecniche del prodotto".
- Verificare che l'ambiente scelto per l'installazione sia compatibile con l'ingombro totale del prodotto.
- Verificare che la superficie scelta per l'installazione del dispositivo sia solida e possa garantire un fissaggio stabile.
- Verificare che il dispositivo da installare sia collocato in una posizione protetta e al riparo da urti accidentali.

#### **3.2 - Limiti d'impiego del prodotto**

• Verificare che il prodotto sia compatibile con la centrale di comando a cui deve essere collegato; fare riferimento al foglio giallo allegato.

• Non installare nell'impianto, un numero di dispositivi superiore a quello supportato dalla Centrale di comando (vedere rispettivo manuale istruzioni).

#### **3.3 - Installazione e collegamenti elettrici**

Prima di procedere all'installazione, occorre stabilire la posizione in cui verrà fissato il dispositivo e predisporre i cavi elettrici necessari per il collegamento con la centrale di comando. Per verificare il tipo di cavo da utilizzare, fare riferimento al manuale istruzioni della centrale (caratteristiche tecniche dei cavi).

Per eseguire l'installazione, procedere come descritto di seguito e vedere **fig. 1**:

#### **ATTENZIONE! – Tutti i collegamenti devono essere eseguiti in assenza di alimentazione elettrica.**

- **01.** Rimuovere il frontalino e svitare le 2 viti presenti;
- **02.** Separare il fondo della tastiera, facendo attenzione a non danneggiare la guarnizione di protezione presente;

**IT**

- **03.** Forare il fondo della tastiera nelle parti predisposte per il fissaggio delle viti e per il passaggio dei cavi;
- **04.** Far passare il cavo elettrico attraverso il foro e fissare il fondo della tastiera alla parete utilizzando viti e tasselli in dotazione;
- **05. IMPORTANTE** A questo punto, se nell'impianto sono presenti più MOTB (n° 4 massimo), occorre eseguire il loro indirizzamento, modificando la posizione del ponticello elettrico; vedere **Ta bella 1**. **Attenzione!** – I vari MOTB devono avere un'indirizzamento diverso tra loro e dagli altri dispositivi di comando presenti nell'impianto;

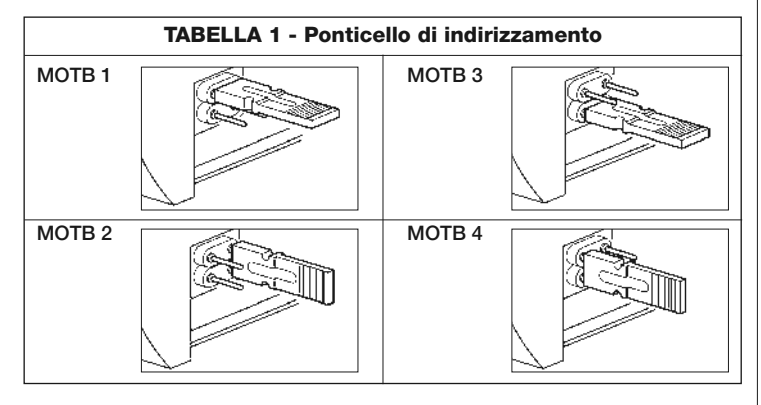

- **06.** Dare alimentazione elettrica alla centrale: l'illuminazione della tastiera emette dei lampeggi di colore rosso per indicare il tipo di memoria presente (vedere Tabella 3 - capitolo 5) seguiti da 5 lampeggi se la memoria è vuota;
- **07.** Eseguire l'apprendimento della tastiera dalla centrale di comando, vedere rispettivo manuale istruzioni "Apprendimento dei dispositivi bluebus";
- **08.** Quindi, eseguire la programmazione della tastiera come descritto nel capitolo 4;
- **09.** Dopo aver eseguito la programmazione e verificato che tutto funzioni correttamente, può essere conclusa l'installazione.

Al termine della programmazione, è necessario eseguire la verifica del corretto funzionamento di MOTB; vedere capitolo 5 - Collaudo.

#### **3.4 - Procedura per rimuovere la memoria BM interna**

La memoria interna è estraibile ed è possibile programmarla con le unità di programmazione O-Box oppure MOU di Nice (vedere rispettivo manuale istruzioni). Per rimuovere la memoria dalla sua sede, procedere come mostrato in **fig. 4**.

## 4 **PROGRAMMAZIONE**

La programmazione di MOTB può essere effettuata in due modalità:

**EASY**: programmazione semplice; funzioni basilari di inserimento e cancellazione codici.

**PROFESSIONAL:** programmazione professionale; funzioni più specifiche.

La scelta della modalità di programmazione, può essere fatta solo quando la memoria interna è ancora vuota. La modalità scelta, può essere modificata solo eseguendo la cancellazione completa della memoria (vedi capitolo 5 - Approfondimenti).

#### **4.1 - Utilizzo di MOTB**

L'uso della tastiera si basa su combinazioni di numeri da 1 a 9 cifre, che l'utilizzatore dovrà comporre premendo i vari tasti presenti sulla tastiera. Quando viene inserita una combinazione valida, è possibile attivare un comando premendo il tasto "<" oppure ">"); se invece la combinazione è errata, la tastiera emetterà un segnale acustico. **Importante** – Se vengono digitate consecutivamente 3 combinazioni errate, il sistema si blocca per 1 minuto. Quindi, se durante la digitazione della combinazione viene commesso un errore, attendere 10 secondi e poi digitare la combinazione esatta. Durante l'inserimento della combinazione, tra la digitazione di una cifra e l'altra ci sono 10 secondi di tempo; passato questo tempo, occorre digitare la combinazione dall'inizio.

Sulla tastiera, oltre ai tasti con i numeri, sono presenti i tasti di conferma " $\P'$ e " $\blacktriangleright$ " che sono associati ai due comandi attivabili 1 e 2:

- Il tasto "<" è la conferma per il comando 1 (impostato in fabbrica come Passo Passo);
- Il tasto "" è la conferma per il comando 2 (impostato in fabbrica come Apertura parziale).

Ogni combinazione, in base a come viene programmata, può essere utilizzata per attivare sia un solo comando sia entrambi i comandi:

- 1 comando: dopo l'inserimento della combinazione, è possibile premere solo il tasto di conferma corrispondente, precedentemente programmato.

*Esempio: la combinazione "1234" è valida per il tasto "* $\blacktriangleleft$ *" e non per "* $\blacktriangleright$ *";* 

- 2 comandi: dopo aver digitato la combinazione, è possibile premere uno qualunque dei due tasti di conferma corrispondenti, precedentemente programmati; in questo modo sarà possibile inviare 2 comandi diversi. *Esempio: la combinazione "5678" è valida sia per il tasto "*- *" sia per "".*

## **4.1.1 - Procedura per bloccare e sbloccare l'automazione**

Con questa funzione è possibile inviare tramite la tastiera il comando di "blocco" o "sblocco" dell'automazione. *Nota – Alla fine di entrambi le procedure, se sono state eseguite correttamente, la tastiera emette 3 toni acustici (beep) e l'illuminazione della tastiera, indica lo stato di funzionamento (vedere cap. 5 Tabella 5).*

#### **• Procedura per bloccare l'automazione**

- 01. Premere il tasto < : la tastiera entra nello stato di errore ed emette la segnalazione di "errore" per combinazione sbagliata
- **02.** Entro 10 secondi digitare "**00**"
- **03.** Entro 10 secondi digitare una combinazione valida
- 04. Premere il tasto < per confermare

#### **• Procedura per sbloccare l'automazione**

- 01. Premere il tasto < : la tastiera entra nello stato di errore ed emette la segnalazione di "errore" per combinazione sbagliata
- **02.** Entro 10 secondi digitare "**11**"
- **03.** Entro 10 secondi digitare una combinazione valida
- 04. Premere il tasto < per confermare

## **4.2 - Procedure di programmazione in modalità EASY**

In modalità EASY possono essere inserite 2 combinazioni, una valida per il comando "<" e una per il comando ">". Oppure una combinazione unica per entrambi i comandi. I numeri da utilizzare per le combinazioni possono essere da minimo 1 a massimo 9 cifre. Quando vengono digitati i numeri sulla tastiera, questa emette dei toni acustici. Di seguito sono descritte le procedure di programmazione per un solo comando oppure per entrambi i comandi. *Nota – Alla fine di qualsiasi procedura, se è stata eseguita correttamente, la tastiera emette 3 toni acustici.* **Avvertenza** – Al termine della programmazione, è necessario eseguire la verifica del corretto funzionamento di MOTB; vedere capitolo 5 - Collaudo.

#### **4.2.1 - Procedura per programmare una combinazione**

## **Procedura per il comando "**-**"**

Con questa procedura è possibile inserire in qualsiasi momento, una seconda

combinazione per l'altro comando.

- **01.** Premere il tasto "**P**" (**fig. 3**)
- **02.** Entro 30 sec. inserire la combinazione digitando i numeri sulla tastiera
- **03.** Premere 2 volte il tasto

## **Procedura per il comando ""**

Con questa procedura è possibile inserire in qualsiasi momento, una seconda combinazione per l'altro comando.

- **01.** Premere il tasto "**P**" (**fig. 3**)
- **02.** Entro 30 sec. inserire la combinazione digitando i numeri sulla tastiera
- **03.** Premere 2 volte il tasto ▶

## Procedura per i comandi "<" e "

- **01.** Premere il tasto "**P**" (**fig. 3**)
- **02.** Entro 30 sec. inserire la combinazione digitando i numeri sulla tastiera
- 03. Premere 1 volta il tasto < e 1 volta il tasto  $\triangleright$

I comandi associati ai tasti "<" e ">" sono impostati di fabbrica come:

- " $\blacktriangleleft$ " = Passo Passo
- $"$  = Apertura parziale.
- È anche possibile eseguire:
- Cambiare il tipo di comando associato ad una combinazione (vedere capitolo 6.1)
- Bloccare e sbloccare l'automazione (vedere capitolo 4.1.1)
- Cancellare i dati nella memoria BM (vedere capitolo 6.2).

#### **4.3 - Procedure di programmazione in modalità PROFESSIONAL**

In modalità PROFESSIONAL possono essere gestite tutte le funzioni, direttamente sulla tastiera; possono essere inserite più combinazioni e altre funzioni specifiche. I numeri da utilizzare per le combinazioni possono essere da minimo 1 a massimo 9 cifre. Ogni volta che viene premuto un tasto sulla tastiera per digitare una cifra, la tastiera emette 1 tono acustico.

Per accedere alle funzioni di programmazione, occorre inserire una "password di programmazione" composta da 7 cifre e può essere modificata (vedere paragrafo 4.3.2). Questa password, di fabbrica è **0333333**.

**Questa password è indispensabile per tutte le fasi di programmazione;**

**4** – Italiano

#### **quindi, non dimenticare questa password, altrimenti sarà necessario cancellare la memoria.**

Di seguito sono descritte le procedure di programmazione per un solo comando oppure per entrambi i comandi. *Nota – Alla fine di qualsiasi procedura, se è stata eseguita correttamente, la tastiera emette 3 toni acustici.*

**Avvertenza** – Al termine della programmazione, è necessario eseguire la verifica del corretto funzionamento di MOTB; vedere capitolo 5 - Collaudo.

#### **4.3.1 - Procedura per programmare una combinazione**

#### **Procedura per il comando "**-**" (1)**

- **01.** Digitare la password di programmazione
- **02.** Premere il tasto  $\rightarrow$  per confermare la password
- **03.** Digitare **1** per selezionare il tipo di operazione
- **04.** Premere il tasto **Della per confermare**
- **05.** Digitare la combinazione desiderata
- **06.** Premere il tasto **Della per confermare**
- **07.** Digitare nuovamente la stessa combinazione
- **08.** Premere il tasto **Delayer Premere**

## **Procedura per il comando "" (2)**

- **01.** Digitare la password di programmazione
- **02.** Premere il tasto  $\rightarrow$  per confermare la password
- **03.** Digitare **2** per selezionare il tipo di operazione
- **04.** Premere il tasto **Delache per confermare**
- **05.** Digitare la combinazione desiderata
- **06.** Premere il tasto **Della per confermare**
- **07.** Digitare nuovamente la stessa combinazione
- **08.** Premere il tasto **Della per confermare**

#### **Procedura per i comandi "**<sup>2</sup> e " $\blacktriangleright$ " (1-2)

- **01.** Digitare la password di programmazione
- **02.** Premere il tasto  $\triangleright$  per confermare la password
- **03.** Digitare **12** per selezionare il tipo di operazione
- **04.** Premere il tasto **Della per confermare**
- **05.** Digitare la combinazione desiderata
- **06.** Premere il tasto **Delacher Premere**
- **07.** Digitare nuovamente la stessa combinazione
- **08.** Premere il tasto **Delayer per confermare**

#### **4.3.2 - Procedura per cambiare la "password di programmazione"**

Se occorre modificare la "password di programmazione" di fabbrica, per tutte le operazioni di programmazione successive a questa, sarà accettata solo la password nuova. *Nota – La password può essere modificata ogni volta che lo si desidera, solo se si conosce quella corrente.*

## **Procedura (3)**

- **01.** Digitare l'attuale password di programmazione
- **02.** Premere il tasto  $\triangleright$  per confermare la password
- **03.** Digitare **3** per selezionare il tipo di operazione
- **04.** Premere il tasto **b** per confermare
- **05.** Digitare la **nuova** password di 7 cifre
- **06.** Premere il tasto **b** per confermare
- **07.** Digitare nuovamente la stessa password (nuova)
- **08.** Premere il tasto **Della per confermare**

#### **4.3.3 - Procedura per cancellare una combinazione**

#### Procedura per il comando "<" (4)

Con questa funzione è possibile eliminare una combinazione valida per il comando 1; se la combinazione è valida per entrambi i comandi, rimane valida solo la combinazione per il comando 2.

- **01.** Digitare la password di programmazione
- **02.** Premere il tasto  $\triangleright$  per confermare la password
- **03.** Digitare **4** per selezionare il tipo di operazione
- **04.** Premere il tasto **Departs** ner confermare
- **05.** Digitare la combinazione che si desidera cancellare
- **06.** Premere il tasto **Delacher Premier Premiere**
- **07.** Digitare nuovamente la stessa combinazione da cancellare
- **08.** Premere il tasto **Della per confermare**

### **Procedura per il comando "" (5)**

Con questa funzione è possibile eliminare una combinazione valida per il

comando 2; se la combinazione è valida per entrambi i comandi, rimane valida solo la combinazione per il comando.

- **01.** Digitare la password di programmazione
- **02.** Premere il tasto  $\rightarrow$  per confermare la password
- **03.** Digitare **5** per selezionare il tipo di operazione
- **04.** Premere il tasto **Departs** per confermare
- **05.** Digitare la combinazione che si desidera cancellare
- **06.** Premere il tasto **Derivato** per confermare
- **07.** Digitare nuovamente la stessa combinazione da cancellare
- **08.** Premere il tasto **Della per confermare**

#### **Procedura per i comandi "**-**" e "" (4-5)**

- **01.** Digitare la password di programmazione
- **02.** Premere il tasto  $\triangleright$  per confermare la password
- **03.** Digitare **45** per selezionare il tipo di operazione
- **04.** Premere il tasto **Departs** per confermare
- **05.** Digitare la combinazione che si desidera cancellare
- **06.** Premere il tasto **b** per confermare
- **07.** Digitare nuovamente la stessa combinazione da cancellare
- **08.** Premere il tasto **b** per confermare

#### **4.3.4 - Procedura per verificare la quantità di combinazioni valide**

Con questa funzione è possibile contare le combinazioni valide per il comando

"<" oppure per il comando ">" oppure per entrambi ("<" e ">").

### **Procedura per il comando "**-**" (6)**

- **01.** Digitare la password di programmazione
- **02.** Premere il tasto  $\triangleright$  per confermare la password
- **03.** Digitare **6** per selezionare il tipo di operazione
- **04.** Premere il tasto **Della per confermare**

#### *Note:*

 $\blacksquare$ 

*– Per verificare quante combinazioni possono effettivamente attivare il coman-*

*do "*- *", occorre sommare anche le combinazioni valide* per entrambi i coman-

di ("◀" e "▶"): vedere "Procedura per i comandi ◀ e ▶ (6-7)"

*– Al termine della procedura, la tastiera emette delle sequenze di toni acustici (vedere Tabella 2).*

## **Procedura per il comando "" (7)**

- **01.** Digitare la password di programmazione
- **02.** Premere il tasto  $\rightarrow$  per confermare la password
- **03.** Digitare **7** per selezionare il tipo di operazione
- **04.** Premere il tasto **per confermare**

#### *Note:*

*– Per verificare quante combinazioni possono effettivamente attivare il coman-*

*do "", occorre sommare anche le combinazioni valide* per entrambi i comandi

("◀" e "▶"): vedere "Procedura per i comandi ◀ e ▶ (6-7)"

*– Al termine della procedura, la tastiera emette delle sequenze di toni acustici (vedere Tabella 2).*

#### **Procedura per i comandi "**<sup>2</sup>" e "<sup>2</sup>" (6-7)

- **01.** Digitare la password di programmazione
- **02.** Premere il tasto  $\triangleright$  per confermare la password
- **03.** Digitare **67** per selezionare il tipo di operazione
- **04.** Premere il tasto  $\triangleright$  per confermare

*Al termine della procedura, la tastiera emette delle sequenze di toni acustici (vedere Tabella 2).*

La **Tabella 2** descrive il tipo di sequenza di toni e il corrispondente numero di combinazioni. Le sequenze che emette la tastiera al termine della procedura, sono nell'ordine mostrato nella tabella (centinaia, decine, unità).

#### **TABELLA 2**

**3 toni** = 1 centinaio (una sequenza di 3 toni corrisponde a 100 combinazioni)

**2 toni** = 1 decina (tre sequenze di 2 toni corrisponde a 30 combinazioni)

**1 tono** = 1 unità (due sequenze di 1 tono corrisponde a 2 combinazioni)

La cifra **zero** è rappresentata da 10 sequenze di toni

#### **4.3.5 - Procedura per disattivare e attivare le combinazioni che ter**minano con un determinato numero

Con questa funzione è possibile disattivare o attivare di nuovo tutte le combinazioni che terminano con un determinato numero; questa procedura può essere ripetuta più volte. Le combinazioni vengono disabilitate e non eliminate dalla memoria.

## **Procedura per disattivare: (8)**

**01.** Digitare l'attuale password di programmazione

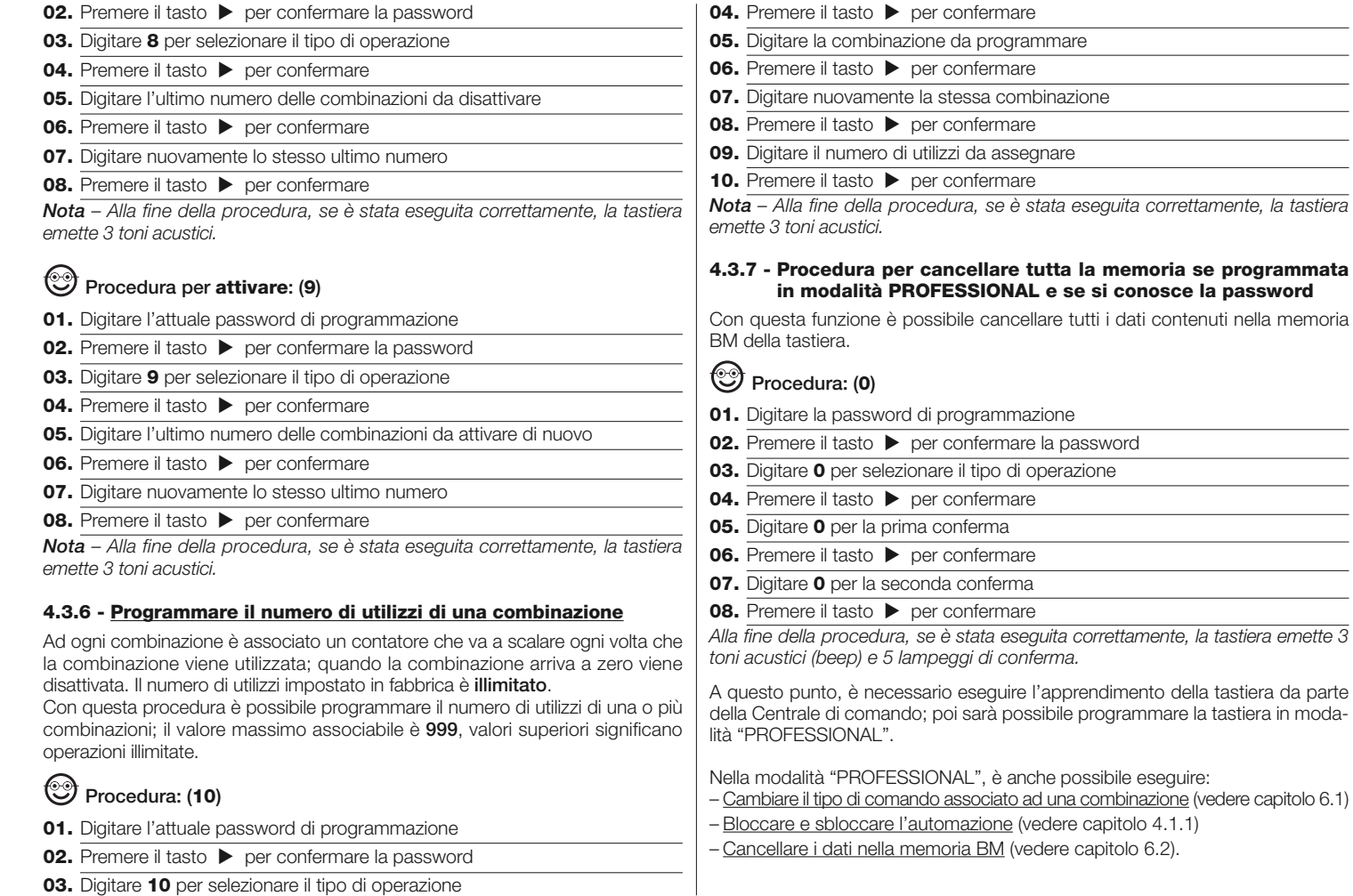

Italiano – **7**

## 5 **COLLAUDO**

Dopo aver eseguito la memorizzazione di MOTB, è necessario verificare il suo corretto funzionamento:

- **a)** verificare che sia stato rispettato quanto previsto nel capitolo 1 Avvertenze e precauzioni generali;
- **b)** sulla tastiera, digitare una combinazione valida e premere il tasto "<" oppure

"": osservare contemporaneamente se l'automazione esegue il comando inviato e se l'illuminazione della tastiera corrisponde al comando inviato (vedere Tabella 5). Se questo non accade, vedere il capitolo 7 - "Cosa fare se...risoluzione dei problemi".

**c)** verificare che anche le altre combinazioni siano memorizzate correttamente.

## 6 **APPROFONDIMENTI**

• Quando viene data alimentazione elettrica alla centrale di comando, i led della tastiera emettono dei lampeggi di colore rosso per indicare il tipo di memoria presente più 5 lampeggi se la memoria è vuota; fare riferimento alla **Tabella 3**: **TABELLA 3**

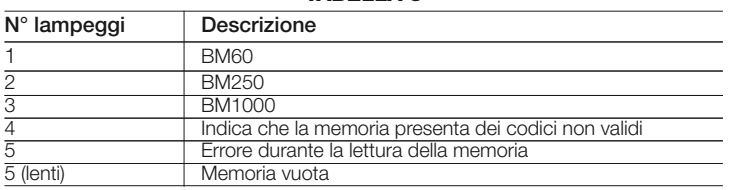

• Durante la fase di programmazione la tastiera emette dei toni acustici per segnalare il regolare funzionamento oppure degli errori; fare riferimento alla **Tabella 4**: **TABELLA 4**

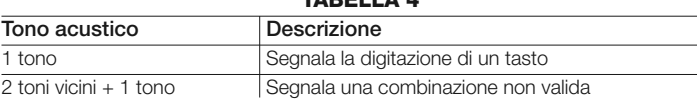

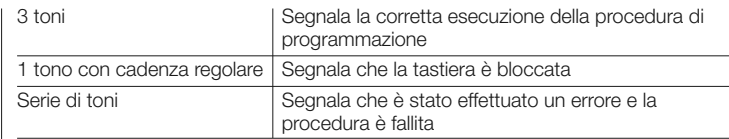

• Durante il normale funzionamento oppure durante le varie fasi di programmazione, la tastiera emette delle segnalazioni luminose; fare riferimento alla **Tabella 5**:

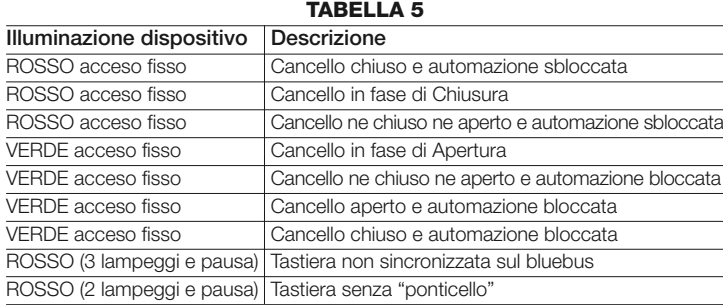

#### **6.1 - Procedura per cambiare il tipo di comando associato ad una combinazione**

Con questa funzione è possibile cambiare il comando assegnato ai tasti "<" e " $\blacktriangleright$ ". È possibile scegliere quale comando abbinare al tasto prescelto, tra quelli disponibili nella **Tabella 6**. Alcuni comandi potrebbero essere diversi rispetto alla Centrale di comando a cui è collegata la tastiera (vedere rispettivo manuale istruzioni). *Durante l'esecuzione della procedura, premere il tasto "P" (fig. 3) per scegliere un nuovo comando (durante la procedura, ogni pressione del tasto permette di selezionare il comando successivo presente nella Tabella 6). Tra la digitazione di un tasto e l'altro rispettare il tempo massimo di 10 secondi, altrimenti viene riconfermato il comando precedente e occorre ripetere la procedura.*

**TABELLA 6**

| N° di lampeggi      | Comando                                      |
|---------------------|----------------------------------------------|
| 1 lampeggio + pausa | Passo Passo ("<" impostazione di fabbrica)   |
| 2 lampeggi + pausa  | Apertura                                     |
| 3 lampeggi + pausa  | Chiusura                                     |
| 4 lampeggi + pausa  | Apri parziale (">" impostazione di fabbrica) |

**IT**

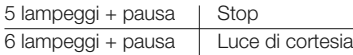

#### **• Procedura per il comando "**-**"**

- **01.** Digitare una combinazione valida per l'attuale comando
- 02. Premere il tasto "<". Il led "L1" (fig. 3) emette dei lampeggi seguiti da una pausa in funzione del comando impostato (vedere Tabella 6)
- **03.** Premere il tasto "**P**" (**fig. 3**) per scegliere il comando desiderato
- 04. Premere il tasto < per confermare

#### **• Procedura per il comando ""**

- **01.** Digitare una combinazione valida per l'attuale comando.
- **02.** Premere il tasto " $\blacktriangleright$ ". Il led "L1" (fig. 3) emette dei lampeggi seguiti da una pausa in funzione del comando impostato (vedere Tabella 6)
- **03.** Premere il tasto "**P**" (**fig. 3**) per scegliere il comando desiderato
- **04.** Premere il tasto **b** per confermare

#### **6.2 - Procedura per cancellare i dati nella memoria BM**

Con questa funzione è possibile cancellare tutti i dati contenuti nella memoria BM della tastiera. **Attenzione!** – Ogni volta che viene eseguita la cancellazione della memoria, è necessario eseguire l'apprendimento della tastiera dalla Centrale di comando (vedere rispettivo manuale istruzioni).

#### Procedura per cancellare tutta la memoria se programmata in **mo dalità EASY oppure se programmata in modalità PROFES-SIONAL e NON si conosce la password**

- **01.** Premere e tenere premuto il tasto "**P**" (**fig. 3**); il led "**L1**" rimane acceso per 3 secondi e poi emette 3 lampeggi
- **02.** Rilasciare il tasto durante il 3<sup>°</sup> lampeggio

*Al termine della procedura il led "L1" emette una serie di impulsi e dopo qualche secondo, se la procedura è stata eseguita correttamente la tastiera emette 3 toni acustici (beep) e 5 lampeggi di conferma.*

A questo punto, è necessario eseguire l'apprendimento della tastiera da parte della Centrale di comando; poi sarà possibile programmare la tastiera sia in modalità "EASY" sia "PROFESSIONAL".

## 7 **COSA FARE SE... (risoluzione dei problemi)**

- **Se l'illuminazione della tastiera lampeggia (2 lampeggi e pausa):** controllare che il ponticello elettrico sia insertito correttamente.
- **Se alla Centrale sono collegate più tastiere e l'illuminazione inizia a lampeggiare (3 lampeggi e pausa) quando viene attivato un comando, ma quest'ultimo non viene attivato:** controllare di non aver inserito degli indirizzi uguali tra loro.
- **Se digitando i tasti, la tastiera non emette nessuna segnalazione acustica:** controllare che la memoria BM sia inserita correttamente.
- **Se quando si attiva un comando il led L1 lampeggia indicando che quest'ultimo è stato attivato, ma la Centrale non attiva nessuna operazione:** controllore che la fase di apprendimento dispositivo da parte della Centrale sia stata eseguita correttamente.
- **Se il dispositivo non si accende:** controllare con uno strumento adeguato, che sia presente la tensione (vdc) sul Bluebus.
- **Se il dispositivo si accende ma non funziona:** verificare che la Centrale di comando a cui la tastiera è collegata, supporti il collegamento bluebus per i dispositivi di comando.
- **Se una combinazione viene digitata errata più di 3 volte, la tastiera si blocca ed emette segnalazioni acustiche con intervalli regolari:** la tastiera si sblocca automaticamente, dopo 1 minuto.
- **Se l'automazione non risponde all'attivazione di un comando e l'illumina zione della tastiera è permanentemente accesa di colore verde:** potrebbe es sere stato inviato erroneamente un comando di blocco dell'automazione. In questo caso, occorre sbloccare l'automazione.

## 8 **MANUTENZIONE DEL PRODOTTO**

Il prodotto non necessita di manutenzione particolare; è consigliata la pulizia superficiale del prodotto (vedere capitolo 1 - Avvertenze per l'uso).

#### **SMALTIMENTO DEL PRODOTTO**

#### **Questo prodotto è parte integrante dell'automazione, e dunque, deve essere smaltito insieme con essa.**

Come per le operazioni d'installazione, anche al termine della vita di questo prodotto, le operazioni di smantellamento devono essere eseguite da personale qualificato.

Questo prodotto è costituito da vari tipi di materiali: alcuni possono essere riciclati, altri devono essere smaltiti. Informatevi sui sistemi di riciclaggio o smaltimento previsti dai regolamenti vigenti sul vostro territorio, per questa categoria di prodotto.

**Attenzione!** – alcune parti del prodotto possono contenere sostanze inquinanti o pericolose che, se disperse nell'ambiente, potrebbero provocare effetti dannosi sull'ambiente stesso e sulla salute umana.

Come indicato dal simbolo a lato, è vietato gettare questo prodotto nei rifiuti domestici. Eseguire quindi la "raccolta separata" per lo smaltimento, secondo i metodi previsti dai regolamenti vigenti sul vostro territorio, oppure riconsegnare il prodotto al venditore nel momento dell'acquisto di un nuovo prodotto equivalente.

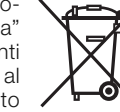

**Attenzione!** – i regolamenti vigenti a livello locale possono prevedere pesanti sanzioni in caso di smaltimento abusivo di questo prodotto.

## **CARATTERISTICHE TECNICHE DEL PRODOTTO**

**AVVERTENZE: •** Tutte le caratteristiche tecniche riportate, sono riferite ad una temperatura ambientale di 20°C (± 5°C). • Nice S.p.a. si riserva il diritto di apportare modifiche al prodotto in qualsiasi momento lo riterrà necessario, mantenendone comunque la stessa funzionalità e destinazione d'uso.

- **Tipologia:** dispositivo di comando
- **Tecnologia adottata:** sistema "Bluebus"
- **Illuminazione:** colore rosso/verde
- **Lunghezza del cavo di collegamento:** fare riferimento al manuale istruzioni della Centrale di comando
- **Alimentazione:** il dispositivo deve essere esclusivamente collegato al sistema "Bluebus" di Nice, attraverso il quale viene alimentato e comunica con la centrale di comando
- **Corrente assorbita:** 1,5 unità bluebus
- **Capacità di memoria:** 1 BM1000 (contiene un massimo di 255 combinazioni
- **Isolamento:** classe III
- **Grado di protezione del contenitore:** IP 54
- **Temperatura di esercizio:** da -20 °C a +55 °C
- **Utilizzo in atmosfera acida, salina o potenzialmente esplosiva:** No
- **Montaggio:** Verticale a parete
- **Dimensioni (mm):** 80 x 70 x 30 h
- **Peso:** 240 g

## **DICHIARAZIONE CE DI CONFORMITÀ**

*Nota - Il contenuto di questa dichiarazione corrisponde a quanto dichiarato nell'ultima revisione disponibile, prima della stampa di questo manuale, del documento ufficiale depositato presso la sede di Nice Spa. Il presente testo è stato riadattato per motivi editoriali.*

**Numero:** 301/MOTB **Revisione:** 0

Il sottoscritto Lauro Buoro in qualità di Amministratore Delegato, dichiara sotto la propria responsabilità che il prodotto:

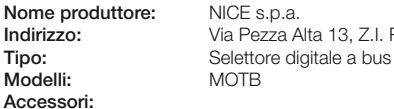

**Indirizzo:** Via Pezza Alta 13, Z.I. Rustignè, 31046 Oderzo (TV) Italia

**Accessori:**

Risulta conforme a quanto previsto dalle seguenti direttive comunitarie:

• 2004/108/CEE(ex direttiva 89/336/CEE) DIRETTIVA 2004/108/CE DEL PARLA-MENTO EUROPEO E DEL CONSIGLIO del 15 dicembre 2004 concernente il ravvicinamento delle legislazioni degli Stati membri relative alla compatibilità elettromagnetica e che abroga la direttiva 89/336/CEE. Secondo le seguenti norme armonizzate: EN 61000-6-2:2005; EN 61000-6-3:2007

Oderzo, 16 ottobre 2008 **Lauro Buoro**

*(Amministratore Delegato)*

**10** – Italiano

**IT**

## **FRANCAIS**

## **MISES EN GARDE ET<br>PRÉCAUTIONS GÉNÉRALES**

#### **1.1 - Mises en garde de sécurité**

- **ATTENTION ! Ce manuel contient d'importantes instructions et mises en garde pour la sécurité des personnes.** Une installation incorrecte peut provoquer de graves blessures. Avant de commencer le travail, il faut lire attentivement tout le manuel. En cas de doutes, suspendre l'installation et demander des éclaircissements au Service d'Assistance Nice.
- **ATTENTION ! Instructions importantes : conserver ce manuel pour toute future intervention de maintenance et d'élimination du produit.**

#### **1.2 - Mises en garde au sujet de l'installation**

- Avant de débuter l'installation, vérifier si ce produit est adapté au type d'utilisation souhaitée (voir "Limites d'utilisation" et "Caractéristiques techniques du produit"). S'il n'est pas adéquat, NE PAS procéder à l'installation.
- Au cours de l'installation, manipuler soigneusement le produit et éviter tout écrasement, choc, chute ou contact avec des liquides de n'importe quelle sorte. Ne pas mettre le produit à proximité de sources de chaleur ni l'exposer à des flammes vives. Toutes ces actions peuvent l'endommager et causer des dysfonctionnements ou des situations de danger. Si c'était le cas, suspendre immédiatement l'installation et s'adresser au Service d'Assistance Nice.
- Ne modifier aucune partie du produit. Des opérations non autorisées ne peuvent causer que des dysfonctionnements. Le fabricant décline toute responsabilité quant aux dommages provoqués par des modifications arbitraires du produit.
- Le produit n'est pas destiné à être utilisé par des personnes (enfants y compris) dont les capacités physiques, sensorielles ou mentales seraient réduites ou ne disposant pas de l'expérience ou des connaissances nécessaires, à moins que ces personnes n'aient pu bénéficier, par l'intermédiaire d'une personne responsable de leur sécurité, d'une surveillance ou d'instructions sur l'utilisation du produit.
- Le produit ne peut pas être considéré comme un système absolu de protection contre l'intrusion. Si vous souhaitez vous protéger plus efficacement, il faut compléter l'automatisation avec d'autres dispositifs de sécurité.
- Le matériel de l'emballage du produit doit être éliminé en respectant pleinement les normes locales.

#### **1.3 - Mises en garde au sujet de l'utilisation**

• Pour nettoyer la superficie du produit, utiliser un chiffon souple et légèrement humide. N'utiliser que de l'eau ; ne pas utiliser de détergents ou de solvants.

## **DESCRIPTION DU PRODUIT** 2 **ET DESTINATION**

Le sélecteur digital MOTB est un dispositif qui permet de vérifier et d'autoriser l'accès à des lieux ou des services, exclusivement aux personnes autorisées. **ATTENTION ! – Toute utilisation autre que celle décrite et dans des conditions ambiantes différentes de celles indiquées dans ce manuel doit être considérée impropre et interdite !**

Le MOTB permet de commander une automatisation en marquant sur le clavier une des combinaisons numériques mémorisées.

Il est doté de mémoire amovible ; celle-ci peut être programmée (voir chapitre 4) à l'aide également des unités de programmation O-Box et MOU de Nice.

MOTB communique avec les dispositifs installés sur l'automatisation à travers le système "Bluebus" qui permet d'effectuer les connexions électriques au moyen de 2 conducteurs seulement, sur lesquels transitent tant l'alimentation électrique que les signaux de communication. La connexion électrique est de type parallèle et ne demande pas de respecter une polarité spécifique. Chaque dispositif relié à la entrale de commande est reconnu individuellement au cours de la phase d'apprentissage grâce à l'adressage du pont électrique présent sur le clavier. De plus, pendant la phase d'apprentissage, les dispositifs de commande sont associés à la Centrale par un code univoque, qui garantit la plus grande sécurité afin d'éviter toute tentative frauduleuse de remplacement d'un dispositif.

## **INSTALLATION ET CONNEXIONS** 3 **ÉLECTRIQUES**

#### **3.1 - Vérifications préalables à l'installation**

Avant de procéder à l'installation, il faut vérifier le bon état des composants du produit, la conformité du modèle choisi et l'adéquation du local destiné à l'installation. • Vérifier que tout le matériel à utiliser soit en parfait état et adapté à l'utilisation prévue.

• Vérifier que toutes les conditions d'utilisation rentrent dans les limites d'emploi du produit (paragraphe **3.2**)

• Vérifier que tous les paramètres d'utilisation rentrent dans les limites des valeurs reprises au chapitre "Caractéristiques techniques du produit".

• Vérifier que le local choisi pour l'installation soit compatible avec les dimensions totales du produit.

• Vérifier que la superficie choisie pour l'installation du dispositif soit résistante et en mesure d'assurer une fixation stable.

• Vérifier que le dispositif à installer soit placé dans une position protégée et à l'abri de tout choc accidentel.

#### **3.2 - Limites d'utilisation du produit**

• Vérifier que le produit soit compatible avec la centrale de commande à laquelle il doit être raccordé ; consulter le feuillet jaune en annexe.

• Ne pas installer, sur l'installation, un nombre de dispositifs supérieur à celui supporté par la centrale de commande (voir le manuel d'instructions correspondant).

#### **3.3 - Installation et connexions électriques**

Avant de procéder à l'installation, il faut établir la position où sera fixé le dispositif et préparer les câbles électriques nécessaires à son branchement à la centrale de commande. Pour vérifier le type de câble à utiliser, consulter le manuel d'instructions de la centrale (caractéristiques techniques des câbles).

Pour effectuer l'installation, procéder comme décrit ci-dessous et voir **fig. 1** :

#### **ATTENTION ! – Toutes les connexions doivent être effectuées en l'absence d'alimentation électrique.**

- **01.** Retirer la face avant et dévisser les 2 vis présentes ;
- **02.** Séparer le fond du clavier en faisant attention à ne pas endommager le joint de protection ;
- **03.** Percer le fond du clavier dans les parties prévues pour la fixation des vis et pour le passage des câbles ;
- **04.** Faire passer le câble électrique à travers l'orifice et fixer le fond du clavier à la paroi à l'aide des vis et des chevilles fournies ;
- **05.** Raccorder le câble électrique à la borne "Bluebus" (**fig. 2**) ;

**IMPORTANT** – À ce point, si l'installation comprend plusieurs MOTB (n° 4 maximum), il faut effectuer leur adressage en modifiant le pont électrique ; voir **Ta bleau 1**. **Attention!** – Les différents MOTB doivent avoir un adressage différent entre eux et par rapport aux autres dispositifs de commande présents sur l'installation ;

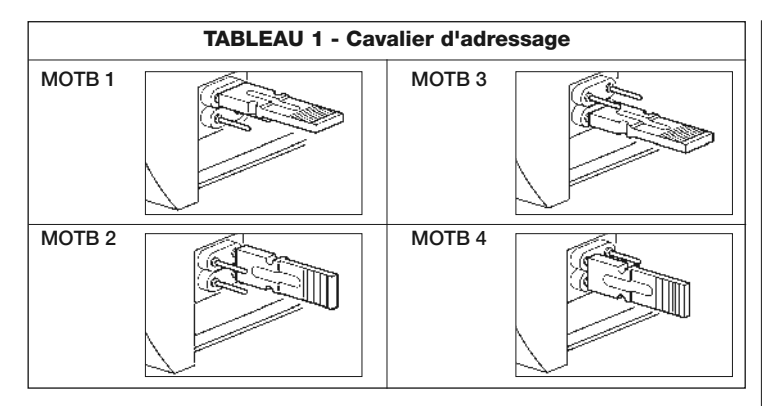

- **06.** Brancher l'alimentation électrique à la centrale : L'illumination du clavier émet des clignotements de couleur rouge pour indiquer le type de mémoire présente (voir Tableau 3 - chapitre 5) suivis de 5 clignotements si la mémoire est vide ;
- **07.** Exécuter l'apprentissage du clavier par la Centrale de commande, voir le manuel d'instructions correspondant "Apprentissage des dispositifs bluebus" ;
- **08.** Ensuite, effectuer la programmation du clavier comme décrit au chapitre 4 ;
- **09.** Après avoir effectué la programmation et avoir vérifié que tout fonctionne correctement, l'installation.

À la fin de la programmation, il faut vérifier le fonctionnement correct de MOTB ; voir chapitre 5 - Test

#### **3.4 - Procédure d'enlèvement de la mémoire BM interne**

La mémoire interne est amovible et il est possible de la programmer avec les unités de programmation O-Box ou MOU de Nice (voir le manuel d'instructions correspondant). Pour retirer la mémoire de son logement, procéder comme montré en **fig. 4**.

## $\varDelta$  **PROGRAMMATION**

La programmation de MOTB peut se faire de deux façons :

**EASY** : programmation simple, fonctions de base d'insertion et d'annulation de codes.

**PROFESSIONAL** : programmation professionnelle, fonctions plus spécifiques.

Il n'est possible de choisir le mode de programmation que quand la mémoire interne est encore vide. Le mode choisi ne peut être modifié qu'en effaçant complètement la mémoire (voir chapitre 5 - Approfondissements).

#### **4.1 - Utilisation de MOTB**

depuis le début.

L'utilisation du clavier se base sur des combinaisons de nombres de 1 à 9 chiffres, que l'utilisateur devra composer en appuyant sur les différentes touches du clavier. Quand une combinaison valable est introduite, il est possible d'activer une commande en appuyant sur la touche "(" ou ""; si, par contre, la combinaison est incorrecte, le clavier émettra un signal acoustique. **Important** – Si des combinaisons erronées sont introduites 3 fois de suite, le système se bloque pendant 1 minute. Par conséquent, en cas d'erreur pendant l'introduction de la combinaison, attendre 10 secondes avant d'introduire la combinaison exacte. Au cours de l'insertion de la combinaison, entre un chiffre et l'autre, 10 secondes peuvent s'écouler, après ce délai, il faut reprendre la combinaison

En plus des touches numériques, le clavier dispose des touches de confirmation "<" et ">" qui sont associées aux deux commandes activables 1 et 2 :

- La touche "<" est la confirmation pour la commande 1 (configurée en usine comme Pas-à-Pas) ;
- La touche " $\blacktriangleright$ " est la confirmation pour la commande 2 (configurée en usine comme Ouverture partielle).

Chaque combinaison, en fonction de sa programmation, peut être utilisée pour activer soit une seule commande soit les deux commandes :

- 1 commande : après avoir introduit la combinaison, il est possible de n'appuyer que sur la touche de confirmation correspondante, précédemment programmée.

**FR** Cette fonction permet d'envoyer au moyen du clavier la commande de "blocage" ou de "déblocage" de l'automatisation. *Remarque – À la fin des deux procédures, si elles ont été exécutées correctement, le clavier émet 3 tonalités acoustiques (beep) et l'illumination du clavier indique l'état de fonctionnement (voir chap. 5 Tableau 5).* **• Procédure de blocage de l'automatisation** 01. Appuyer sur la touche <: le clavier se met en état d'erreur et émet la signalisation d'"erreur" pour combinaison erronée **02.** Dans un délai de 10 secondes marquer "**00**" **03.** Dans un délai de 10 secondes, marquer une combinaison valable 04. Appuyer sur la touche < pour confirmer **• Procédure de déblocage de l'automatisation** 01. Appuyer sur la touche <: le clavier se met en état d'erreur et émet la signalisation d'"erreur" pour combinaison erronée **02.** Dans un délai de 10 secondes marquer "**11**" **03.** Dans un délai de 10 secondes, marquer une combinaison valable 04. Appuyer sur la touche < pour confirmer **4.2 - Procédure de programmation en mode EASY** En mode EASY il est possible d'insérer 2 combinaisons, une valable pour la commande "<" et une pour la commande ">". Ou une combinaison unique pour les deux commandes. Les numéros à utiliser pour les combinaisons peuvent avoir un minimum de 1 chiffre à un maximum de 9. Pendant l'introduction des numéros sur le clavier, celui-ci émet des tonalités acoustiques. Ci-dessous nous décrivons les procédures de programmation pour une seule commande ou pour les deux commandes. *Remarque – À la fin de toute procédure, le clavier émet 3 tonalités acoustiques si elle a été exécutée correctement.* **Procédure pour la commande ""** pour l'autre commande. **01.** Appuyer sur la touche "**P**" (**fig. 3**) **03.** Appuver 2 fois sur la touche **01.** Appuyer sur la touche "**P**" (**fig. 3**) comme : "<" = Pas-à-Pas.  $"$  = Ouverture partielle. Il est aussi possible de :

**Mise en garde** – À la fin de la programmation, il faut vérifier le fonctionnement correct de MOTB ; voir chapitre 5 - Test.

*Exemple : la combinaison "1234" est valable pour la touche "*- *" et non pour la "";* - 2 commandes : après avoir introduit la combinaison, il est possible d'appuyer une des deux touches de confirmation correspondantes, précédemment pro-

*Exemple : la combinaison "5678" est valable soit pour la touche "*- *" soit pour la "".*

grammées, ce qui permettra d'envoyer 2 commandes différentes.

**4.1.1 - Procédure de blocage et déblocage de l'automatisation**

#### **4.2.1 - Procédure de programmation pour une combinaison**

#### **Procédure pour la commande "**-**"**

Cette procédure permet d'insérer, en tout moment, une deuxième combinaison pour l'autre commande.

- **01.** Appuyer sur la touche "**P**" (**fig. 3**)
- **02.** Dans un délai de 30 sec. marquer les numéros sur le clavier
- **03.** Appuyer 2 fois sur la touche

Cette procédure permet d'insérer, en tout moment, une deuxième combinaison

**02.** Dans un délai de 30 sec. marquer les numéros sur le clavier

#### Procédure pour les commandes "<" et " $\blacktriangleright$ "

- **02.** Dans un délai de 30 sec. marquer les numéros sur le clavier
- **03.** Appuyer 1 fois sur la touche  $\blacktriangleleft$  et 1 fois sur la touche  $\blacktriangleright$

Les commandes associées aux touches "<" et ">" sont configurées en usine

- Modifier le type de commande associée à une combinaison (voir chapitre 6.1)
- Bloquer et débloquer l'automatisation (voir chapitre 4.1,1)
- Effacer les données de la mémoire BM (voir chapitre 6.2).

## **4.3 - Procédure de programmation en mode PROFESSIONAL**

En mode PROFESSIONAL il est possible de gérer toutes les fonctions, directement sur le clavier; il est aussi possible d'insérer plusieurs combinaisons et d'autres fonctions spécifiques. Les numéros à utiliser pour les combinaisons peuvent avoir un minimum de 1 chiffre à un maximum de 9. À chaque pression de touche sur le clavier pour marquer un chiffre, le clavier émet 1 tonalité acoustique. Pour accéder aux fonctions de programmation, il faut introduire un "mot de passe

**4** – Français

de programmation" composé de 7 chiffres, qui peut être modifié (voir paragraphe 4.3.2). Ce mot de passe, configuré en usine, est **0333333**.

#### **Ce mot de passe est indispensable pour toutes les phases de programmation ; par conséquent il convient de ne pas l'oublier, sinon il faudra effacer la mémoire.**

Ci-dessous nous décrivons les procédures de programmation pour une seule commande ou pour les deux commandes. *Remarque – À la fin de toute procédure, le clavier émet 3 tonalités acoustiques si elle a été exécutée correctement.*

**Mise en garde** – À la fin de la programmation, il faut vérifier le fonctionnement correct de MOTB ; voir chapitre 5 - Test.

#### **4.3.1 - Procédure de programmation pour une combinaison**

- Procédure pour la commande "<" (1)
- **01.** Introduire le mot de passe de programmation
- **02.** Appuyer sur la touche  $\triangleright$  pour confirmer le mot de passe
- **03.** Marquer **1** pour sélectionner le type d'opération
- **04.** Appuyer sur la touche **Department**
- **05.** Marquer la combinaison souhaitée
- **06.** Appuyer sur la touche **Department**
- **07.** Marquer à nouveau la même combinaison
- **08.** Appuyer sur la touche **Department** pour confirmer

### **Procédure pour la commande "" (2)**

- **01.** Introduire le mot de passe de programmation
- **02.** Appuyer sur la touche  $\triangleright$  pour confirmer le mot de passe
- **03.** Marquer **2** pour sélectionner le type d'opération
- **04.** Appuyer sur la touche **Department**
- **05.** Marquer la combinaison souhaitée
- **06.** Appuyer sur la touche **D** pour confirmer
- **07.** Marquer à nouveau la même combinaison
- **08.** Appuyer sur la touche **Department** pour confirmer

#### **Procédure pour les commandes "<"** et " $\blacktriangleright$ " (1-2)

- **01.** Introduire le mot de passe de programmation
- **02.** Appuyer sur la touche  $\triangleright$  pour confirmer le mot de passe
- **03.** Marquer **12** pour sélectionner le type d'opération
- **04.** Appuyer sur la touche **Department** pour confirmer
- **05.** Marquer la combinaison souhaitée
- **06.** Appuyer sur la touche **b** pour confirmer
- **07.** Marquer à nouveau la même combinaison
- **08.** Appuyer sur la touche **Department**

#### **4.3.2 - Procédure de modification du "mot de passe de programmation"**

S'il faut modifier le "mot de passe de programmation" d'usine, seul le nouveau mot de passe sera accepté pour toutes les opérations de programmation suivant celle-ci. *Remarque – Le mot de passe peut être modifié à chaque fois mais il faut connaître le mot de passe actuel.*

## **Procédure (3)**

- **01.** Introduire le mot de passe de programmation actuel **02.** Appuyer sur la touche  $\triangleright$  pour confirmer le mot de passe
- **03.** Marquer **3** pour sélectionner le type d'opération
- **04.** Appuyer sur la touche **Department**
- **05.** Introduire le **nouveau** mot de passe de 7 chiffres
- **06.** Appuyer sur la touche  $\triangleright$  pour confirmer
- **07.** Marquer à nouveau le même mot de passe (nouveau)
- **08.** Appuyer sur la touche  $\triangleright$  pour confirmer

#### **4.3.3 - Procédure d'annulation d'une combinaison**

## Procédure pour la commande "<" (4)

Cette fonction permet d'éliminer une combinaison valable pour la commande 1 ; si la combinaison est valable pour les deux commandes, seule la combinaison pour la commande 2 reste valable.

- **01.** Introduire le mot de passe de programmation
- **02.** Appuyer sur la touche **b** pour confirmer le mot de passe
- **03.** Marquer **4** pour sélectionner le type d'opération
- **04.** Appuyer sur la touche **Department**
- **05.** Marquer la combinaison souhaitée
- **06.** Appuyer sur la touche **Designation**
- **07.** Marquer à nouveau la même combinaison à annuler
- **08.** Appuyer sur la touche **Department** pour confirmer

### **Procédure pour la commande "" (5)**

Cette fonction permet d'éliminer une combinaison valable pour la commande 2 ; si la combinaison est valable pour les deux commandes, seule la combi**FR**

naison pour la commande 1 reste valable.

- **01.** Introduire le mot de passe de programmation
- **02.** Appuyer sur la touche **b** pour confirmer le mot de passe
- **03.** Marquer **5** pour sélectionner le type d'opération
- **04.** Appuyer sur la touche **Department**
- **05.** Marquer la combinaison souhaitée
- **06.** Appuyer sur la touche **Department**
- **07.** Marquer à nouveau la même combinaison à annuler
- **08.** Appuyer sur la touche **Department** pour confirmer

#### **Procédure pour les commandes "<" et ">" (4-5)**

- **01.** Introduire le mot de passe de programmation
- **02.** Appuyer sur la touche **b** pour confirmer le mot de passe
- **03.** Marquer **45** pour sélectionner le type d'opération
- **04.** Appuyer sur la touche **Department**
- **05.** Marquer la combinaison souhaitée
- **06.** Appuyer sur la touche **Department**
- **07.** Marquer à nouveau la même combinaison à annuler
- **08.** Appuyer sur la touche **Department**

#### **4.3.4 - Procédure pour vérifier la quantité de combinaisons valables**

Cette fonction permet de compter les combinaisons valables pour la commande " $\blacktriangleleft$ " ou pour la commande " $\blacktriangleright$ " ou pour les deux (" $\blacktriangleleft$ " et " $\blacktriangleright$ ").

#### **Procédure pour la commande "**-**" (6)**

- **01.** Introduire le mot de passe de programmation
- **02.** Appuyer sur la touche  $\rightarrow$  pour confirmer le mot de passe
- **03.** Marquer **6** pour sélectionner le type d'opération
- **04.** Appuyer sur la touche **b** pour confirmer

#### *Remarques :*

*– Pour vérifier combien de combinaisons peuvent effectivement activer la commande "*- *", il faut aussi additionner les combinaisons valables* pour les deux commandes (" $\P'$ " et " $\P'$ ") *: voir "Procédure pour les commandes*  $\P$  *et*  $\Psi$  (6-7)" *– À la fin de la procédure, le clavier émet des séquences de tonalités acoustiques (voir Tableau 2).*

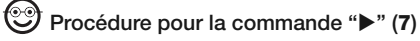

**01.** Introduire le mot de passe de programmation

- **02.** Appuyer sur la touche  $\triangleright$  pour confirmer le mot de passe
- **03.** Marquer **7** pour sélectionner le type d'opération

**04.** Appuver sur la touche **Department** 

#### *Remarques :*

*– Pour vérifier combien de combinaisons peuvent effectivement activer la commande "" il faut aussi additionner les combinaisons valables* pour les deux

commandes (" $\P$ " et " $\Pi$ ") *: voir "Procédure pour les commandes*  $\P$  et  $\Pi$  (6-7)" *– À la fin de la procédure, le clavier émet des séquences de tonalités acoustiques (voir Tableau 2).*

## **Procédure pour les commandes "<" et ">" (6-7)**

**01.** Introduire le mot de passe de programmation

- **02.** Appuyer sur la touche  $\triangleright$  pour confirmer le mot de passe
- **03.** Marquer **67** pour sélectionner le type d'opération
- **04.** Appuyer sur la touche **De pour confirmer**

*À la fin de la procédure, le clavier émet des séquences de tonalités acoustiques (voir Tableau 2).*

Le **Tableau 2** décrit le type de séquence de tonalités et le numéro correspondant de combinaisons. Les séquences émises par le clavier à la fin de la procédure sont montrées dans l'ordre sur le tableau (centaines, dizaines, unités).

#### **TABLEAU 2**

- **3 tonalités** = 1 centaine (une séquence de 3 tonalités correspond à 100 combinaisons)
- **2 tonalités** = 1 dizaine (une séquence de 2 tonalités correspond à 30 combinaisons)

**1 tonalités** = 1 unité (une séquence d' 1 tonalité correspond à 2 combinaisons)

Le chiffre **zero** est représenté par 10 séquences de tonalités

#### **4.3.5 - Procédure pour désactiver et activer les combinaisons qui finissent par un numéro déterminé**

Cette fonction permet de désactiver ou d'activer à nouveau toutes les combinaisons qui terminent par un numéro déterminé ; il est possible de répéter cette procédure plusieurs fois. Les combinaisons sont désactivées et non éliminées de la mémoire.

## **Procédure de désactivation : (8)**

**01.** Introduire le mot de passe de programmation actuel

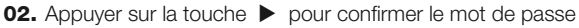

- **03.** Marquer **8** pour sélectionner le type d'opération
- **04.** Appuyer sur la touche **Department**
- **05.** Marquer le dernier numéro des combinaisons à désactiver
- **06.** Appuyer sur la touche **Department** pour confirmer
- **07.** Marquer à nouveau ce même dernier numéro
- **08.** Appuyer sur la touche **b** pour confirmer

*Remarque – À la fin de la procédure, le clavier émet 3 tonalités acoustiques si elle a été exécutée correctement.*

## **Procédure d'activation : (9)**

- **01.** Introduire le mot de passe de programmation actuel
- **02.** Appuyer sur la touche  $\triangleright$  pour confirmer le mot de passe
- **03.** Marquer **9** pour sélectionner le type d'opération
- **04.** Appuyer sur la touche **D** pour confirmer
- **05.** Marquer le dernier numéro des combinaisons à activer à nouveau
- **06.** Appuyer sur la touche **b** pour confirmer
- **07.** Marquer à nouveau ce même dernier numéro
- **08.** Appuyer sur la touche  $\triangleright$  pour confirmer

*Remarque – À la fin de la procédure, le clavier émet 3 tonalités acoustiques si elle a été exécutée correctement.*

#### **4.3.6 - Programmer le nombre d'utilisations d'une combinaison**

À chaque combinaison est associé un compteur qui diminue à chaque fois que la combinaison est utilisée, quand la combinaison arrive à zéro, elle est désactivée. Le nombre d'utilisations configuré en usine est **illimité**.

Cette procédure permet de programmer le nombre d'utilisations d'une ou de plusieurs combinaisons, la valeur maximale associable est **999**, des valeurs supérieures impliquent des opérations illimitées.

#### ☜ **Procédure : (10)**

- **01.** Introduire le mot de passe de programmation actuel
- **02.** Appuyer sur la touche  $\triangleright$  pour confirmer le mot de passe
- **03.** Marquer **10** pour sélectionner le type d'opération
- **04.** Appuyer sur la touche **D** pour confirmer
- **05.** Marquer la combinaison à programmer
- **06.** Appuyer sur la touche **b** pour confirmer
- **07.** Marquer à nouveau la même combinaison
- **08.** Appuyer sur la touche **b** pour confirmer
- **09.** Marque le nombre d'utilisations à assigner
- **10.** Appuyer sur la touche **b** pour confirmer

*Remarque – À la fin de la procédure, le clavier émet 3 tonalités acoustiques si elle a été exécutée correctement.*

#### **4.3.7 - Procédure d'effacement de toute la mémoire si elle est programmée en mode PROFESSIONAL et si vous connaissez le mot de passe**

Cette fonction permet d'effacer toutes les données contenues dans la mémoire BM du clavier.

## **Procédure : (0)**

- **01.** Introduire le mot de passe de programmation
- **02.** Appuyer sur la touche  $\triangleright$  pour confirmer le mot de passe
- **03.** Marquer **0** pour sélectionner le type d'opération
- **04.** Appuyer sur la touche **Designation** confirmer
- **05.** Marquer **0** pour la première confirmation
- **06.** Appuyer sur la touche  $\triangleright$  pour confirmer
- **07.** Marquer **0** pour la deuxième confirmation
- **08.** Appuyer sur la touche  $\triangleright$  pour confirmer

*À la fin de la procédure, si elle a été effectuée correctement, le clavier émet 3 tonalités acoustiques (beep) et 5 clignotements de confirmation.*

Il est alors nécessaire d'exécuter l'apprentissage du clavier par la Centrale de commande, ensuite il sera possible de programmer le clavier en mode "PRO-FESSIONAL".

En mode "PROFESSIONAL", il est aussi possible de :

- Modifier le type de commande associée à une combinaison (voir chapitre 6.1)
- Bloquer et débloquer l'automatisation (voir chapitre 4.1.1)
- Effacer les données de la mémoire BM (voir chapitre 6.2).

## 5 **TEST**

Après avoir effectué la mémorisation et l'apprentissage de MOTB, il faut vérifier qu'il fonctionne correctement :

- **a)** vérifier que les indications fournies au chapitre 1 ont été respectées Mises en garde et précautions générales ;
- **b)** sur le clavier, introduire une combinaison valable et appuyer sur la touche
	- "<" ou ">": observer simultanément si l'automatisation exécute la commande envoyée et si l'éclairage du clavier correspond à la commande envoyée (voir Tableau 5). Si ce n'était pas le cas, voir la chapitre 7 - "Que faire si... solution des problèmes".
- **c)** vérifier que les autres combinaisons également sont mémorisées correctement.

## 6 **APPROFONDISSEMENTS**

• Quand l'alimentation électrique est branchée à la centrale de commande, les leds du clavier émettent des clignotements de couleur rouge pour indiquer le type de mémoire présente plus 5 clignotements si la mémoire est vide, consulter le **Tableau 3** :

#### **TABLEAU 3**

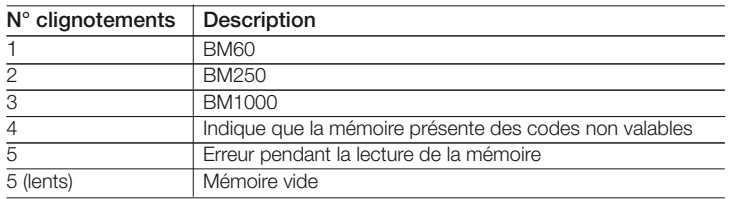

• Au cours de la phase de programmation, le clavier émet des tonalités acoustiques pou signaler le fonctionnement régulier ou des erreurs, consulter le **Tableau 4** : **TABLEAU 4**

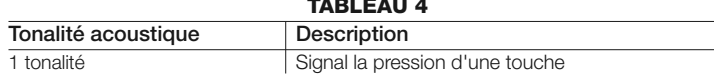

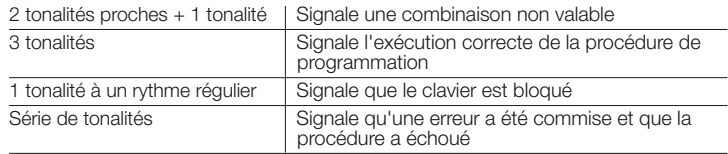

• Au cours du fonctionnement normal ou pendant les diverses phases de programmation, le clavier émet des signaux lumineux : consulter le **Tableau 5** :

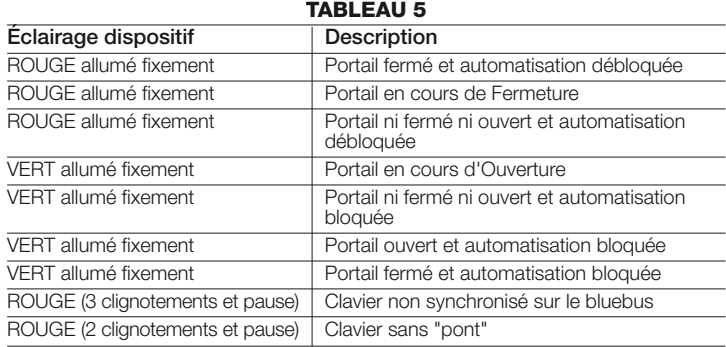

## **6.1 - Procédure de modification du type de commande associée à une combinaison**

Cette fonction permet de modifier la commande assignée aux touches "<" et " $\blacktriangleright$ ". Elle permet de choisir la commande à associer à la touche sélectionnée, parmi celles disponibles au **Tableau 6**. Certaines commandes pourraient être différentes de la Centrale de commande à laquelle est relié le clavier (voir manuel d'instructions correspondant). *Au cours de l'exécution de la procédure, appuyer sur la touche "P" (fig. 3) pour choisir une nouvelle commande (au cours de la procédure, chaque pression de la touche permet de sélectionner la commande suivante présente au Tableau 6). Entre la pression d'une touche et la suivante, respecter le délai maximum de 10 secondes, dans le cas contraire la commande précédente est reconfirmée et il faut répéter la procédure.*

#### **TABLEAU 6**

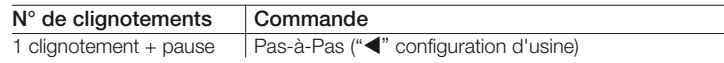

**FR**

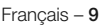

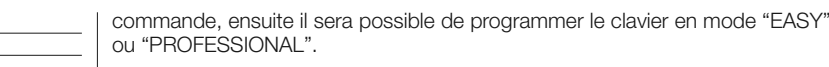

### 7 **QUE FAIRE SI... (solution des problèmes)**

- **Si l'illumination du clavier clignote (2 clignotements et pause) :** contrôler que le pont électrique soit correctement inséré.
- **Si plusieurs claviers sont reliés à la Centrale et que l'illumination commence à clignoter (3 clignotements et pause) quand vous activez une commande mais que celle-ci ne s'active pas :** vérifier de ne pas avoir inséré des adresses égales entre elles.
- **Si en appuyant sur les touches, le clavier n'émet aucune signalisation acoustique :** contrôler que la mémoire BM soit correctement insérée.
- **Si quand vous activez une commande, la led L1 clignote pour indiquer que celle-ci a été activée mais que la Centrale ne lance aucune opération :** contrôler que la phase d'apprentissage du dispositif par la Centrale ait été correctement exécutée.
- **Si le dispositif ne s'allume pas :** contrôler à l'aide d'un instrument adéquat que la tension (vdc) soit présente sur le Bluebus.
- **Si le dispositif s'allume mais ne fonctionne pas :** vérifier que la Centrale de commande à laquelle le clavier est relié, accepte la connexion bluebus pour les dispositifs de commande.
- **Si une combinaison est introduite erronément plus de 3 fois, le clavier se bloque et émet des signaux acoustiques à intervalles réguliers:** le clavier se débloque automatiquement, après 1 minute.
- **Si l'automatisation ne répond pas à l'activation d'une commande et que l'illumination du clavier est allumée de façon permanente de couleur verte :** une commande de blocage de l'automatisation pourrait avoir été envoyée par erreur. Dans ce cas, il fau débloquer l'automatisation.

## 8 **MAINTENANCE DU PRODUIT**

Le produit ne demande pas une maintenance particulière ; nous conseillons de nettoyer la surface du produit (voir chapitre 1 – Mises en garde d'utilisation).

#### 2 clignotements + pause | Quverture 3 clignotements + pause Fermeture  $\frac{1}{4}$  clignotements + pause  $\overline{Q}$  Ouv. partielle (" $\blacktriangleright$ " configuration d'usine) 5 clignotements + pause Arrêt<br>6 clignotements + pause Éclairage automatique  $6$  clignotements + pause

#### **• Procédure pour la commande "**-**"**

- **01.** Marquer une combinaison valable pour la commande actuelle.
- **02.** Appuyer sur la touche "<" . La led "L1" (fig. 3) émet des clignotements suivis d'une pause en fonction de la commande configurée (voir Tableau 5)
- **03.** Appuyer sur la touche "**P**" (**fig. 3**) pour choisir la commande souhaitée
- 04. Appuyer sur la touche < pour confirmer

#### **• Procédure pour la commande ""**

- **01.** Marquer une combinaison valable pour la commande actuelle.
- **02.** Appuyer sur la touche "". La led "L1" (fig. 3) émet des clignotements suivis d'une pause en fonction de la commande configurée (voir Tableau 6)
- **03.** Appuyer sur la touche "**P**" (**fig. 3**) pour choisir la commande souhaitée
- **04.** Appuyer sur la touche **Department** pour confirmer

#### **6.2 - Procédure d'effacement des données de la mémoire BM**

Cette fonction permet d'effacer toutes les données contenues dans la mémoire BM du clavier. **Attention !** – À chaque effacement de la mémoire, il faut effectuer l'apprentissage du clavier par la Centrale de commande (voir manuel d'instructions correspondant).

#### $\odot$ <u>ලා</u>

#### **Procédure d'effacement de toute la mémoire si elle est programmée en mode EASY ou en mode PROFESSIONAL et que vous NE connaissez PAS le mot de passe**

- **01.** Appuyer et maintenir enfoncée la touche "**P**" (**fig. 3**) ; la led "**L1**" reste allumée pendant 3 secondes puis émet 3 clignotements
- **02.** Relâche la touche au cours du 3° clignotement

*À la fin de la procédure, la led "L1"émet une série d'impulsions et après quelques secondes, si la procédure a été exécutée correctement, le clavier émet 3 tonalités acoustiques (beep) et 5 clignotements de confirmation.*

Il est alors nécessaire d'exécuter l'apprentissage du clavier par la Centrale de

#### **MISE AU REBUT DU PRODUIT**

#### **Ce produit fait partie intégrante de l'automatisme et doit donc être mis au rebut avec cette dernière.**

Comme pour l'installation, à la fin de la durée de vie de ce produit, les opérations de démantèlement doivent être effectuées par du personnel qualifié. Ce produit est constitué de différents types de matériaux : certains peuvent être recyclés, d'autres doivent être mis au rebut. Informez-vous sur les systèmes de recyclage ou de mise au rebut prévus par les normes en vigueur dans votre région pour cette catégorie de produit.

**Attention !** – certains composants du produit peuvent contenir des substances polluantes ou dangereuses qui pourraient avoir des effets nuisibles sur l'environnement et sur la santé des personnes s'ils n'étaient pas adéquatement éliminés.

Comme l'indique le symbole ci-contre, il est interdit de jeter ce produit avec les ordures ménagères. Procéder à la « collecte différenciée » des composants pour leur traitement conformément aux méthodes prescrites par les normes locales en vigueur ou restituer le produit au vendeur lors de l'achat d'un nouveau produit équivalent.

**Attention !** – les règlements locaux en vigueur peuvent prévoir de lourdes sanctions en cas d'élimination prohibée de ce produit.

## **CARACTÉRISTIQUES TECHNIQUES DU PRODUIT**

**MISES EN GARDE : •** Toutes les caractéristiques techniques reprises se réfèrent à une température ambiante de 20°C (± 5°C). • Nice S.p.a. se réserve le droit d'apporter des modifications au produit à chaque fois qu'elle le jugera nécessaire, tout en conservant cependant ses fonctions et sa destination d'usage.

- **Type :** dispositif de commande
- **Technologie adoptée :** système "Bluebus"
- **Illumination :** couleur rouge/verte
- Longueur du câble de connexion : consulter le manuel d'instruction de la Centrale de commande
- **Alimentation** : le dispositif doit être exclusivement raccordé au système

"Bluebus"·de Nice, à travers duquel il est alimenté et communique avec la centrale de commande

- **Courant absorbé : 1.5** unité bluebus
- **Isolation :** classe III
- **Degré de protection du conteneur :** IP 54
- **Capacité de mémoire :** 1 BM1000 (contient un maximum de 255 combinaisons)
- **Température de fonctionnement :** de -20 °C à +55 °C
- Utilisation en atmosphère acide, saline ou potentiellement explosive : Non
- **Montage :** Vertical au mur
- **Dimensions (mm):** 80 x 70 x 30 h
- **Poids** : 240 g

#### **DÉCLARATION CE DE CONFORMITÉ**

*Remarque - Le contenu de cette déclaration correspond à ce qui est déclaré dans la dernière révision disponible, avant l'impression de ce manuel, du document officiel déposé auprès du siège de Nice Spa. Ce texte a été réadapté pour des raisons d'édition.*

**Numéro :** 301/MOTB **Révision :** 0

Le soussigné Lauro Buoro en tant qu'Administrateur Délégué déclare sous sa propre responsabilité que le produit :

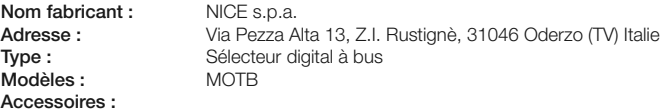

Est conforme aux dispositions prévues par les directives communautaires suivantes :

• 2004/108/CEE (ex directive 89/336/CEE) DIRECTIVE 2004/108/CE DU PARLE-MENT EUROPÉEN DU CONSEIL du 15 décembre 2004 concernant le rapprochement des législations des États membres sur la compatibilité électromagnétique et qui abroge la directive 89/336/CEE.

Selon les normes harmonisées suivantes : EN 61000-6-2:2005; EN 61000-6-3:2007

Oderzo, le 16 octobre 2008 **Lauro Buoro**

*(Administrateur Délégué)*

**10** – Français

## **ESPAÑOL**

### 1 **ADVERTENCIAS Y PRECAUCIONES GENERALES**

#### **1.1 - Advertencias para la seguridad**

- **¡ATENCIÓN! Este manual recoge instrucciones y advertencias importantes para la seguridad de las personas.** Una instalación incorrecta puede provocar lesiones graves. Antes de iniciar el trabajo es necesario leer con atención todas las secciones del manual. En caso de duda, interrumpa la instalación y pida aclaraciones al Servicio de asistencia Nice.
- **¡ATENCIÓN! Instrucciones importantes: conserve este manual para posibles intervenciones de mantenimiento y de eliminación del producto en el futuro.**

#### **1.2 - Advertencias para la instalación**

- Antes de iniciar la instalación compruebe si este producto es apto para el uso deseado (consulte las secciones "Límites de uso" y "Características técnicas del producto"). Si no es apto, NO lo instale.
- Durante la instalación, manipule el producto con cuidado evitando aplastamientos, golpes, caídas o contacto con líquidos de cualquier naturaleza. No ponga el producto cerca de fuentes de calor ni lo exponga a llamas abiertas. El hacerlo podría estropearlo y causar problemas de funcionamiento o situaciones de peligro. Si esto ocurre, interrumpa de inmediato la instalación y pida ayuda al Servicio de asistencia Nice.
- No modifique ninguna de las partes del producto. Cualquier operación no admitida puede provocar problemas de funcionamiento. El fabricante declina toda responsabilidad por daños causados por modificaciones arbitrarias al producto.
- El producto no ha sido ideado para ser usado por personas (incluyendo niños) con capacidades físicas, sensoriales o mentales reducidas, o bien sin la experiencia o el conocimiento necesarios, a menos que se encuentren bajo la supervisión o hayan recibido instrucciones para el uso del producto por parte de una persona responsable por su seguridad.
- El producto no puede considerarse un sistema absoluto de protección contra la intrusión. Si desea contar con una protección más eficaz, es necesario integrar el dispositivo con otros sistemas se seguridad.
- El material del embalaje del producto debe eliminarse respetando plenamente las normativas locales.

**ES**

#### **1.3 - Advertencias para el uso**

• Para la limpieza superficial del producto, use un paño suave y ligeramente húmedo. Utilice únicamente agua; no use detergentes ni disolventes.

## **DESCRIPCIÓN DEL PRODUCTO** 2 **Y DESTINACIÓN DE USO**

El selector digital MOTB es un dispositivo que permite comprobar y admite el acceso a lugares o servicios, exclusivamente a personas autorizadas.

#### **¡ATENCIÓN! – ¡Cualquier uso diferente del uso descrito y en condiciones ambientales diferentes de las indicadas en este manual debe considerarse impropio y prohibido!**

Con MOTB, es posible accionar un dispositivo de automatización tecleando una de las combinaciones numéricas memorizadas.

Cuenta con una memoria extraíble que puede programarse (consulte el capítulo 4) también mediante las unidades de programación O-Box y MOU de Nice.

MOTB comunica con los dispositivos presentes en la automatización mediante el sistema "Bluebus" que permite efectuar las conexiones eléctricas usando únicamente 2 conductores, por los cuales viajan la alimentación eléctrica y las señales de comunicación. La conexión eléctrica es de tipo paralelo y no requiere respetar ninguna polaridad. Todos los dispositivos conectados a la central de mando se reconocen individualmente durante la fase de aprendizaje gracias a la dirección del puente eléctrico presente en el teclado. Además, durante la fase de aprendizaje, los dispositivos de mando se asocian a la central con un código unívoco, que garantiza la máxima seguridad para evitar intentos fraudulentos de sustitución de un dispositivo.

## 3 **INSTALACIÓN Y CONEXIONES ELÉCTRICAS**

#### **3.1 - Controles previos a la instalación**

Antes de realizar la instalación, es necesario comprobar que los componentes del producto estén en perfectas condiciones, que el modelo elegido sea adecuado y que el ambiente destinado a la instalación sea idóneo:

• Compruebe que todo el material que se va a utilizar esté en perfecto estado

y sea adecuado para el uso previsto.

- Compruebe que todas las condiciones de uso correspondan a los límites de uso del producto (sección **3.2**)
- Compruebe que todos los parámetros de uso correspondan a los límites de los valores indicados en la sección "Características técnicas del producto".
- Compruebe que el ambiente elegido para la instalación sea compatible con las dimensiones globales del producto.
- Compruebe que la superficie elegida para la instalación del dispositivo sea sólida y pueda garantizar una fijación estable.
- Compruebe que el dispositivo que se va a instalar se encuentre en una posición protegida contra golpes accidentales.

#### **3.2 - Límites de uso del producto**

• Compruebe que el producto sea compatible con la central de mando a la cual se va a conectar; consulte la hoja amarilla adjunta.

• No instale en el equipo más dispositivos de los que puede soportar la central de mando (consulte el manual de instrucciones correspondiente).

#### **3.3 - Instalación y conexiones eléctricas**

Antes de proceder con la instalación, es necesario establecer la posición en la que se va a fijar el dispositivo y preparar los cables eléctricos necesarios para la conexión a la central de mando. Para comprobar el tipo de cable que se debe utilizar, consulte el manual de instrucciones de la central (características técnicas de los cables).

Para efectuar la instalación, siga las instrucciones a continuación y vea la figura **fig. 1**:

#### **¡ATENCIÓN! – Todas las conexiones deben efectuarse sin alimentación eléctrica.**

- **01.** Retire el panel frontal y desenrosque los 2 tornillos presentes.
- **02.** Separe el fondo del teclado, prestando atención a no estropear la guarnición de protección presente.
- **03.** Perfore el fondo del teclado en las partes indicadas tanto para la fijación de los tornillos como para el paso de los cables.
- **04.** Haga pasar el cable eléctrico a través del orificio y fije el fondo del teclado a la pared con los tornillos y tacos que se le han suministrado.
- **05.** Efectúe la conexión del cable eléctrico a la caja de conexiones "Bluebus" (**fig. 2**).

**IMPORTANTE** – Llegados a este punto, si en la instalación hay varios MOTB (máximo 4), es necesario efectuar la dirección de los mismos, modificando la posición del puente eléctrico; véase la **Ta bla 1**. **¡Atención!** – Los diferentes MOTB deben presentar direcciones diferentes entre sí y respecto a los demás dispositivos de mando presentes en la instalación;

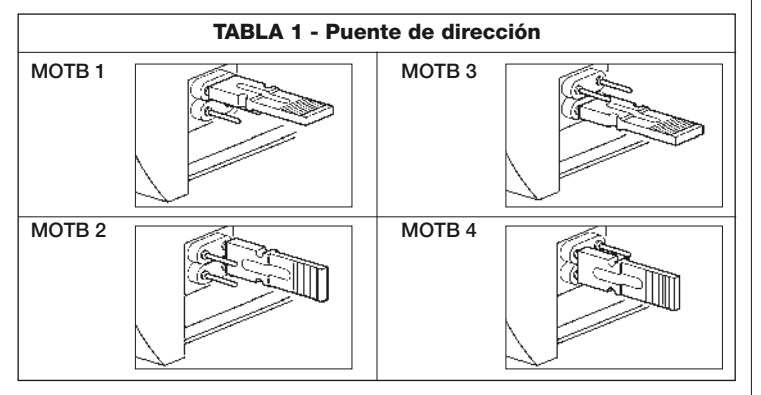

- **06.** Conecte la alimentación eléctrica a la central: la iluminación del teclado emite una luz roja intermitente para indicar el tipo de memoria presente (véase Tabla 3 - capítulo 5) y a continuación 5 parpadeos que indican si la memoria está vacía.
- **07.** Efectúe el aprendizaje del teclado desde la central de mando; consulte el manual de instrucciones correspondiente "Aprendizaje de los dispositivos bluebus".
- **08.** Sucesivamente, efectúe la programación del teclado como se describe en el capítulo 4.
- **09.** Después de efectuar la programación y comprobar que todo funcione correctamente, puede concluirse la instalación.

Al finalizar la programación, es necesario comprobar el funcionamiento correcto de MOTB; véase capítulo 5 - Inspección y pruebas.

#### **3.4 - Procedimiento para retirar la memoria BM interna**

La memoria interna es extraíble y puede programarse con las unidades de programación O-Box o MOU de Nice (consulte el manual de instrucciones correspondiente).

Para retirar la memoria de su alojamiento, proceda como se indica en la **fig. 4**.

## 4 **PROGRAMACIÓN**

La programación de MOTB puede efectuarse en dos modalidades:

**EASY**: programación sencilla; funciones básicas de introducción y supresión de códigos.

**<sup>6</sup> PROFESSIONAL**: programación profesional, funciones más específicas.

La elección de la modalidad de programación puede hacerse únicamente mientras la memoria interna está aún vacía. La modalidad elegida puede modificarse solo borrando completamente la memoria (consulte el capítulo 5 - Información detallada).

### **4.1 - Uso de MOTB**

El uso del teclado se base en combinaciones de números de 1 a 9 cifras, que el usuario debe componer pulsando las diferentes teclas. Al introducir una combinación válida, es posible activar un mando pulsando la tecla "("o "); si la combinación es incorrecta, el teclado emite una señal acústica. **Importante** – Si se teclean consecutivamente 3 combinaciones incorrectas, el sistema se bloquea durante 1 minuto. Por tanto, si al teclear la combinación se comete un error, espere 10 segundos y teclee entonces la combinación correcta.

Durante la introducción de la combinación, hay 10 segundos a disposición entre el tecleo de una cifra y otra; una vez transcurridos, habrá que teclear la combinación desde el principio.

En el teclado, además de las teclas de números, están las teclas de confirmación "<" y ">" que se asocian a los dos mandos que pueden activarse, 1 y 2:

- La tecla "<" es la confirmación para el mando 1 (programado en la fábrica como paso a paso).
- La tecla " $\blacktriangleright$ " es la confirmación para el mando 2 (programado en la fábrica como apertura parcial).

Todas las combinaciones, según como se programen, pueden utilizarse para activar ya sea un solo mando o ambos mandos:

- 1 mando: tras la introducción de la combinación es posible pulsar únicamente la tecla de confirmación correspondiente, previamente programada.

*Ejemplo: la combinación "1234" es válida para la tecla "*- *" y no para "";*

- 2 mandos: después de teclear la combinación es posible pulsar cualquiera de

las dos teclas de confirmación correspondientes, previamente programadas; de esta manera será posible enviar 2 mandos diferentes.

*Ejemplo: la combinación "5678" es válida tanto para la tecla "*- *" como para "".*

**4.1.1 - Procedimiento para bloquear y desbloquear la automatización**

Esta función permite enviar mediante el teclado el mando de "bloqueo" o "desbloqueo" de la automatización. *Nota – Al final de ambos procedimientos, si se han efectuado correctamente, el teclado emite 3 tonos acústicos (beeps) y la iluminación del teclado indica el estado de funcionamiento (véase el cap.5 Tabla 5).*

**• Procedimiento para bloquear la automatización**

- 01. Pulse la tecla < : el teclado entra en estado de error y emite el aviso de "error" debido a una combinación incorrecta
- **02.** Teclee "**00**" en no más de 10 segundos
- **03.** Teclee una combinación válida en no más de 10 segundos
- 04. Pulse la tecla < para confirmar

#### **• Procedimiento para desbloquear la automatización**

- 01. Pulse la tecla < : el teclado entra en estado de error y emite el aviso de "error" debido a una combinación incorrecta
- **02.** Teclee "**11**" en no más de 10 segundos
- **03.** Teclee una combinación válida en no más de 10 segundos
- 04. Pulse la tecla < para confirmar

### **4.2 - Procedimientos de programación en modalidad EASY**

En la modalidad EASY pueden introducirse 2 combinaciones; una válida para el mando "<" y una para el mando ">". O bien una única combinación para ambos mandos. Los números que hay que utilizar para las combinaciones pueden ser de mínimo 1 a máximo 9 cifras. Al teclear los números, el teclado emite tonos acústicos. A continuación se describen los procedimientos de programación para un único mando o para ambos mandos. *Nota – Al final de cualquiera de los procedimientos, si se ha efectuado correctamente, el teclado emite 3 tonos acústicos.* **Advertencia** – Al finalizar la programación, es necesario comprobar el funcionamiento correcto de MOTB; véase capítulo 5 - Inspección y pruebas.

#### **4.2.1 - Procedimiento para programar una combinación**

### **Procedimiento para el mando "**-**"**

Este procedimiento permite introducir en cualquier momento una segunda combinación para el otro mando.

- **01.** Pulse la tecla "**P**" (**fig. 3**)
- **02.** En no más de 30 s introduzca la combinación tecleando los números
- **03.** Pulse 2 veces la tecla <

## **Procedimiento para el mando ""**

Este procedimiento permite introducir en cualquier momento una segunda combinación para el otro mando.

- **01.** Pulse la tecla "**P**" (**fig. 3**)
- **02.** En no más de 30 s introduzca la combinación tecleando los números
- **03.** Pulse 2 veces la tecla ▶

#### **Procedimiento para los mandos "<" y ">"**

- **01.** Pulse la tecla "**P**" (**fig. 3**)
- **02.** En no más de 30 s introduzca la combinación tecleando los números
- **03.** Pulse 1 vez la tecla < y 1 vez la tecla  $\blacktriangleright$

Los mandos asociados a las teclas "<" y ">" han sido programados en la fábrica como:

- " $\P$ " = Paso a paso
- $"$  = Apertura parcial

También es posible:

- Cambiar el tipo de mando asociado a una combinación (consulte el capítulo 6.1)
- Bloquear y desbloquear la automatización (consulte el capítulo 4.1.1)
- Borrar los datos de la memoria BM (consulte el capítulo 6.2).

#### **4.3 - Procedimientos de programación en modalidad PROFESSIONAL**

En modalidad PROFESSIONAL pueden manejarse todas las funciones, directamente en el teclado; pueden introducirse más combinaciones y otras funciones específicas. Los números que hay que utilizar para las combinaciones pueden

 $\frac{6}{11}$
ser de mínimo 1 a máximo 9 cifras. Cada vez que se pulsa una tecla en el teclado para introducir una cifra, el teclado emite 1 tono acústico.

Para acceder a las funciones de programación, es necesario introducir una "contraseña de programación" que consta de 7 cifras y puede modificarse (consulte la sección 4.3.2). La contraseña programada en la fábrica es **0333333**.

#### **Recuerde siempre esta contraseña ya que es indispensable para todas las fases de programación; de no hacerlo habrá que borrar la memoria.**

A continuación se describen los procedimientos de programación para un único mando o para ambos mandos. *Nota – Al final de cualquiera de los procedimientos, si se ha efectuado correctamente, el teclado emite 3 tonos acústicos.*

**Advertencia** – Al finalizar la programación, es necesario comprobar el funcionamiento correcto de MOTB; véase capítulo 5 - Inspección y pruebas.

### **4.3.1 - Procedimiento para programar una combinación**

- **Procedimiento para el mando "**-**" (1)**
- **01.** Teclee la contraseña de programación
- **02.** Pulse la tecla ▶ para confirmar la contraseña
- **03.** Teclee **1** para seleccionar el tipo de operación
- **04.** Pulse la tecla **b** para confirmar
- **05.** Teclee la combinación deseada
- **06.** Pulse la tecla **b** para confirmar
- **07.** Teclee de nuevo la misma combinación
- **08.** Pulse la tecla **b** para confirmar

### **Procedimiento para el mando "" (2)**

- **01.** Teclee la contraseña de programación
- **02.** Pulse la tecla  $\triangleright$  para confirmar la contraseña
- **03.** Teclee **2** para seleccionar el tipo de operación
- **04.** Pulse la tecla **b** para confirmar
- **05.** Teclee la combinación deseada
- **06.** Pulse la tecla  $\triangleright$  para confirmar
- **07.** Teclee de nuevo la misma combinación
- **08.** Pulse la tecla **b** para confirmar

### **Procedimiento para los mandos "<" y "** $\blacktriangleright$ **" (1-2)**

**01.** Teclee la contraseña de programación

**02.** Pulse la tecla  $\triangleright$  para confirmar la contraseña

- **03.** Teclee **12** para seleccionar el tipo de operación
- **04.** Pulse la tecla **b** para confirmar
- **05.** Teclee la combinación deseada
- **06.** Pulse la tecla  $\triangleright$  para confirmar
- **07.** Teclee de nuevo la misma combinación
- **08.** Pulse la tecla **D** para confirmar

#### **4.3.2 - Procedimiento para cambiar la "contraseña de programación"**

Si se requiere modificar la "contraseña de programación" de fábrica, para todas las operaciones de programación sucesivas, se aceptará únicamente la contraseña nueva. *Nota – La contraseña puede modificarse cada vez que se desea, únicamente si se conoce la contraseña actual.*

### **Procedimiento (3)**

- **01.** Teclee la contraseña de programación actual
- **02.** Pulse la tecla  $\triangleright$  para confirmar la password
- **03.** Teclee **3** para seleccionar el tipo de operación
- **04.** Pulse la tecla  $\triangleright$  para confirmar
- **05.** Teclee la **nueva** contraseña de 7 cifras
- **06.** Pulse la tecla **b** para confirmar
- **07.** Teclee de nuevo la misma contraseña (nueva)
- **08.** Pulse la tecla  $\triangleright$  para confirmar

### **4.3.3 - Procedimiento para borrar una combinación**

**Procedimiento para el mando "**-**" (4)**

Esta función permite eliminar una combinación válida para el mando 1; si la combinación es válida para ambos mandos, quedará siendo válida únicamente la combinación para el mando 2.

- **01.** Teclee la contraseña de programación
- **02.** Pulse la tecla  $\triangleright$  para confirmar la contraseña
- **03.** Teclee **4** para seleccionar el tipo de operación
- **04.** Pulse la tecla  $\triangleright$  para confirmar
- **05.** Teclee la combinación que desea borrar
- **06.** Pulse la tecla **b** para confirmar
- **07.** Teclee de nuevo la misma combinación que se va a borrar
- **08.** Pulse la tecla  $\triangleright$  para confirmar

**ES**

### **Procedimiento para el mando "" (5)**

Esta función permite eliminar una combinación válida para el mando 2; si la combinación es válida para ambos mandos, quedará siendo válida únicamente la combinación para el mando 1.

- **01.** Teclee la contraseña de programación
- **02.** Pulse la tecla  $\triangleright$  para confirmar la contraseña
- **03.** Teclee **5** para seleccionar el tipo de operación
- **04.** Pulse la tecla **b** para confirmar
- **05.** Teclee la combinación que desea borrar
- **06.** Pulse la tecla **b** para confirmar
- **07.** Teclee de nuevo la misma combinación que se va a borrar
- **08.** Pulse la tecla **D** para confirmar

### **Procedimiento para los mandos "<" y "** $\blacktriangleright$ **" (4-5)**

- **01.** Teclee la contraseña de programación
- **02.** Pulse la tecla  $\triangleright$  para confirmar la contraseña
- **03.** Teclee **45** para seleccionar el tipo de operación
- **04.** Pulse la tecla **b** para confirmar
- **05.** Teclee la combinación que desea borrar
- **06.** Pulse la tecla **b** para confirmar
- **07.** Teclee de nuevo la misma combinación que se va a borrar
- **08.** Pulse la tecla  $\triangleright$  para confirmar

#### **4.3.4 - Procedimiento para comprobar la cantidad de combinaciones válidas**

Esta función permite contar las combinaciones válidas para el mando "<" o para el mando " $\blacktriangleright$ " o para ambos (" $\blacktriangleleft$ " y " $\blacktriangleright$ ").

#### ☺ **Procedimiento para el mando "**-**" (6)**

- **01.** Teclee la contraseña de programación
- **02.** Pulse la tecla  $\triangleright$  para confirmar la contraseña
- **03.** Teclee **6** para seleccionar el tipo de operación
- **04.** Pulse la tecla **b** para confirmar

### *Notas:*

*– Para comprobar cuántas combinaciones pueden activar efectivamente el mando "*- *", es necesario sumar también las combinaciones válidas para ambos* mandos ("◀" y "▶"): véase "Procedimiento para los mandos ◀ y ▶ (6-7)"

*– Al terminar el procedimiento, el teclado emite secuencias de tonos acústicos (véase la Tabla 2).*

### **Procedimiento para el mando "" (7)**

**01.** Teclee la contraseña de programación

- **02.** Pulse la tecla  $\triangleright$  para confirmar la contraseña
- **03.** Teclee **7** para seleccionar el tipo de operación
- **04.** Pulse la tecla **b** para confirmar

#### *Notas:*

- *Para comprobar cuántas combinaciones pueden activar efectivamente el man-*
- *do "", es necesario sumar también las combinaciones válidas para ambos*
- mandos (" $\blacktriangleleft$ " y " $\blacktriangleright$ "): véase "Procedimiento para los mandos  $\blacktriangleleft$  y  $\blacktriangleright$  (6-7)"

*– Al terminar el procedimiento, el teclado emite secuencias de tonos acústicos (véase la Tabla 2).*

### **Procedimiento para los mandos "**-**" y "" (6-7)**

**01.** Teclee la contraseña de programación

- **02.** Pulse la tecla  $\triangleright$  para confirmar la contraseña
- **03.** Teclee **67** para seleccionar el tipo de operación
- **04.** Pulse la tecla **b** para confirmar

*Al terminar el procedimiento, el teclado emite secuencias de tonos acústicos (véase la Tabla 2).*

La **Tabla 2** describe el tipo de secuencia de tonos y el número correspondiente de combinaciones. Las secuencias que emite el teclado al terminar el procedimiento, van en el orden indicado en la tabla (centenas, decenas, unidades).

### **TABLA 2**

- **3 tonos** = 1 centena (una secuencia de 3 tonos corresponde a 100 combinaciones)
- **2 tonos** = 1 decena (tres secuencias de 2 tonos corresponden a 30 combinaciones)
- **1 tono** = 1 unidad (dos secuencias de 1 tono corresponden a 2 combinaciones)

La cifra **cero** está representada por 10 secuencias de tonos

#### **4.3.5 - Procedimiento para desactivar y activar las combinaciones que terminan con un determinado número**

Esta función permite desactivar o activar nuevamente todas las combinaciones que terminan en un determinado número; este procedimiento puede repetirse varias veces. Las combinaciones se inhabilitan mas no se eliminan de la memoria.

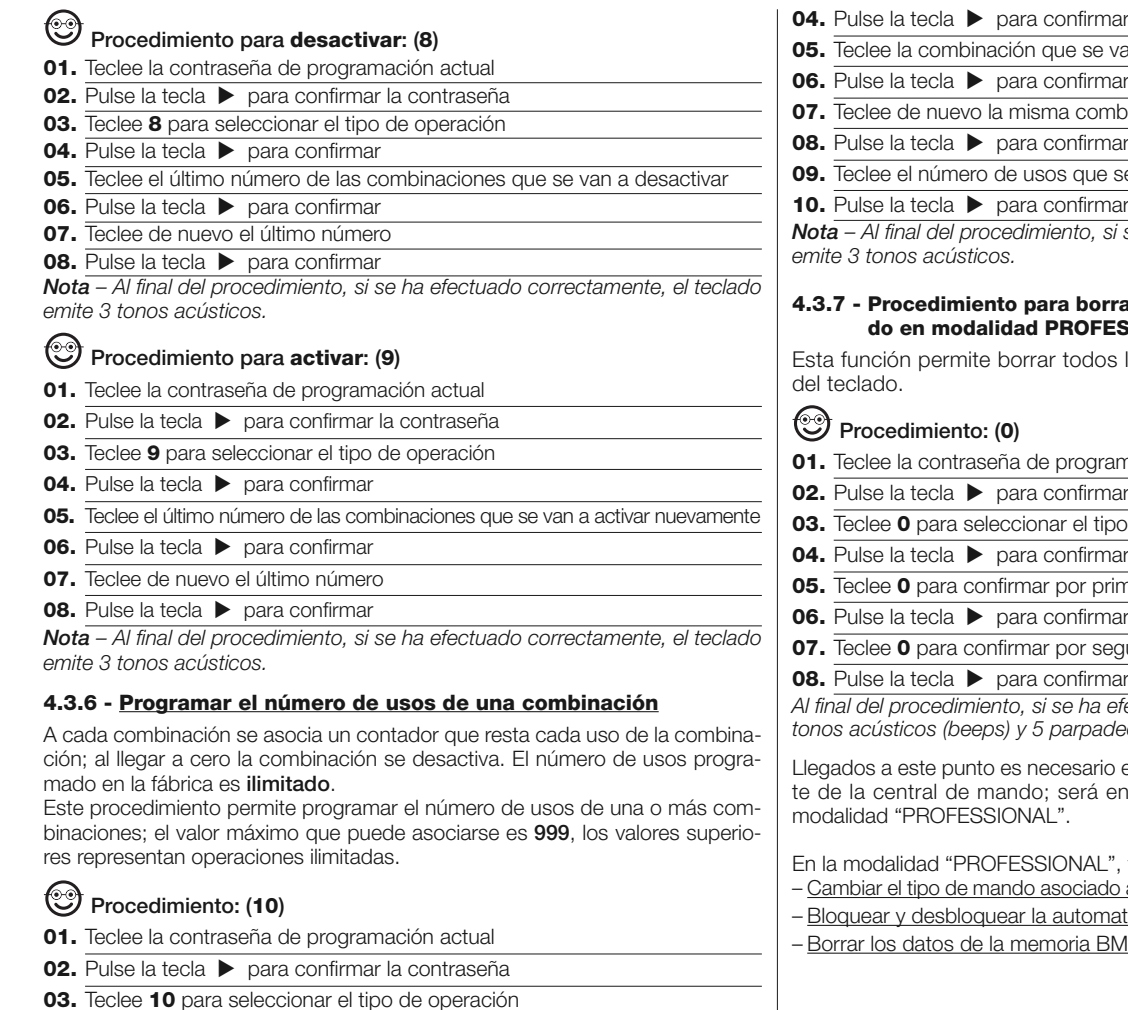

 $\overline{\mathbf{e}}$  va a programar 06. Pulse la tecla  $\triangleright$  para confirmar mbinación 08. Pulse la tecla  $\triangleright$  para confirmar **e** se va a asignar 10. Pulse la tecla  $\triangleright$  para confirmar *Nota – Al final del procedimiento, si se ha efectuado correctamente, el teclado* **4.3.7 - Procedimiento para borrar toda la memoria si se ha programa-ESSIONAL y se conoce la contraseña** Esta función permite borrar todos los datos contenidos en la memoria BM ramación nar la contraseña ipo de operación 04. Pulse la tecla **>** para confirmar **05.** Teclee **0** para confirmar por primera vez 06. Pulse la tecla  $\triangleright$  para confirmar **07.** Teclee **0** para confirmar por segunda vez 08. Pulse la tecla  $\triangleright$  para confirmar *Al final del procedimiento, si se ha efectuado correctamente, el teclado emite 3 tonos acústicos (beeps) y 5 parpadeos para confirmar.* io efectuar el aprendizaje del teclado por parentonces posible programar el teclado en L", también es posible: do a una combinación (consulte el capítulo 6.1) matización (consulte el capítulo 4.1.1) 3M (consulte el capítulo 6.2).

**ES**

## 5 **COLLAUDO**

Después de haber efectuado la memorización y el aprendizaje de MOTB, es necesario comprobar que funcione correctamente:

- **a)** Revise que se hayan respetado las disposiciones del capítulo 1 Advertencias y precauciones generales;
- **b)** Teclee una combinación válida y pulse la tecla "<" oppure ">": observe a la vez si el automatismo ejecuta el mando enviado y si la iluminación del teclado corresponde al mando enviado (véase la Tabla 5). De no ser así, consulte el capítulo 7 - "Qué hacer sí...resolución de los problemas".
- **c)** Revise que las demás combinaciones también hayan sido memorizadas correctamente.

**ES**

### 6 **INFORMACIÓN DETALLADA**

• Cuando se conecta la alimentación eléctrica a la central de mando, los leds del teclado emiten una luz roja intermitente para indicar el tipo de memoria presente más 5 parpadeos si la memoria está vacía; consulte la **Tabla 3**:

**TABLA 3**

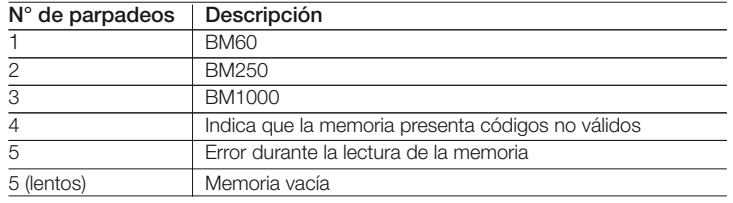

• Durante la fase de programación, el teclado emite tonos acústicos para indicar el funcionamiento correcto o errores; consulte la **Tabla 4**: **TABLA 4**

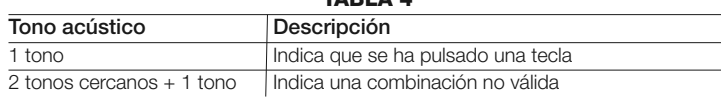

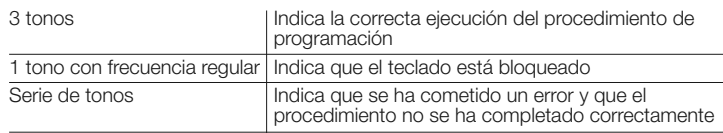

• Durante el funcionamiento normal o durante las diferentes fases de programación, el teclado emite señales luminosas; consulte la **Tabla 5**:

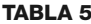

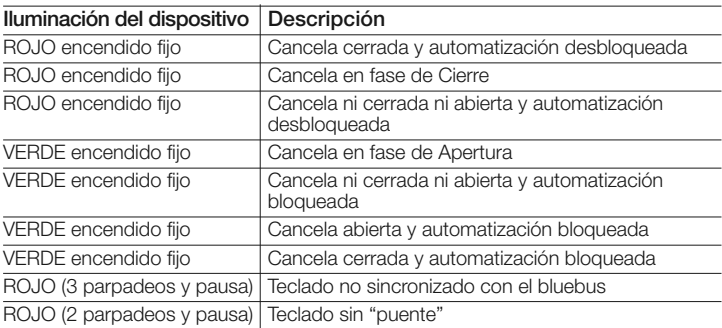

### **6.1 - Procedimiento para cambiar el tipo de mando asociado a una combinación**

Esta función permite cambiar el mando asignado a las teclas "(">") ">". Se puede elegir cuál mando asociar a la tecla seleccionada, entre los indicados en la **Tabla 6**. Algunos mandos pueden ser diferentes respecto a la central de mando a la que está conectado el teclado (consulte el manual de instrucciones correspondiente). *Durante la ejecución del procedimiento, pulse la tecla "P" (fig. 3) para elegir un nuevo mando (durante el procedimiento, cada que se pulsa la tecla se puede seleccionar el mando sucesivo presente en la Tabla 6). Hay un tiempo máximo de 10 segundos entre un tecleo y otro, si se excede dicho tiempo se reconfirma el mando anterior y es necesario repetir el procedimiento.*

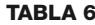

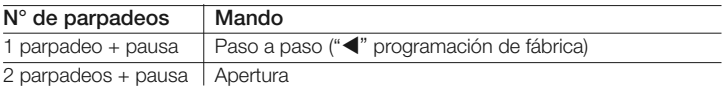

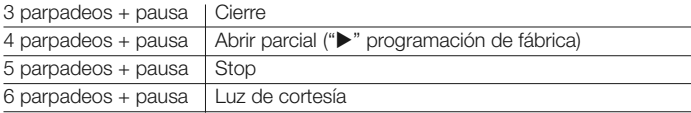

#### **• Procedimiento para el mando "**-**"**

- **01.** Teclee una combinación válida para el mando actual.
- **02.** Pulse la tecla "◀". El led "L1" (fig. 3) emite parpadeos seguidos de una pausa en función del mando programado (véase la Tabla 5)
- **03.** Pulse la tecla "**P**" (**fig. 3**) para elegir el mando deseado
- 04. Pulse la tecla < para confirmar

### **• Procedimiento para el mando ""**

- **01.** Teclee una combinación válida para el mando actual.
- **02.** Pulse la tecla " $\blacktriangleright$ ". El led "L1" (fig. 3) emite parpadeos seguidos de una pausa en función del mando programado (véase la Tabla 6)
- **03.** Pulse la tecla "**P**" (**fig. 3**) para elegir el mando deseado
- **04.** Pulse la tecla  $\triangleright$  para confirmar

### **6.2 - Procedimiento para borrar los datos en la memoria BM**

Esta función permite borrar todos los datos contenidos en la memoria BM del teclado. **¡Atención!** – Cada vez que se borra la memoria, es necesario efectuar el aprendizaje del teclado desde la central de mando (véase el manual de instrucciones correspondiente).

### **Procedimiento para borrar toda la memoria si se ha programado en modalidad EASY o en modalidad PROFESSIONAL y NO se conoce la contraseña**

- **01.** Mantenga presionada la tecla "**P**" (**fig. 3**); el led "**L1**" permanece encendido durante 3 segundos y sucesivamente parpadea 3 veces
- **02.** Suelte la tecla durante el 3º parpadeo

*Al final del procedimiento el led "L1" emite una serie de impulsos y después de unos segundos, si el procedimiento se ha efectuado correctamente, el teclado emite 3 tonos acústicos (beeps) y parpadeos para confirmar.*

Llegados a este punto es necesario efectuar el aprendizaje del teclado por par-

te de la central de mando; será entonces posible programar el teclado tanto en modalidad "EASY" como en modalidad "PROFESSIONAL".

### 7 **QUÉ HACER SI... (resolución de los problemas)**

- **Si la iluminación del teclado parpadea (2 veces y pausa):** controle que el puente eléctrico esté introducido correctamente.
- **Si hay varios teclados conectados a la central y la iluminación empieza a parpadear (3 veces y pausa) cuando se activa un mando, pero este último no se activa:** controle que no hayan sido introducidas direcciones iguales entre sí.
- **Si al teclear, el teclado no emite ninguna seña acústica:** controle que la memoria BM esté introducida correctamente.
- **Si al activar un mando el led L1 parpadea para indicar que este último ha sido activado, pero la central no activa ninguna operación:** controle que la fase de aprendizaje del dispositivo por parte de la central se haya efectuado correctamente.
- **Si el dispositivo no se enciende:** controle con un instrumento adecuado que haya presencia de tensión (vcc) en el Bluebus.
- **Si el dispositivo se enciende pero no funciona:** compruebe que la central de mando a la cual está conectado el teclado, soporte la conexión bluebus para los dispositivos de mando.
- **Si una combinación se teclea con errores más de 3 veces el teclado se bloquea y emite señales acústicas con intervalos regulares:** el teclado se desbloquea automáticamente, después de 1 minuto.
- **Si la automatización no responde a la activación de un mando y la iluminación del teclado está permanentemente encendida de color verde:** podría haberse enviado accidentalmente un mando de bloqueo del dispositivo de automatización. En este caso es necesario desbloquear la automatización.

## 8 **MANTENIMIENTO DEL PRODUCTO**

l producto no requiere un mantenimiento particular; se recomienda limpiar las superficies del producto (consulte el capítulo 1 - Advertencias para el uso).

### **ELIMINACIÓN DEL PRODUCTO**

#### **Este producto forma parte integrante de la automatización y, por consiguiente, debe eliminarse junto con ésta.**

Al igual que para las operaciones de instalación, también al final de la vida útil de este producto, las operaciones de desguace deben ser efectuadas por personal experto.

Este producto está formado de varios tipos de materiales: algunos pueden reciclarse y otros deben eliminarse. Infórmese sobre los sistemas de reciclaje o de eliminación previstos por las normativas vigentes locales para esta categoría de producto.

**¡Atención!** – algunas piezas del producto pueden contener sustancias contaminantes o peligrosas que, si se las abandona en el medio ambiente, podrían provocar efectos perjudiciales para el mismo medio ambiente y para la salud humana.

Tal como indicado por el símbolo de aquí al lado, está prohibido arrojar este producto a los residuos urbanos. Realice la "recogida selectiva" para la eliminación, según los métodos previstos por las normativas vigentes locales, o bien entregue el producto al vendedor cuando compre un nuevo producto equivalente.

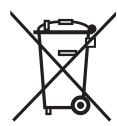

**¡Atención!** – las reglas locales pueden prever sanciones importantes en el caso de eliminación abusiva de este producto.

### **CARACTERÍSTICAS TÉCNICAS DEL PRODUCTO**

**ADVERTENCIAS: •** Todas las características técnicas indicadas se refieren a una temperatura ambiental de 20 °C (± 5 °C). • Nice S.p.a. se reserva el derecho a modificar el producto cuando lo considere necesario, conservando sin embargo la misma funcionalidad y destino de uso.

- **Tipo:** dispositivos de mando
- **Tecnología adoptada:** sistema "Bluebus"
- **Iluminación:** color rojo/verde
- **Longitud del cable de conexión:** consulte el manual de instrucciones de la central de mando
- **Alimentación:** el dispositivo debe estar conectado exclusivamente al sistema "Bluebus" de Nice, mediante el cual se alimenta y comunica con la central de mando
- **Corriente absorbida:** 1.5 unidades bluebus
- **Capacidad de memoria:** 1 BM1000 (contiene un máximo de 255 combinaciones
- **Aislamiento:** clase III
- **Grado de protección del contenedor:** IP 54
- **Temperatura de trabajo:** de -20 °C a +55 °C
- Uso en atmósfera ácida, salina o potencialmente explosiva: No
- **Montaje:** Vertical en pared
- **Dimensiones (mm):** 80 x 70 x 30 h
- **Peso:** 240 g

### **DECLARACIÓN CE DE CONFORMIDAD**

*Nota - El contenido de esta declaración corresponde a lo declarado en la última revisión disponible, antes de la impresión de este manual, del documento oficial depositado en la sede de Nice Spa. El presente texto ha sido redactado para efectos editoriales.*

**Número:** 301/MOTB **Revisión:** 0

El abajo firmante, Lauro Buoro, en calidad de Administrador adjunto, declara bajo su responsabilidad que el producto:

**Nombre del productor:** NICE s.p.a.<br>**Dirección:** Via Pezza A

**Modelos:** MOTB

**Dirección:** Via Pezza Alta 13, Z.I. Rustignè, 31046 Oderzo (TV) Italia **Tipo:** Selector digital con bus

**Accesorios:**

cumple con lo establecido en las siguientes directivas europeas:

• 2004/108/CEE(ex directiva 89/336/CEE) DIRECTIVA 2004/108/CE DEL PARLA-MENTO EUROPEO Y DEL CONSEJO del 15 de diciembre de 2004 sobre la aproximación de las legislaciones de los Estados miembros relativas a la compatibilidad electromagnética y que anula la directiva 89/336/CEE. Conforme a las siguientes normas autorizadas: EN 61000-6-2:2005; EN 61000-6-3:2007

Oderzo, 16 de octubre 2008 **Lauro Buoro**

*(Administrador adjunto)*

**10** – Español

## **DEUTSCH**

# **ALLGEMEINE WARNHINWEISE UND** 1 **VORSICHTSMASSNAHMEN**

#### **1.1 - Sicherheitshinweise**

- **ACHTUNG! Die vorliegende Anleitung enthält wichtige Anweisungen und Warnhinweise zur Sicherheit von Personen.** Eine falsche Installation kann zu schweren Verletzungen führen. Vor Beginn der Arbeit müssen alle Teile der Anleitung aufmerksam gelesen werden. Im Zweifelsfall sind die Installation abzubrechen und der Nice-Kundendienst um Klarstellung zu bitten.
- **ACHTUNG! Wichtige Anweisungen: Diese Anleitung ist für eventuelle spätere Wartung und Entsorgung des Produkts aufzubewahren.**

### **1.2 - Installationshinweise**

- Vor Beginn der Installation ist zu prüfen, ob dieses Produkt für die gewünschte Verwendungsart geeignet ist (siehe "Einsatzgrenzen" und "Technische Daten des Produkts"). Ist es nicht geeignet, darf es NICHT installiert werden.
- Während der Installation ist ein sorgfältiger Umgang mit dem Produkt erforderlich, Quetschungen, Stöße, Herunterfallen oder Kontakt mit Flüssigkeiten aller Art sind zu vermeiden. Das Produkt darf nicht in der Nähe von Wärmequellen oder offenen Flammen aufgestellt werden. All diese Tatbestände können zu Beschädigungen und Funktionsstörungen des Produktes oder Gefahrensituationen führen. In einem solchen Fall sind die Installation sofort abzubrechen und der Nice-Kundendienst zu rufen.
- An keinem Teil des Produkts dürfen Änderungen vorgenommen werden. Unzulässige Operationen können zu Funktionsstörungen führen. Der Hersteller lehnt jede Haftung für Schäden infolge willkürlicher Modifikationen am Produkt ab.
- Das Produkt ist nicht bestimmt für den Gebrauch durch Personen (einschließlich Kindern) mit beschränkten körperlichen, sensorischen oder geistigen Fähigkeiten oder Mangel an Erfahrung oder Fachkenntnis, es sei denn, dass diese unter der Vermittlung einer für ihre Sicherheit verantwortlichen Person dabei beaufsichtigt werden oder eine Unterweisung im Gebrauch des Produkts erfahren haben.
- Das Produkt darf nicht als umfassendes Einbruchsschutzsystem verstanden werden. Wenn Sie sich wirksamer schützen wollen, ist es erforderlich, die Automatik mit weiteren Sicherheitsvorrichtungen zu ergänzen.
- Das Verpackungsmaterial des Produkts ist entsprechend der örtlichen Bestimmungen zu entsorgen.

### **1.3 - Hinweise zum Gebrauch**

• Zur äußerlichen Reinigung des Produkts ist ein weiches und leicht angefeuchtetes Tuch zu verwenden. Verwenden Sie nur Wasser, und weder Reiniger noch Lösemittel.

## **BESCHREIBUNG DES PRODUKTS UND** 2 **BESTIMMUNGSGEMÄSSER GEBRAUCH**

Mit dem digitalen Schalter MOTB kann der Zugang zu Orten und Funktionen kontrolliert und ausschließlich für befugte Personen freigegeben werden.

#### **ACHTUNG! – Jeglicher Gebrauch, der von den vorliegenden Beschreibungen abweicht oder unter anderen als den in dieser Anleitung angegebenen Umweltbedingungen stattfindet, hat als unsachgemäß und verboten zu gelten!**

Mit MOTB kann durch Eingabe einer der gespeicherten Zahlenkombinationen über die Tastatur eine Automatik betätigt werden.

Er besitzt einen herausnehmbaren Speicher; dieser kann programmiert werden (siehe Kapitel 4), auch mit Hilfe der Programmiergeräte O-Box und MOU von Nice.

MOTB kommuniziert mit den Vorrichtungen der Automatik über das System "Bluebus", mit dem die elektrischen Verbindungen mit nur 2 Leitern erfolgen können, über die sowohl die Stromversorgung als auch die Signalübertragung erfolgen. Die elektrische Verbindung ist parallel, daher ist keinerlei Polung zu beachten. Jede an die Steuerung angeschlossene Vorrichtung wird in der Einlernphase über die Drahtbrücke in der Tastatur einzeln erkannt. Außerdem werden die Steuerungsvorrichtungen in der Einlernphase mit der Steuerung über einen eindeutigen Code assoziiert, der maximale Sicherheit garantiert, um betrügerische Versuche zum Austausch einer Vorrichtung zu verhindern.

## **INSTALLATION UND ELEKTRISCHE** 3 **VERBINDUNGEN**

### **3.1 - Der Installation vorausgehende Kontrollen**

Vor Beginn der Installation ist zu überprüfen, ob alle Bauteile des Produkts unbeschädigt sind, ob das gewählte Modell und der für die Installation bestimmte Ort geeignet sind:

- Kontrollieren, ob das gesamte zu verwendende Material in optimalem Zustand und für den vorgesehenen Einsatz geeignet ist.
- Kontrollieren, ob sämtliche Einsatzbedingungen innerhalb der Einsatzgrenzen des Produkts liegen (Abschnitt **3.2**)
- Kontrollieren, ob sämtliche Einsatzparameter innerhalb der im Kapitel "Technische Daten des Produkts" angegebenen Grenzwerte liegen.
- Kontrollieren, ob der für die Installation gewählte Ort ausreichend Raum für den Gesamtplatzbedarf des Produkts bietet.
- Kontrollieren, ob die für die Installation des Geräts gewählte Fläche fest ist und eine stabile Befestigung garantieren kann.
- Kontrollieren, ob das zu installierende Gerät an einer vor unbeabsichtigten Beschädigungen geschützten Stelle angeordnet ist.

### **3.2 - Einsatzgrenzen des Produkts**

• Kontrollieren, ob das Produkt mit der Steuerung, an die es angeschlossen werden soll, kompatibel ist; siehe beiliegendes gelbes Blatt.

• In der Anlage dürfen nicht mehr Geräte installiert werden, als von der Steuerung unterstützt werden (siehe entsprechende Bedienungsanleitung).

### **3.3 - Installation und elektrische Verbindungen**

Vor Beginn der Installation ist die Stelle festzulegen, an der das Gerät befestigt wird, sowie die für die Verbindung mit der Steuerung erforderlichen Kabel vorzubereiten. Hinweise zum Typ der zu verwendenden Kabel finden sich in der Bedienungsanleitung der Steuerung (technische Daten der Kabel).

Zur Installation siehe nachfolgende Beschreibung und **Abb. 1**:

#### **ACHTUNG! – Sämtliche Verbindungen sind bei spannungsfrei geschalteten Leitungen vorzunehmen.**

- **01.** Frontblende abnehmen und die beiden Schrauben herausschrauben;
- **02.** Boden von der Tastatur trennen, dabei darauf achten, die Dichtung nicht zu beschädigen;
- **03.** Boden der Tastatur an den vorgesehenen Stellen für die Schraubenbefestigung und die Durchführung der Kabel durchbohren;
- **04.** Kabel durch die Öffnung führen und Boden der Tastatur mit den mitgelieferten Schrauben und Dübeln an der Wand befestigen;
- **05.** Kabel an der Klemme "Bluebus" anschließen (**Abb. 2**);

**WICHTIG** – An dieser Stelle ist, wenn in der Anlage mehrere MOTB (maximal 4) installiert sind, ihre Adressierung vorzunehmen; dazu ist die Position der Drahtbrücke zu modifizieren; siehe **Ta belle 1**. **Achtung!** – Die einzelnen MOTB müssen voneinander und von den anderen in der Anlage installierten Steuervorrichtungen verschiedene Adressen haben;

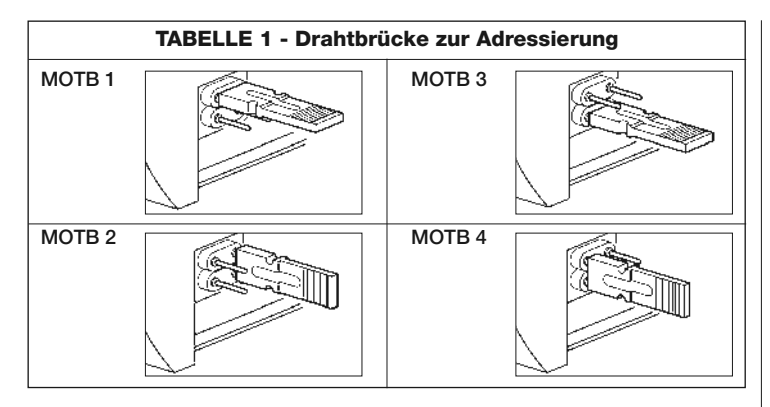

- **06.** Stromversorgung der Steuerung einschalten: Die Beleuchtung der Tastatur blinkt rot, um den Typ des vorhandenen Speichers anzuzeigen (siehe Tabelle 3 - Kapitel 5), danach blinkt sie 5-mal auf, wenn der Speicher leer ist;
- **07.** Einlernen der Tastatur über die Steuerung vornehmen, siehe entsprechende Bedienungsanleitung "Einlernen der Bluebus-Geräte";
- **08.** Danach die Tastatur wie in Kapitel 4 beschrieben;
- **09.** Nach der Programmierung und Kontrolle, ob alles ordnungsgemäß funktioniert, kann die Installation abgeschlossen werden.

Am Ende der Programmierung ist eine Prüfung der korrekten Funktion von MOTB auszuführen; siehe Kapitel 5 - Prüfung.

### **3.4 - Prozeduren zum Entfernen des internen BM-Speichers**

Der interne Speicher ist herausnehmbar und kann programmiert werden mit den Programmiergeräten O-Box bzw. MOU von Nice sowohl ausgetauscht als auch programmiert werden (siehe entsprechende Bedienungsanleitung). Zum Entfernen des Speichers aus seiner Halterung ist wie in **Abb. 4** gezeigt vorzugehen.

### $\varDelta$  <code>PROGRAMMIERUNG</code>

Die Programmierung von MOTB kann auf zwei Arten erfolgen:

- **EASY**: Einfache Programmierung; Grundfunktionen zum Eingeben und Löschen von Codes.
- **PROFESSIONAL:** Professionelle Programmierung; speziellere Funktionen.

Die Wahl der Programmierungsart kann nur erfolgen, wenn der interne Speicher noch leer ist. Die Wahl der Programmierart kann nur nach vollständiger Löschung des Speichers verändert werden (siehe Kapitel 5 - Vertiefung).

### **4.1 - Gebrauch von MOTB**

Der Gebrauch der Tastatur basiert auf Zahlenkombinationen von 1 bis 9 Ziffern, die der Benutzer durch Drücken der verschiedenen Tasten der Tastatur eingeben muss. Wird eine gültige Kombination eingegeben, kann durch Drücken der Taste "<" bzw. ">"; ein Befehl aktiviert werden; ist die Kombination falsch, gibt die Tastatur ein Tonsignal aus. **Wichtig** – Werden nacheinander 3 falsche Kombinationen eingegeben, wird das System 1 Minute lang gesperrt. Wenn man sich also bei der Eingabe der Kombination vertippt, sollte man 10 Sekunden warten und dann die richtige Kombination eingeben.

Während der Eingabe der Kombination hat man für die Eingabe einer Ziffer nach einer anderen 10 Sekunden Zeit; nach Verstreichen dieser Zeit muss die Kombination erneut von Anfang an eingeben werden.

Die Tastatur enthält außer den Zifferntasten die Bestätigungstasten "<" und ">" die mit den beiden aktivierbaren Befehlen 1 und 2 assoziiert sind:

- Taste "<" ist die Bestätigung für den Befehl 1 (werkseitig als Schrittbetrieb eingestellt);
- Taste ">" ist die Bestätigung für den Befehl 2 (werkseitig als Teil-Öffnung eingestellt).

Jede Kombination kann, je nachdem, wie sie programmiert wird, zur Aktivierung nur eines oder beider Befehle verwendet werden:

- 1 Befehl: Nach Eingabe der Kombination kann nur die entsprechende, vorher programmierte Bestätigungstaste gedrückt werden.

*Beispiel: Die Kombination "1234" ist gültig für Taste "*- *" jedoch nicht für "";*

- 2 Befehl: Nach Eingabe der Kombination kann eine beliebige der beiden vorher programmierten Bestätigungstasten gedrückt werden; auf diese Weise können 2 verschiedene Befehle gesendet werden.

*Beispiel: Die Kombination "5678" ist gültig sowohl für Taste "*- *" als auch für "".*

**4.1.1 - Prozedur zum Ver- und Entriegeln der Automatik** Mit dieser Funktion kann über die Tastatur der Befehl zur "Verriegelung" bzw. "Entriegelung" der Automatik gesendet werden. *Anmerkung – Am Ende beider Prozeduren, wenn diese korrekt ausgeführt wurden, gibt die Tastatur 3 Signaltöne (Beeps) aus, und die Beleuchtung der Tastatur zeigt den Betriebsstatus an (siehe Kap. 5 Tabelle 6).*

- **Prozedur zum Verriegeln der Automatik**
- 01. Taste <: drücken: Die Tastatur geht in den Fehlerzustand und gibt die "Fehler"-Meldung aus wegen falscher Kombination
- **02.** Innerhalb 10 Sekunden "**00**" eingeben
- **03.** Innerhalb 10 Sekunden eine gültige Kombination eingeben
- 04. Zur Bestätigung Taste < drücken

### **• Prozedur zum Entriegeln der Automatik**

- 01. Taste <: drücken: Die Tastatur geht in den Fehlerzustand und gibt die "Fehler"-Meldung aus wegen falscher Kombination
- **02.** Innerhalb 10 Sekunden "**11**" eingeben
- **03.** Innerhalb 10 Sekunden eine gültige Kombination eingeben
- 04. Zur Bestätigung Taste < drücken

### **4.2 - Prozeduren für die Programmierart EASY**

In der Programmierart EASY können 2 Kombinationen eingegeben werden, eine, die für den Befehl "< " gilt, und eine für den Befehl "▶". Oder eine gemeinsame Kombination für beide Befehle. Die für die Kombinationen zu verwendeten Zahlen können 1 bis maximal 9 Ziffern haben. Wenn die Zahlen auf der Tastatur gedrückt werden, gibt diese Signaltöne aus. Im Folgenden sind die Prozeduren zur Programmierung nur eines bzw. beider Befehle beschrieben. *Anmerkung – Am Ende einer jeden Prozedur, wurde diese korrekt ausgeführt, gibt die Tastatur 3 Signaltöne aus.*

**Warnung** – Am Ende der Programmierung ist eine Prüfung der korrekten Funktion von MOTB auszuführen; siehe Kapitel 5 - Prüfung.

### **4.2.1 - Prozedur zur Programmierung einer Kombination**

### **Prozedur für den Befehl "**-**"**

Mit dieser Prozedur kann jederzeit eine zweite Kombination für den anderen

Befehl eingegeben werden.

- **01.** Taste "**P**" (**Abb. 3**) drücken.
- **02.** Innerhalb 30 sec. die Kombination durch Drücken der Ziffern auf der Tastatur eingeben
- 03. Taste < 2-mal drücken

### **Prozedur für den Befehl ""**

Mit dieser Prozedur kann jederzeit eine zweite Kombination für den anderen Befehl eingegeben werden.

- **01.** Taste "**P**" (**Abb. 3**) drücken
- **02.** Innerhalb 30 sec. die Kombination durch Drücken der Ziffern auf der Tastatur eingeben
- **03.** Taste 2-mal drücken

### **Prozedur für die Befehle "**-**" und ""**

- **01.** Taste "**P**" (**Abb. 3**) drücken
- **02.** Innerhalb 30 sec. die Kombination durch Drücken der Ziffern auf der Tastatur eingeben
- 03. 1-mal Taste < und 1-mal Taste > drücken

Die mit den Tasten "<" und ">" assoziierten Befehle sind werkseitig eingestellt als:

- "<" = Schrittbetrieb
- " $\blacktriangleright$ " = Teil-Öffnung.

Auch möglich ist:

- Der Wechsel der mit einer Kombination assoziierten Befehlsart (siehe Kapitel 6.1)
- Die Ver- und Entriegelung der Automatik (siehe Kapitel 4.1.1)
- Das Löschen der Daten im BM-Speicher (siehe Kapitel 6.2).

### **4.3 - Prozeduren für die Programmierart PROFESSIONAL**

In der Programmierart PROFESSIONAL können alle Funktionen direkt auf der Tastatur ausgeführt werden; es können mehrere Kombinationen und andere spezielle Funktionen eingegeben werden. Die für die Kombinationen zu verwendeten Zahlen können 1 bis maximal 9 Ziffern haben. Jedes Mal, wenn auf der Tastatur eine Taste zur Eingabe einer Ziffer gedrückt wird, gibt die Tastatur 1 Tonsignal aus. Um auf die Programmierfunktionen zugreifen zu können, ist ein "Programmierpasswort", bestehend aus 7 Ziffern, einzugeben, das geändert werden kann (siehe Abschnitt 4.3.2). Dieses Passwort ist werkseitig auf **0333333** eingestellt.

**4** – Deutsch

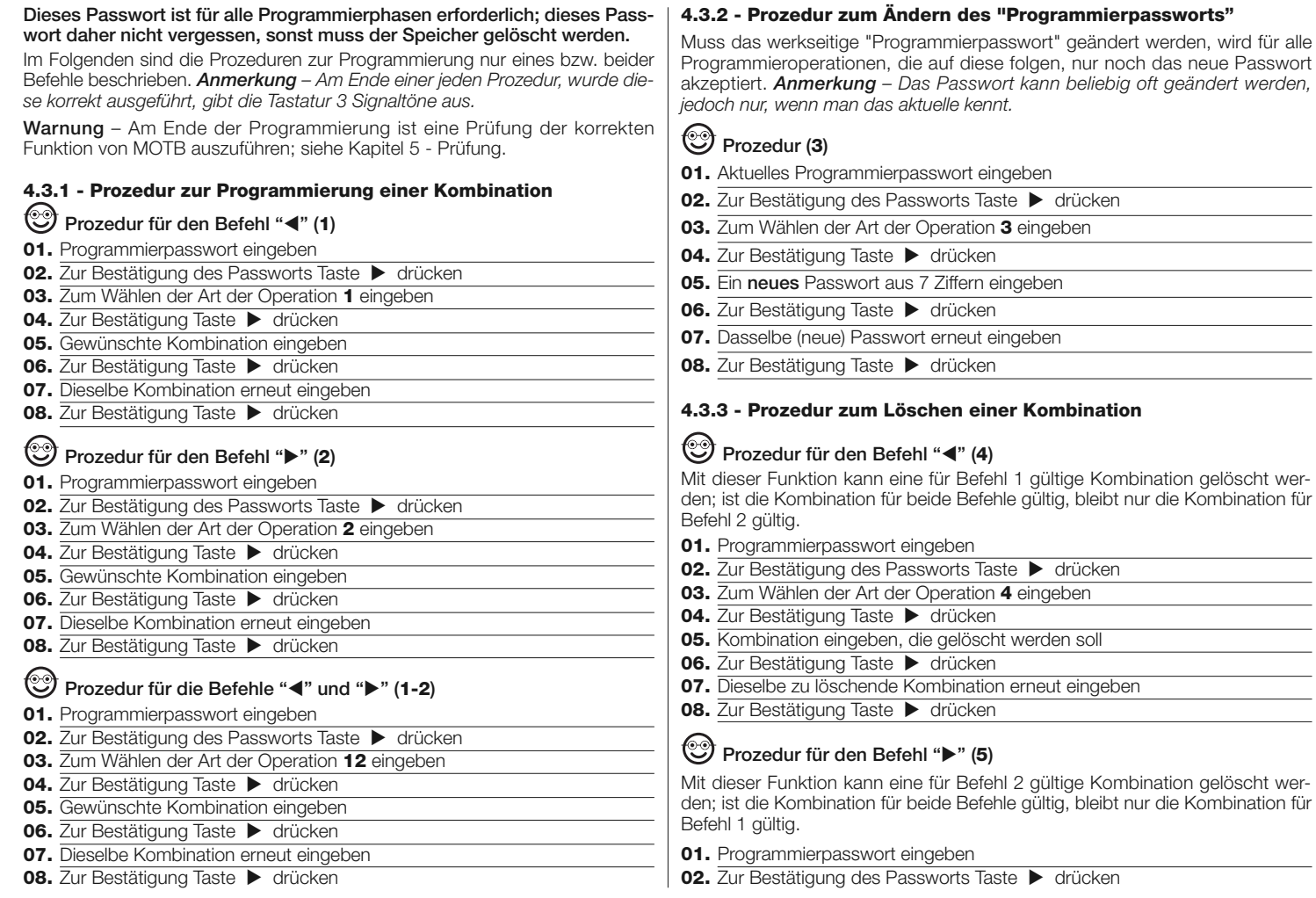

- **03.** Zum Wählen der Art der Operation **5** eingeben 04. Zur Bestätigung Taste **b** drücken **05.** Kombination eingeben, die gelöscht werden soll **06.** Zur Bestätigung Taste > drücken **07.** Dieselbe zu löschende Kombination erneut eingeben **08.** Zur Bestätigung Taste ▶ drücken **Prozedur für die Befehle "**-**" und "" (4-5) 01.** Programmierpasswort eingeben **02.** Zur Bestätigung des Passworts Taste  $\rightarrow$  drücken **03.** Zum Wählen der Art der Operation **45** eingeben **04.** Zur Bestätigung Taste  $\blacktriangleright$  drücken **05.** Kombination eingeben, die gelöscht werden soll **06.** Zur Bestätigung Taste ▶ drücken **07.** Dieselbe zu löschende Kombination erneut eingeben
- **08.** Zur Bestätigung Taste  $\triangleright$  drücken

#### **4.3.4 - Prozedur zur Kontrolle, wie viele Kombinationen gültig sind**

Mit dieser Funktion können die für den Befehl "<" oder für den Befehl " $\blacktriangleright$ " oder für beide ("<" und ">") gültigen Kombinationen gezählt werden.

#### **Prozedur für den Befehl "**-**" (6)**

- **01.** Programmierpasswort eingeben
- **02.** Zur Bestätigung des Passworts Taste  $\rightarrow$  drücken
- **03.** Zum Wählen der Art der Operation **6** eingeben
- **04.** Zur Bestätigung Taste  $\blacktriangleright$  drücken

*Anmerkungen: – Um zu prüfen, mit wie vielen Kombinationen der Befehl "*- *", tatsächlich aktiviert werden kann, müssen auch die Kombinationen mitgezählt werden, die für beide Befehle* ("-" und "")*: gültig sind: siehe "Prozedur für die* Befehle ◀ und ▶ (6-7)". – Am Ende der Prozedur gibt die Tastatur einige Ton*folgen aus (siehe Tabelle 2).*

### **Prozedur für den Befehl "" (7)**

- **01.** Programmierpasswort eingeben
- **02.** Zur Bestätigung des Passworts Taste  $\blacktriangleright$  drücken
- **03.** Zum Wählen der Art der Operation **7** eingeben
- **04.** Zur Bestätigung Taste ▶ drücken

*Anmerkungen: – Um zu prüfen, mit wie vielen Kombinationen der Befehl ""*

*tatsächlich aktiviert werden kann, müssen auch die Kombinationen mitgezählt* werden, die für beide Befehle ("<" und ">"): gültig sind: siehe "Prozedur für die Befehle ◀ und ▶ (6-7)". – Am Ende der Prozedur gibt die Tastatur einige Ton*folgen aus (siehe Tabelle 2).*

### **Prozedur für die Befehle "**-**" und "" (6-7)**

- **01.** Programmierpasswort eingeben
- **02.** Zur Bestätigung des Passworts Taste  $\blacktriangleright$  drücken
- **03.** Zum Wählen der Art der Operation **67** eingeben
- **04.** Zur Bestätigung Taste ▶ drücken

*Am Ende der Prozedur gibt die Tastatur einige Tonfolgen aus (siehe Tabelle 2).*

**Tabelle 2** beschreibt die Art der Tonfolge und die entsprechende Anzahl Kombinationen. Die von der Tastatur am Ende der Prozedur ausgegebenen Tonfolgen ertönen in der Reihenfolge, die in der Tabelle gezeigt ist (Hunderter, Zehner, Einer).

#### **TABELLE 2**

**3 Töne** = 1 Hunderter (eine Folge von 3 Tönen entspricht 100 Kombinationen)

**2 Töne** = 1 Zehner (drei Folgen von 2 Tönen entspricht 30 Kombinationen)

**1 Ton** = 1 Einer (zwei Folgen von 1 Ton entspricht 2 Kombinationen)

Die Ziffer **Null** wird durch 10 Tonfolgen dargestellt

#### **4.3.5 - Prozedur zum Deaktivieren und Aktivieren von Kombinationen, die mit einer bestimmten Zahl enden**

Mit dieser Funktion können alle Kombinationen, die mit einer bestimmten Zahl enden, deaktiviert bzw. erneut aktiviert werden; diese Prozedur kann mehrmals wiederholt werden. Die Kombinationen werden außer Kraft gesetzt, aber nicht aus dem Speicher gelöscht.

### **Prozedur zum Deaktivieren: (8)**

- **01.** Programmierpasswort eingeben
- **02.** Zur Bestätigung des Passworts Taste  $\blacktriangleright$  drücken
- **03.** Zum Wählen der Art der Operation **8** eingeben
- **04.** Zur Bestätigung Taste  $\blacktriangleright$  drücken
- **05.** Letzte Zahl der zu deaktivierenden Kombinationen eingeben
- 06. Zur Bestätigung Taste > drücken
- **07.** Dieselbe letzte Zahl erneut eingeben
- **08.** Zur Bestätigung Taste  $\triangleright$  drücken

### **Prozedur zum Aktivieren: (9)**

- **01.** Programmierpasswort eingeben
- **02.** Zur Bestätigung des Passworts Taste  $\rightarrow$  drücken
- **03.** Zum Wählen der Art der Operation **9** eingeben
- 04. Zur Bestätigung Taste > drücken
- **05.** Letzte Zahl der zu aktivierenden Kombinationen eingeben
- **06.** Zur Bestätigung Taste ▶ drücken
- **07.** Dieselbe letzte Zahl erneut eingeben
- **08.** Zur Bestätigung Taste  $\blacktriangleright$  drücken

*Anmerkung – Am Ende der Prozedur, wurde diese korrekt ausgeführt, gibt die Tastatur 3 Signaltöne aus.*

### **4.3.6 - Programmieren, wie oft eine Kombination benutzt werden kann**

Jeder Kombination ist ein Zähler zugeordnet, der jedes Mal, wenn die Kombination benutzt wird, herunterzählt; wenn die Kombination bei Null ankommt, wird sie deaktiviert. Die werkseitig eingestellte Benutzungszahl ist **unbegrenzt**. Mit dieser Prozedur kann programmiert werden, wie oft eine oder mehr Kombinationen benutzt werden können; der maximal zuweisbare Wert ist **999**, höhere Werte bedeuten unbegrenzte Operationen.

### **Prozedur: (10)**

- **01.** Programmierpasswort eingeben
- **02.** Zur Bestätigung des Passworts Taste  $\blacktriangleright$  drücken
- **03.** Zum Wählen der Art der Operation **10** eingeben
- **04.** Zur Bestätigung Taste ▶ drücken
- **05.** Zu programmierende Kombination eingeben
- **06.** Zur Bestätigung Taste ▶ drücken
- **07.** Dieselbe Kombination erneut eingeben
- **08.** Zur Bestätigung Taste ▶ drücken
- **09.** Zuzuweisende Benutzungszahl eingeben
- 10. Zur Bestätigung Taste > drücken

*Anmerkung – Am Ende der Prozedur, wurde diese korrekt ausgeführt, gibt die*

*Tastatur 3 Signaltöne aus.*

**4.3.7 - Prozedur zum Löschen des gesamten Speichers, wenn dieser in PROFESSIONAL-Programmierart programmiert wurde und das Passwort bekannt ist**

Mit dieser Funktion können alle im BM-Speicher der Tastatur enthaltenen Daten gelöscht werden.

### **Prozedur: (0)**

- **01.** Programmierpasswort eingeben
- **02.** Zur Bestätigung des Passworts Taste  $\blacktriangleright$  drücken
- **03.** Zum Wählen der Art der Operation **0** eingeben
- **04.** Zur Bestätigung Taste ▶ drücken
- **05.** Zur ersten Bestätigung **0** eingeben
- **06.** Zur Bestätigung Taste ▶ drücken
- **07.** Zur zweiten Bestätigung **0** eingeben
- **08.** Zur Bestätigung Taste ▶ drücken

*Am Ende der Prozedur, wurde diese korrekt ausgeführt, gibt die Tastatur 3 Signaltöne (Beeps) aus und blinkt zur Bestätigung 5-mal.*

IAn dieser Stelle muss das Einlernen der Tastatur über die Steuerung ausgeführt werden; danach kann die Tastatur in der "PROFESSIONAL"-Programmierart programmiert werden.

In der Programmierart "PROFESSIONAL" ist auch Folgendes möglich:

- Der Wechsel der mit einer Kombination assoziierten Befehlsart (siehe Kapitel 6.1)
- Die Ver- und Entriegelung der Automatik (siehe Kapitel 4.1.1)
- Das Löschen der Daten im BM-Speicher (siehe Kapitel 6.2).

## 5 **PRÜFUNG**

Nach der Speicherung und Einlernung von MOTB ist dessen korrekte Funktion zu prüfen:

- **a)** Überprüfen, ob die Vorschriften aus Kapitel 1 Allgemeine Warnhinweise und Vorsichtsmaßnahmen beachtet wurden;
- b) Auf der Tastatur eine gültige Kombination eingeben und Taste "<" oder ">": drücken: Gleichzeitig beobachten, ob die Automatik den gesendeten Befehl ausführt und ob die Beleuchtung der Tastatur dem gesendeten Befehl entspricht (siehe Tabelle 5). Sollte dies nicht geschehen, siehe Kapitel 7 - "Was tun wenn...Problemlösung.
- **c)** Prüfen, ob auch die anderen Kombinationen korrekt abgespeichert wurden.

### 6 **VERTIEFUNG**

• Wird die Steuerung mit Strom versorgt, blinken die Leds der Tastatur rot, um den Typ des vorhandenen Speichers anzuzeigen, danach blinken sie 5-mal auf, wenn der Speicher leer ist; siehe **Tabelle 3**:

**TABELLE 3**

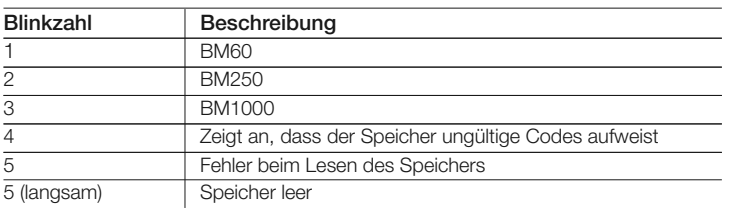

• Während der Programmierung gibt die Tastatur Signaltöne aus, um die ordnungsgemäße Funktion bzw. Fehler zu melden; siehe **Tabelle 4**:

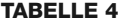

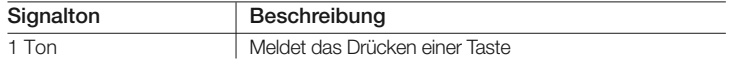

2 Töne kurz nacheinander I Meldet eine ungültige Kombination  $+ 1$  Ton 3 Töne Meldet die korrekte Ausführung der Programmierprozedur 1 Ton in regelmäßigem Takt | Meldet, dass die Tastatur gesperrt ist Reihe von Tönen Meldet, dass ein Fehler begangen wurde und die Prozedur gescheitert ist

• Während des normalen Betriebs bzw. während der verschiedenen Programmierphasen gibt die Tastatur Lichtsignale aus; siehe dazu **Tabelle 5**:

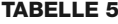

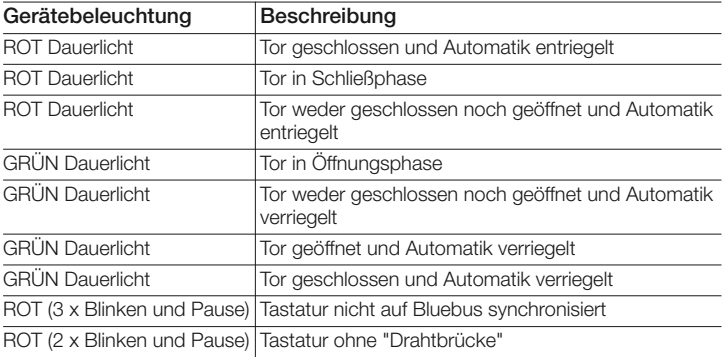

### **6.1 - Prozedur zum Wechseln der mit einer Kombination assoziierten Befehlsart**

Mit dieser Funktion kann der Befehl gewechselt werden, der den Tasten "<" und ">" zugeordnet ist. Es kann gewählt werden, welcher Befehl der gewünschten Taste zugeordnet werden soll, zur Auswahl siehe **Tabelle 6**. Einige Befehle könnten anders sein als an der Steuerung, an die die Tastatur angeschlossen ist (siehe entsprechende Bedienungsanleitung).

*Während der Ausführung der Prozedur Taste "P" (Abb. 3) drücken, um einen neuen Befehl zu wählen (während der Prozedur kann durch jeden Tastendruck zum nächsten Befehl aus Tabelle 6). gewechselt werden). Zwischen zwei Tastendrücken ist eine Höchstzeit von 10 Sekunden einzuhalten, ansonsten wird der vorherige Befehl bestätigt und die Prozedur muss wiederholt werden.*

**8** – Deutsch

#### **TABELLE 6**

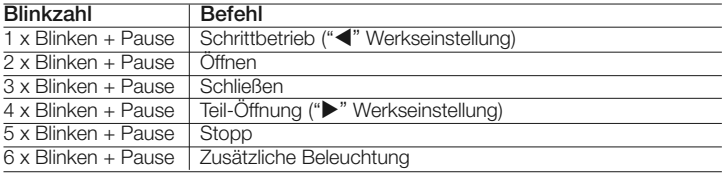

#### **• Prozedur für den Befehl "**-**"**

- **01.** Eine für den aktuellen Befehl gültige Kombination eingeben.
- 02. Taste "<" drücken. Die Led "L1" (Abb. 3) blinkt und pausiert entsprechend dem eingestellten Befehl (siehe Tabelle 5)
- **03.** Taste "**P**" (**Abb. 3**) drücken, um den gewünschten Befehl zu wählen
- 04. Zur Bestätigung Taste < drücken

#### **• Prozedur für den Befehl ""**

- **01.** Eine für den aktuellen Befehl gültige Kombination eingeben.
- **02.** Taste " $\blacktriangleright$ " drücken. Die Led "L1" (Abb. 3) blinkt und pausiert entsprechend dem eingestellten Befehl (siehe Tabelle 6)
- **03.** Taste "**P**" (**Abb. 3**) drücken, um den gewünschten Befehl zu wählen
- **04.** Zur Bestätigung Taste  $\blacktriangleright$  drücken

### **6.2 - Prozedur zum Löschen der Daten im BM-Speicher**

Mit dieser Funktion können alle im BM-Speicher der Tastatur enthaltenen Daten gelöscht werden. **Achtung!** – Jedes Mal, wenn der Speicher gelöscht wird, muss das Einlernen der Tastatur über die Steuerung ausgeführt werden (siehe entsprechende Bedienungsanleitung).

 $\odot$ 

**Prozedur zum Löschen des gesamten Speichers, wenn dieser in EASY-Programmierart programmiert wurde, bzw. wenn er in PROFESSIONAL-Programmierart programmiert wurde und das Passwort NICHT bekannt ist**

- **01.** Taste "**P**" (**Abb. 3**)drücken und gedrückt halten; Led "**L1**" leuchtet 3 Sekunden lang und blinkt dann 3 x auf
- **02.** Taste beim 3. Blinken loslassen

*Am Ende der Prozedur gibt Led "L1" eine Reihe von Impulsen aus, nach einigen Sekunden, wenn die Prozedur korrekt ausgeführt wurde, gibt die Tastatur 3* *Signaltöne (Beeps) aus und blinkt zur Bestätigung 5-mal.*

An dieser Stelle muss das Einlernen der Tastatur über die Steuerung ausgeführt werden; danach kann die Tastatur in der "EASY"- oder "PROFESSIONAL"-Programmierart programmiert werden.

### 7 **WAS TUN, WENN... (Problemlösung)**

- **Wenn die Beleuchtung der Tastatur blinkt (2 x Blinken und Pause):** Kontrollieren, ob die Drahtbrücke richtig eingesetzt ist.
- **Wenn an die Steuerung mehrere Tastaturen angeschlossen sind und die Beleuchtung zu blinken beginnt (3 x Blinken und Pause), wenn ein Befehl aktiviert, aber nicht ausgeführt wird:** Kontrollieren, ob dieselbe Adresse mehrmals eingegeben wurde.
- **Wenn beim Drücken der Tasten die Tastatur keine Töne mehr ausgibt:** Kontrollieren, ob der BM-Speicher richtig eingesetzt ist.
- **Wenn beim Aktivieren eines Befehls Led L1 blinkt und damit anzeigt, dass dieser aktiviert ist, aber die Steuerung keine Operation aktiviert:** Kontrollieren, ob die Geräte-Einlernphase von der Steuerung korrekt ausgeführt wurde.
- **Wenn sich das Gerät nicht einschalten lässt:** Mit einem geeigneten Instrument prüfen, ob am Bluebus Spannung (Gleichstrom) anliegt.
- **Wenn das Gerät eingeschaltet werden kann, aber nicht funktioniert:** Prüfen, ob die Steuerung, an die die Tastatur angeschlossen ist, die Bluebus-Verbindung für die Steuervorrichtungen unterstützt.
- **Wenn eine Kombination 3-mal falsch eingegeben wird, wird die Tastatur gesperrt und gibt in regelmäßigen Intervallen Tonsignale aus:** Die Tastatur wird automatisch nach 1 Minute entriegelt.
- **Wenn die Automatik auf die Aktivierung eines Befehls nicht reagiert und die Beleuchtung der Tastatur dauerhaft grün leuchtet:** Es könnte fälschlicherweise ein Verriegelungsbefehl von der Automatik gesendet worden sein. In diesem Fall muss die Automatik entriegelt werden.

### 8 **WARTUNG DES PRODUKTS**

Das Produkt benötigt keine besondere Wartung; wir empfehlen die Reinigung der Oberfläche des Produkts (siehe Kapitel 1 - Hinweise zum Gebrauch).

### **ENTSORGUNG DES PRODUKTES**

#### **Das vorliegende Produkt ist Teil der Automatisierung und muss daher zusammen mit derselben entsorgt werden.**

Wie die Installationsarbeiten muss auch die Abrüstung am Ende der Lebensdauer dieses Produktes von Fachpersonal ausgeführt werden.

Dieses Produkt besteht aus verschiedenen Stoffen, von denen einige recycled werden können, andere müssen hingegen entsorgt werden. Informieren Sie sich über die Recycling- oder Entsorgungssysteme für dieses Produkt, die von den auf Ihrem Gebiet gültigen Verordnungen vorgesehen sind.

**Achtung!** – bestimmte Teile des Produktes können Schadstoffe oder gefährliche Substanzen enthalten, die, falls in die Umwelt gegeben, schädliche Wirkungen auf die Umwelt und die menschliche Gesundheit haben könnten.

Wie durch das Symbol seitlich angegeben, ist es verboten, dieses Produkt zum Haushaltmüll zu geben. Daher differenziert nach den Methoden entsorgen, die von den auf Ihrem Gebiet gültigen Verordnungen vorgesehen sind, oder das Produkt dem Verkäufer beim Kauf eines neuen, gleichwertigen Produktes zurückgeben.

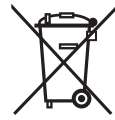

**Achtung!** – die örtlichen Verordnungen können schwere Strafen im Fall einer widerrechtlichen Entsorgung dieses Produktes vorsehen.

### **TECHNISCHE DATEN DES PRODUKTS**

**HINWEISE: •** Alle angegebenen technischen Daten beziehen sich auf eine Umgebungstemperatur von 20°C (± 5°C). • Nice S.p.a. behält sich das Recht vor, jederzeit am Produkt Änderungen vorzunehmen, wenn dies für erforderlich gehalten wird, dabei aber dessen Funktionen und bestimmungsgemäßer Gebrauch gleich bleiben.

- **Geräteart:** Steuereinrichtung
- **Eingesetzte Technologie:** "Bluebus"-System
- **Beleuchtung:** Farbe rot/grün

■ Länge des Verbindungskabels: Siehe Bedienungsanleitung der Steuerung

- **Versorgung:** Das Gerät darf ausschließlich an das "Bluebus"-System von Nice angeschlossen werden, über das es gespeist wird und mit der Steuerung kommuniziert
- **Stromaufnahme:** 1,5 Bluebus-Einheiten
- **Speicherkapazität:** 1 BM1000 (enthält maximal 255 Kombinationen)
- **Isolierung:** Klasse III
- **Schutzklasse des Gehäuses:** IP 54
- **Betriebstemperatur:** -20 °C bis +55 °C
- **Einsatz in säurehaltiger, salzhaltiger oder explosionsgefährdeter Umgebung:** Nein
- **Montage:** Senkrecht an Wand
- **Abmessungen (mm):** 80 x 70 x 30 h
- Gewicht: 240 g

### **CE-KONFORMITÄTSERKLÄRUNG**

*Anmerkung - Der Inhalt dieser Erklärung entspricht den in der letzten vor Drucklegung dieser Anleitung verfügbaren Revision erklärten Angaben des offiziellen, in der Geschäftsstelle von Nice Spa hinterlegten Dokuments. Der vorliegende Text wurde aus verlegerischen Gründen angepasst.*

**Nummer:** 301/MOTB **Revision:** 0

Der Unterzeichner Lauro Buoro erklärt in seiner Eigenschaft als Vorstandsvorsitzender unter eigener Verantwortung, dass das Produkt:

**Name des Herstellers:** NICE s.p.a. **Modelle:** MOTB

**Anschrift:** Via Pezza Alta 13, Z.I. Rustignè, 31046 Oderzo (TV) Italien **Typ:** Digitaler Schalter für Bus-System

**Zubehör:**

sich als konform mit den Anforderungen der folgenden EU-Richtlinien erwiesen hat:

• 2004/108/EWG (ehem. 89/336/EWG) RICHTLINIE 2004/108/EG DES EUROPÄI-SCHEN PARLAMENTS UND DES RATS vom 15. Dezember 2004 zur Angleichung der Rechtsvorschriften der Mitgliedstaaten hinsichtlich der elektromagnetischen Verträglichkeit, die die Richtlinie 89/336/EWG aufhebt. Gemäß der folgenden harmonisierten Normen: EN 61000-6-2:2005; EN 61000-6-3:2007

Oderzo, 16 Oktober 2008 **Lauro Buoro**

*(Vorstandsvorsitzender)*

**10** – Deutsch

## **POLSKI**

### 1 **OGÓLNE UWAGI I ŚRODKI OSTROŻNOŚCI**

### **1.1 - Uwagi dotyczące bezpieczeństwa**

- **UWAGA! Niniejsza instrukcja zawiera ważne informacje i uwagi dotyczące bezpieczeństwa osób.** Błędny montaż może być przyczyną poważnych ran. Przed rozpoczęciem pracy należy uważnie przeczytać wszystkie części instrukcji. W razie wątpliwości, przerwać montaż i zwrócić się po wyjaśnienia do Serwisu Obsługi Klienta Nice.
- **UWAGA! Ważne zalecenia: zachować niniejszą instrukcję w celu ewentualnych przyszłych interwencji konserwacyjnych i likwidacji produktu.**

### **1.2 - Uwagi dotyczące montażu**

- Przed rozpoczęciem montażu sprawdzić, czy niniejszy produkt jest odpowiedni do pożądanego zastosowania (patrz "Ograniczenia użycia" i "Cechy techniczne produktu"). Jeśli nie jest odpowiedni, NIE kontynuować montażu.
- Podczas montażu, z produktem należy obchodzić się ostrożnie unikając zgnieceń, uderzeń, upadków lub kontaktu z płynami jakiegokolwiek rodzaju. Nie umieszczać produktu w pobliżu źródeł ciepła, ani wystawiać go na działanie otwartych płomieni. Takie czynności mogą uszkodzić go i stać się przyczyną nieprawidłowości lub niebezpiecznych sytuacji. Jeśli zaistnieją, natychmiast przerwać montaż i zwrócić się do Serwisu Obsługi Klienta firmy Nice.
- Nie wprowadzać zmian na żadnej z części produktu. Niedozwolone czynności mogą tylko prowadzić do nieprawidłowości. Producent uchyla się od nieprawidłowości za szkody spowodowane samowolnymi zmianami na produkcie.
- Produkt nie jest przeznaczony do użycia przez osoby (włączając dzieci), których możliwości fizyczne, umysłowe, czy psychiczne są ograniczone lub osoby nieposiadające doświadczenia czy wiedzy, z wyjątkiem sytuacji, w których dane osoby mogą skorzystać z obecności innej osoby odpowiedzialnej za ich bezpieczeństwo, z nadzoru lub wskazań dotyczących użycia produktu.
- Produktu nie można uznać za skuteczny system ochrony przed intruzami. Jeśli pragniecie bardziej skutecznej ochrony, automat należy uzupełnić innymi urządzeniami bezpieczeństwa.
- Materiał z opakowania produktu należy zlikwidować w pełni przestrzegając ,

### **1.3 - Uwagi dotyczące użycia**

• Do powierzchownego oczyszczenia produktu użyć miękkiej i lekko wilgotnej szmatki. Należy korzystać wyłącznie z wody; nie używać detergentów ani rozpuszczalników.

### 2 **OPIS PRODUKTU I JEGO PRZEZNACZENIE**

Przełącznik cyfrowy MOTB jest urządzeniem umożliwiającym kontrolę i dostęp do miejsc lub czynności, wyłącznie dla upoważnionych osób.

**UWAGA! – Jakiekolwiek użycie inne od opisanego i w warunkach środowiska innych od podanych w niniejszej instrukcji uznać należy za niewłaściwe i zakazane!**

Korzystając z MOTB, można sterować automatem wprowadzając na klawiaturze jedną z kombinacji cyfrowych.

Wyposażony jest on w usuwalną pamięć; można ją programować (patrz rozdział 4) również przy pomocy jednostek programowania O-Box i MOU firmy Nice.

MOTB komunikuje się z urządzeniami automatyki poprzez system "Bluebus", który pozwala na wykonanie połączeń elektrycznych korzystając tylko z 2 przewodów, przez które przeprowadzane jest zarówno zasilanie elektryczne jak i sygnały komunikacji. Połączenie elektryczne jest typu równoległego i nie wymaga przestrzegania biegunowości. Każde urządzenie podłączone do centrali, zostaje rozpoznane niezależnie podczas procedury "uczenia" dzięki indywidualnemu adresowi ustawionemu przez instalatora za pomocą mostka elektrycznego znajdującego się w klawiaturze. Ponadto, podczas "uczenia", urządzenia sterowania zostają przypisane centrali jednoznacznym kodem, gwarantującym maksymalne bezpieczeństwo w celu uniknięcia podstępnych prób zastąpienia jednego z urządzeń.

### 3 **MONTAŻ I POŁĄCZENIA ELEKTRYCZNE**

### **3.1 - Kontrole przed montażem**

Przed przejściem do montażu, należy sprawdzić integralność komponentów produktu, odpowiedniość wybranego modelu i zgodność otoczenia przeznaczonego do montażu:

- Sprawdzić, czy wszystkie komponenty automatyki są w idealnym stanie i odpowiednie do przewidzianego zastosowania.
- Sprawdzić, czy wszystkie warunki eksploatacji znajdują się w granicach zastosowania produktu (paragraf **3.2**)
- Sprawdzić, czy wszystkie parametry eksploatacji znajdują się w granicach wartości podanych w rozdziale "Cechy techniczne produktu".
- Sprawdzić, czy otoczenie wybrane do montażu jest kompatybilne z całkowitymi gabarytami produktu
- Sprawdzić, czy powierzchnia wybrana do montażu urządzenia jest solidna i może zagwarantować stabilne umocowanie.
- Sprawdzić, czy urządzenie do zainstalowania znajduje się na pozycji chronionej i zabezpieczonej przed przypadkowymi uderzeniami.

### **3.2 - Ograniczenia związane z użyciem produktu**

• Sprawdzić, czy produkt jest kompatybilny z centralą, do której musi być podłączony; odnieść się do załączonej żółtej ulotki.

• Nie montować w instalacji większej ilości urządzeń od tej, które może obsłużyć centrala (patrz odpowiednia instrukcja obsługi).

### **3.3 - Montaż i połączenia elektryczne**

Przed montażem, należy określić pozycję, w której urządzenie zostanie przymocowane i przygotować przewody elektryczne potrzebne do podłączenia do centrali. Aby sprawdzić, z jakiego przewodu skorzystać, odnieść się do instrukcji centrali (cechy techniczne przewodów).

Aby przeprowadzić montaż, postąpić jak opisano poniżej i sprawdzić **rys. 1**:

#### **UWAGA! – Wszystkie podłączenia należy wykonać bez zasilania elektrycznego.**

- **01.** Usunąć część przednią i odkręcić 2 śruby;
- **02.** Oddzielić spód klawiatury zwracając uwagę na to, aby nie uszkodzić uszczelki;
- **03.** Wykonać otwór w spodzie klawiatury w miejscach przygotowanych do przymocowania śrub i przeprowadzenia przewodów;
- **04.** Przeprowadzić przewód elektryczny przez otwór i przymocować spód klawiatury do ściany korzystając ze śrub i kołków z wyposażenia;
- **05.** Podłączyć przewód elektryczny do zacisku "Bluebus" (**rys. 2**);

**WAŻNE** – Teraz, jeśli w instalacji znajduje się więcej MOTB (maksymalnie 4), należy wykonać ich adresowanie, zmieniając pozycję mostka elektrycznego; patrz **Tabela 1. Uwaga!** – adresy przełączników MOTB muszą różnić się zarówno między sobą jak i między urządzeniami sterowania obecnymi w instalacji;

**PL**

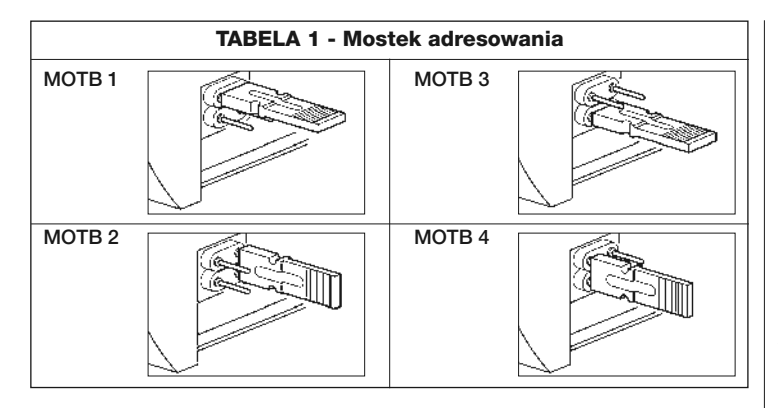

- **06.** Doprowadzić zasilanie elektryczne do centrali: oświetlenie klawiatury zacznie migać na czerwono wskazując rodzaj obecnej pamięci (patrz Tabela 3 - rozdział 5), a następnie zamigają 5 razy wskazując, czy pamięć jest pusta;
- **07.** Przeprowadzić rozpoznanie klawiatury przez centralę, patrz odpowiednia instrukcja obsługi "Uczenie się urządzeń bluebus";
- **08.** Następnie zaprogramować klawiaturę, jak opisano w rozdziale 4;
- **09.** Po zaprogramowaniu i sprawdzeniu, czy wszystko funkcjonuje poprawnie, można zakończyć montaż.

Po zakończeniu programowania, należy wykonać sprawdzenie poprawnego funkcjonowania MOTB; patrz rozdział 5 - Test kontrolny.

### **3.4 - Procedura usunięcia pamięci wewnętrznej BM**

Pamięć wewnętrzna jest usuwalna i można ją zaprogramowa korzystając z jednostek programowania O-Box lub MOU firmy Nice (patrz odpowiednia instrukcja obsługi).

Aby usunąć pamięć z gniazda, postąpić, jak wskazano na **rys. 4**.

### $\varDelta$  **PROGRAMOWANIE**

Programowanie MOTB można wykonać w dwóch trybach:

**EASY**: programowanie proste; funkcje podstawowe wprowadzenia i usuwania kodów.

**PROFESSIONAL:** programowanie profesjonalne; funkcje specjalne.

Wyboru trybu programowania można dokonać tylko, gdy pamięć wewnętrzna jest jeszcze pusta. Wybrany tryb można zmienić przeprowadzając całkowite kasowanie pamięci (patrz rozdział 5 - Dodatkowe informacje).

### **4.1 - Użycie MOTB**

Użycie klawiatury opiera się na kombinacjach liczbowych od 1 do 9 cyfr, które musi wprowadzić użytkownik wciskając różne przyciski znajdujące się na klawiaturze. Gdy zostanie wprowadzony poprawny kod, można uaktywnić komendę wciskając przycisk "<" lub ">"); natomiast jeśli kod jest błędny, klawiatura wytworzy sygnał akustyczny. **Ważne** – Jeśli zostaną wprowadzone kolejno 3 błędne kody, system zablokuje się na 1 minutę. Czyli jeśli podczas wprowadzania kodu zostanie popełniony błąd, należy poczekać 10 sekund, a nastepnie wpisać poprawny kod.

Jeśli podczas wprowadzania kodu, między wpisywaniem cyfr nastąpi przerwa dłuższa niż 10 sekund; należy wpisać kod od początku.

Na klawiaturze, poza przyciskami z liczbami, znajdują się przyciski potwierdzenia "<" i ">" przypisane dwóm uaktywnianym komendom 1 i 2:

- Przycisk "<" wywołuje komendę 1 (ustawiony fabrycznie jako Krok po Kroku);

- Przycisk ">" wywołuje komendę 2 (ustawiony fabrycznie jako Otwarcie częściowe).

Każdy kod, w zależności od sposobu zaprogramowania, może być użyty do uaktywnienia zarówno jednej funkcji jak i obydwu:

- 1 funkcja: po wprowadzeniu kodu, można wcisnąć tylko odpowiedni przycisk potwierdzenia, zaprogramowany uprzednio.

*Przykład: kod "1234" jest odpowiedni dla przycisku "*- *" a nie dla "";*

- 2 funkcje: po wprowadzeniu kodu, można wcisnąć jeden z dwóch odpowiednich przycisków potwierdzenia, zaprogramowanych uprzednio; w ten sposób możliwe będzie wysłanie 2 różnych funkcji.

*Przykład: kod "5678" jest odpowiedni zarówno dla przycisku "*- *" jak i dla "".*

## **4.1.1 - Procedura zablokowania i odblokowania automatu**

Korzystając z tej funkcji za pomocą klawiatury można wysłać funkcję "blokady" lub "odblokowania" automatu. *Adnotacja – Na zakończenie obydwu procedur, jeśli zostały przeprowadzone poprawnie, klawiatura wytworzy 3 dźwięki (beep) a światełka klawiatury wskażą stan funkcjonowania (patrz roz. 5 Tabela 5).*

### **• Procedura zablokowania automatu**

- 01. Wcisnąć przycisk <: klawiatura wprowadza się w stan błędu i wytwarza sygnał "błędu" z powodu błędnego kodu.
- **02.** W przeciągu 10 sekund wprowadzić "**00**"
- **03.** W przeciągu 10 sekund wprowadzić odpowiedni kod
- 04. Wcisnąć przycisk < aby potwierdzić

#### **• Procedura odblokowania automatu**

- 01. Wcisnąć przycisk <: klawiatura wprowadza się w stan błędu i wytwarza sygnał "błędu" z powodu błędnego kodu
- **02.** W przeciągu 10 sekund wprowadzić "**11**"
- **03.** W przeciągu 10 sekund wprowadzić odpowiedni kod
- 04. Wcisnąć przycisk < aby potwierdzić

### **4.2 - Procedury programowania w trybie EASY**

**PL**

W trybie EASY można wprowadzić 2 kody, jeden odpowiedni dla funkcji "< "a kolejny dla " $\blacktriangleright$ " lub jeden kod dla obydwu funkcji. Liczby do użycia w kodach mogą składać się z minimum 1 do maksimum 9 cyfr. Gdy na klawiaturze wprowadzane są liczby, wytwarza ona dźwięki. Poniżej opisane są procedury programowania tylko jednej lub obydwu funkcji. *Adnotacja – Na zakończenie jakiejkolwiek procedury, jeśli została przeprowadzona poprawnie, klawiatura wytworzy 3 dźwięki.*

**Uwaga** – Po zakończeniu programowania, należy wykonać sprawdzenie poprawnego funkcjonowania MOTB; patrz rozdział 5 - Test kontrolny.

### **4.2.1 - Procedura programowania kodu**

### **Procedura funkcji "**-**"**

Korzystając z tej procedury można wprowadzić w jakiejkolwiek chwili drugi kod

dla innei funkcii.

- **01.** Wcisnąć przycisk "**P**" (**rys. 3**)
- **02.** Przed upływem 30 sek. wprowadzić kod wpisując liczby na klawiaturze
- **03.** Wcisnąć 2 razy przycisk <

### **Procedura funkcji ""**

Korzystając z tej procedury można wprowadzić w jakiejkolwiek chwili drugi kod dla innej funkcji.

- **01.** Wcisnąć przycisk "**P**" (**rys. 3**)
- **02.** Przed upływem 30 sek. wprowadzić kod wpisując liczby na klawiaturze
- **03.** Wcisnać 2 razy przycisk ▶

### **Procedura funkcji "<" i ">"**

- **01.** Wcisnąć przycisk "**P**" (**rys. 3**)
- **02.** Przed upływem 30 sek. wprowadzić kod wpisując liczby na klawiaturze
- **03.** Wcisnąć 1 raz przycisk ◀ i 1 raz przycisk ▶

Funkcje przypisane przyciskom "<" i ">" ustawione są fabrycznie jako:

- "<" = Krok po kroku
- ">" = Otwarcie częściowe.

Można również:

- Zmienić rodzaj funkcji przypisanej kodowi (patrz rozdział 6.1)
- Zablokować i odblokować automat (patrz rozdział 4.1.1)
- Skasować dane w pamięci BM (patrz rozdział 6.2).

### **4.3 - Procedury programowania w trybie PROFESSIONAL**

W trybie PROFESSIONAL można zarządzać wszystkimi funkcjami bezpośrednio z klawiatury; można wprowadzić więcej kodów oraz inne specjalne funkcje. Liczby do użycia w kodach mogą składać się z minimum 1 do maksimum 9 cyfr. Za każdy razem, jak wciśnie się przycisk na klawiaturze, aby wpisać cyfrę, klawiatura wytworzy 1 dźwięk.

Aby uzyskać dostęp do funkcji programowania, należy wprowadzić "hasło programowania" złożone z 7 cyfr, które może zostać zmienione (patrz paragraf 4.3.2). Niniejsze hasło ustawione fabrycznie to **0333333**.

**4** – Polski

**Takie hasło jest niezbędne dla wszystkich faz programowania; nigdy nie można go zapomnieć, w przeciwnym razie konieczne będzie skasowanie pamięci.**

Poniżej opisane są procedury programowania tylko jednej lub obydwu funkcji. *Adnotacja – Na zakończenie jakiejkolwiek procedury, jeśli została przeprowadzona poprawnie, klawiatura wytworzy 3 dźwięki.*

**Uwaga** – Po zakończeniu programowania, należy wykonać sprawdzenie po prawnego funkcjonowania MOTB; patrz rozdział 5 - Test kontrolny.

#### **4.3.1 - Procedura programowania kodu**

#### ☜ **Procedura funkcji "**-**" (1)**

- **01.** Wprowadzić hasło programowania
- **02.** Wcisnąć przycisk ▶ aby potwierdzić hasło
- **03.** Wcisnąć **1** aby wybrać rodzaj czynności
- **04.** Wcisnać przycisk **b** aby potwierdzić
- **05.** Wprowadzić pożądany kod
- **06.** Wcisnąć przycisk ▶ aby potwierdzić
- **07.** Ponownie wprowadzić ten sam kod
- **08.** Wcisnąć przycisk  $\triangleright$  aby potwierdzić

### **Procedura funkcji "" (2)**

- **01.** Wprowadzić hasło programowania
- **02.** Wcisnąć przycisk ▶ aby potwierdzić hasło
- **03.** Wcisnąć **2** aby wybrać rodzaj czynności
- **04.** Wcisnąć przycisk  $\triangleright$  aby potwierdzić
- **05.** Wprowadzić pożądany kod
- **06.** Wcisnąć przycisk ▶ aby potwierdzić
- **07.** Ponownie wprowadzić ten sam kod
- **08.** Wcisnąć przycisk ▶ aby potwierdzić

### **Procedura funkcji "◀" i "▶" (1-2)**

- **01.** Wprowadzić hasło programowania
- **02.** Wcisnąć przycisk  $\triangleright$  aby potwierdzić hasło
- **03.** Wcisnąć **12** aby wybrać rodzaj czynności
- **04.** Wcisnąć przycisk  $\triangleright$  aby potwierdzić
- **05.** Wprowadzić pożądany kod
- **06.** Wcisnąć przycisk ▶ aby potwierdzić
- **07.** Ponownie wprowadzić ten sam kod
- **08.** Wcisnąć przycisk **E** aby potwierdzić

### **4.3.2 - Procedura zmiany "hasła programowania"**

Jeśli konieczna jest zmiana fabrycznego "hasła programowania", dla wszystkich następnych czynności programowania następujących po zmianie, przyjęte zostanie wyłącznie to nowe hasło. *Adnotacja – Hasło może zostać zmienione za każdym razem, gdy się tego pragnie, o ile znane jest hasło bieżące.*

### **Procedura (3)**

- **01.** Wprowadzić obecne hasło programowania
- **02.** Wcisnąć przycisk ▶ aby potwierdzić hasło
- **03.** Wcisnąć **3** aby wybrać rodzaj czynności
- **04.** Wcisnąć przycisk  $\triangleright$  aby potwierdzić
- **05.** Wprowadzić **nowe** hasło złożone z 7 cyfr
- **06.** Wcisnąć przycisk ▶ aby potwierdzić
- **07.** Ponownie wprowadzić to samo hasło (nowe)
- **08.** Wcisnąć przycisk  $\blacktriangleright$  aby potwierdzić

### **4.3.3 - Procedura skasowania kodu**

### Procedura funkcji "<" (4)

**PL**

Korzystając z tej funkcji można usunąć kod odpowiedni dla funkcji 1; jeśli kod jest odpowiedni dla obydwu funkcji, pozostaje odpowiedni wyłącznie kod dla funkcji 2.

- **01.** Wprowadzić hasło programowania
- **02.** Wcisnąć przycisk  $\triangleright$  aby potwierdzić hasło
- **03.** Wcisnąć **4** aby wybrać rodzaj czynności
- **04.** Wcisnąć przycisk  $\triangleright$  aby potwierdzić
- **05.** Wcisnąć kod do skasowania
- **06.** Wcisnąć przycisk  $\triangleright$  aby potwierdzić
- **07.** Ponownie wprowadzić ten sam kod do skasowania
- **08.** Wcisnąć przycisk ▶ aby potwierdzić

### **Procedura funkcji "" (5)**

Korzystając z tej funkcji można usunąć kod odpowiedni dla funkcji 2; jeśli kod jest odpowiedni dla obydwu funkcji, pozostaje odpowiedni wyłącznie kod dla funkcji 1.

- **01.** Wprowadzić hasło programowania
- **02.** Wcisnąć przycisk ▶ aby potwierdzić hasło
- **03.** Wcisnąć **5** aby wybrać rodzaj czynności
- **04.** Wcisnąć przycisk  $\triangleright$  aby potwierdzić
- **05.** Wcisnąć kod do skasowania
- **06.** Wcisnąć przycisk  $\triangleright$  aby potwierdzić
- **07.** Ponownie wprowadzić ten sam kod do skasowania
- **08.** Wcisnąć przycisk ▶ aby potwierdzić

### **Procedura funkcji "◀" i "▶" (4-5)**

- **01.** Wprowadzić hasło programowania
- **02.** Wcisnąć przycisk ▶ aby potwierdzić hasło
- **03.** Wcisnąć **45** aby wybrać rodzaj czynności
- **04.** Wcisnąć przycisk ▶ aby potwierdzić
- **05.** Wcisnąć kod do skasowania
- **06.** Wcisnąć przycisk  $\blacktriangleright$  aby potwierdzić
- **07.** Ponownie wprowadzić ten sam kod do skasowania
- **08.** Wcisnąć przycisk  $\triangleright$  aby potwierdzić

### **4.3.4 - Procedura kontroli liczby odpowiednich kodów**

Korzystając z tej funkcji można policzyć kody odpowiednie dla funkcji "<" lub dla funkcji " $\blacktriangleright$ " lub dla obydwu (" $\blacktriangleleft$ " i " $\blacktriangleright$ ").

### **Procedura funkcji "**-**" (6)**

- **01.** Wprowadzić hasło programowania
- **02.** Wcisnąć przycisk  $\triangleright$  aby potwierdzić hasło
- **03.** Wcisnąć **6** aby wybrać rodzaj czynności
- **04.** Wcisnąć przycisk ▶ aby potwierdzić

#### *Adnotacje:*

*– Aby sprawdzić, ile kodów może faktycznie uaktywnić funkcję "*- *", należy zsu*mować również kody odpowiednie dla obydwu funkcji ("<" i "">"): patrz "Proce*dura funkcji* - *i (6-7)"*

*– Na zakończenie procedury, klawiatura wytworzy sekwencje dźwięków (patrz Tabela 2).*

### **Procedura funkcji "" (7)**

**01.** Wprowadzić hasło programowania

- **02.** Wcisnąć przycisk ▶ aby potwierdzić hasło
- **03.** Wcisnąć **7** aby wybrać rodzaj czynności
- **04.** Wcisnąć przycisk  $\triangleright$  aby potwierdzić

#### *Adnotacje:*

*– Aby sprawdzić, ile kodów może faktycznie uaktywnić funkcję "", należy zsu*mować również kody odpowiednie dla obydwu funkcji ("< i "▶"): patrz "Proce*dura funkcji* - *i (6-7)"*

*– Na zakończenie procedury, klawiatura wytworzy sekwencje dźwięków (patrz Tabela 2).*

#### ❤ **Procedura funkcji "◀" i "▶" (6-7)**

- **01.** Wprowadzić hasło programowania
- **02.** Wcisnąć przycisk  $\triangleright$  aby potwierdzić hasło
- **03.** Wcisnąć **67** aby wybrać rodzaj czynności
- **04.** Wcisnąć przycisk  $\blacktriangleright$  aby potwierdzić

*Na zakończenie procedury, klawiatura wytworzy sekwencje dźwięków (patrz Tabela 2).*

**Tabela 2** opisuje rodzaj sekwencji dźwięków i odpowiadającą im liczbę kodów. Sekwencje wytworzone przez klawiaturę na zakończenie procedury, pojawiają się w kolejności wskazanej w tabeli (setki, dziesiątki, jednostki).

### **TABELA 2**

**3 dźwięki** = 1 setka (jedna sekwencja 3 dźwięków odpowiada 100 kodom)

**2 dźwięki** = 1 dziesiątka (trzy sekwencje 2 dźwięków odpowiadają 30 kodom)

**1 dźwięk** = 1 jednostka (dwie sekwencje 1 dźwięku odpowiadają 2 kodom)

Cyfra **zero** wyrażona jest przez 10 sekwencji dźwięków

#### **4.3.5 - Procedura dezaktywacji i aktywacji kodów kończących się określoną liczbą**

Korzystając z tej funkcji można dezaktywować lub ponownie uaktywnić kody, które kończą się określoną liczbą; niniejszą procedurę można powtórzyć więcej razy. Kody są dezaktywowane a nie usuwane z pamięci.

## **Procedura dezaktywacji: (8)**

**01.** Wprowadzić obecne hasło programowania

**6** – Polski

- **02.** Wcisnąć przycisk ▶ aby potwierdzić hasło **03.** Wcisnąć **8** aby wybrać rodzaj czynności **04.** Wcisnąć przycisk  $\blacktriangleright$  aby potwierdzić **05.** Wprowadzić ostatnią liczbę kodów do dezaktywacji **06.** Wcisnać przycisk  $\triangleright$  aby potwierdzić **07.** Ponownie wprowadzić tą samą ostatnią liczbę **08.** Wcisnąć przycisk  $\triangleright$  aby potwierdzić *Adnotacja – Na zakończenie jakiejkolwiek procedury, jeśli została przeprowadzona poprawnie, klawiatura wytworzy 3 dźwięki.* **Procedura aktywacji: (9) 01.** Wprowadzić obecne hasło programowania **02.** Wcisnąć przycisk ▶ aby potwierdzić hasło **03.** Wcisnąć **9** aby wybrać rodzaj czynności **04.** Wcisnąć przycisk  $\triangleright$  aby potwierdzić **05.** Wprowadzić ostatnią liczbę kodów do ponownego uaktywnienia **06.** Wcisnać przycisk  $\blacktriangleright$  aby potwierdzić **07.** Ponownie wprowadzić tą samą ostatnią liczbę **08.** Wcisnąć przycisk  $\triangleright$  aby potwierdzić *Adnotacja – Na zakończenie jakiejkolwiek procedury, jeśli została przeprowadzona poprawnie, klawiatura wytworzy 3 dźwięki.* **4.3.6 - Programowanie ilości zastosowania jednego kodu** Każdemu kodowi przypisany jest licznik, odejmujący każde użycie kodu; gdy kod osiągnie zero zostaje dezaktywowany. Ilość użycia ustawiona fabrycznie jest **nieograniczona**. Korzystając z tej procedury można zaprogramować ilość użycia jednego lub wielu kodów; maksymalna przypisywana wartość to **999**, wartości wyższe oznaczają czynności nieograniczone. **Procedura: (10) 01.** Wprowadzić obecne hasło programowania
- **02.** Wcisnąć przycisk ▶ aby potwierdzić hasło
- **03.** Wcisnąć **10** aby wybrać rodzaj czynności
- **04.** Wcisnąć przycisk  $\blacktriangleright$  aby potwierdzić
- **05.** Wprowadzić kod do zaprogramowania
- **06.** Wcisnąć przycisk ▶ aby potwierdzić
- **07.** Ponownie wprowadzić ten sam kod
- **08.** Wcisnąć przycisk  $\triangleright$  aby potwierdzić
- **09.** Wprowadzić liczbę użycia do przypisania
- 10. Wcisnąć przycisk  $\blacktriangleright$  aby potwierdzić

*Adnotacja – Na zakończenie procedury, jeśli została przeprowadzona poprawnie, klawiatura wytworzy 3 dźwięki.*

#### **4.3.7 - Procedura kasowania całej pamięci, jeśli zaprogramowana w trybie PROFESSIONAL i dysponuje się hasłem**

Korzystając z tej funkcji można skasować wszystkie dane zawarte w pamięci BM klawiatury.

### **Procedura: (0)**

- **01.** Wprowadzić hasło programowania
- **02.** Wcisnać przycisk  $\triangleright$  aby potwierdzić hasło
- **03.** Wcisnąć **0** aby wybrać rodzaj czynności
- **04.** Wcisnąć przycisk  $\blacktriangleright$  aby potwierdzić
- **05.** Wcisnąć **0** pierwszego potwierdzenia
- **06.** Wcisnać przycisk  $\triangleright$  aby potwierdzić
- **07.** Wcisnąć **0** drugiego potwierdzenia
- **08.** Wcisnąć przycisk  $\blacktriangleright$  aby potwierdzić

*Na zakończenie procedury, jeśli została przeprowadzona poprawnie, klawiatura wytworzy 3 dźwięki (beep) i miga 5 razy, aby potwierdzić.*

W tym momencie, należy przeprowadzić rozpoznanie klawiatury ze strony Centrali, następnie można zaprogramować klawiaturę w trybie "PROFESSIONAL".

W trybie "PROFESSIONAL", można również:

- Zmienić rodzaj funkcji przypisanej kodowi (patrz rozdział 6.1)
- Zablokować i odblokować automat (patrz rozdział 4.1.1)
- Skasować dane w pamięci BM (patrz rozdział 6.2).

### **TEST KONTROLNY**

Po dokonaniu zapisu i rozpoznania MOTB, należy sprawdzić poprawne funkcjonowanie:

- **a)** sprawdzić czy zastosowano się do treści rozdziału 1 Ogólne uwagi i środki ostrożności;
- **b)** wpisać na klawiaturze odpowiedni kod i wcisnąć przycisk "<" lub ">": jednocześnie zwrócić uwagę czy automat wykonuje wysłaną komendę oraz czy światełko klawiatury odpowiada wysłanej komendzie (patrz Tabela 5). Jeżeli to nie nastąpi, sprawdzić w rozdziale 7 - "Co zrobić, gdy...rozwiązywanie problemów".
- **c)** sprawdzić również, czy inne kody zostały poprawnie zapisane.

### 6 **DODATKOWE INFORMACJE**

• Gdy doprowadzone zostanie zasilanie elektryczne do centrali, diodyklawiatury migają na czerwono wskazując rodzaj obecnej pamięci a następnie zamigają 5 razy, jeśli pamięć jest pusta; odnieść się do **Tabeli 3**: **TABELA 3**

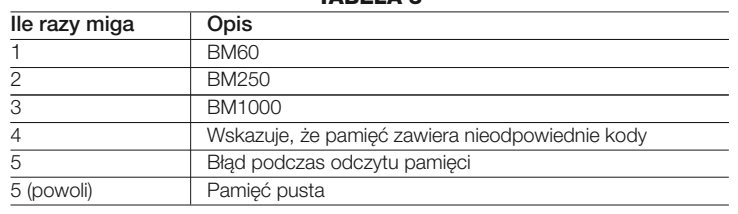

• Podczas programowania, klawiatura wytwarza dźwięki, aby zasygnalizować poprawne funkcjonowanie lub błędy; odnieść się do **Tabeli 4**: **TABELA 4**

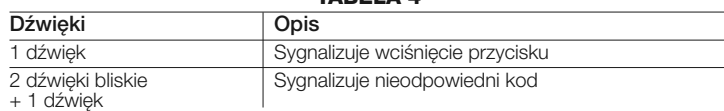

3 dźwieki Sygnalizuje poprawne przeprowadzenie procedury programowania 1 dźwięk o regularnym rytmie Sygnalizuje, że klawiatura jest zablokowana Szereg dźwięków Sygnalizuje, że został popełniony błąd i procedura nie udała się

• Podczas normalnego funkcjonowania lub podczas różnych faz programowania, klawiatura wytwarza sygnalizacje świetlne; odnieśsię do **Tabeli 5**:

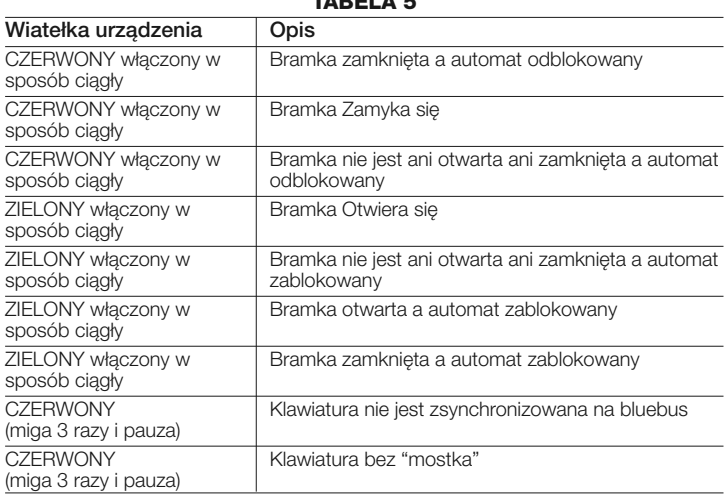

#### **TABELA 5**

### **6.1 - Procedura zmiany rodzaju funkcji przypisanej kodowi**

Korzystając z tej funkcji można zmienić funkcję przypisaną przyciskom "<" i">". Można wybrać, którą funkcję przypisać wybranemu przyciskowi, spośród tych dostępnych w **Tabeli 6**. Niektóre funkcje mogą być inne niż w Centrali, do której podłączona jest klawiatura (patrz odpowiednia instrukcja obsługi). *Podczas przeprowadzania procedury, wcisnąć przycisk "P" (rys. 3) aby wybrać nową funkcję (podczas procedury, każde wciśnięcie przycisku pozwala na wybór kolejnej funkcji obecnej w Tabeli 6). Między jednym a drugim wciśnięciem przycisku, przestrzegać maksymalnego czasu 10 sekund, w przeciwnym razie zostanie potwierdzona poprzednia funkcja i należy powtórzyć procedurę.*

**PL**

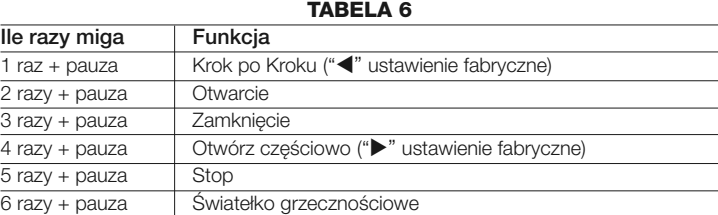

### **• Procedura funkcji "**-**"**

- **01.** Wprowadzić kod odpowiedni dla aktualnej funkcji
- 02. Wcisnąć przycisk "<". Dioda "L1" (rys. 3) wytwarza miganie, po którym następuje pauza zależna od ustawionej funkcji (patrz Tabela 6)
- **03.** Wcisnąć przycisk "**P**" (**rys. 3**) aby wybrać pożądaną funkcję
- 04. Wcisnąć przycisk < aby potwierdzić

#### **• Procedura funkcji ""**

- **01.** Wprowadzić kod odpowiedni dla aktualnej funkcji
- **02.** Wcisnąć przycisk " $\blacktriangleright$ ". Dioda "L1" (rys. 3) wytwarza miganie, po którym następuje pauza zależna od ustawionej funkcji (patrz Tabela 5)
- **03.** Wcisnąć przycisk "**P**" (**rys. 3**) aby wybrać pożądaną funkcję
- **04.** Wcisnąć przycisk  $\triangleright$  aby potwierdzić

### **6.2 - Procedura skasowania danych w pamięci BM**

Korzystając z tej funkcji można skasować wszystkie dane zawarte w pamięci BM klawiatury. **Uwaga!** – Za każdym razem po przeprowadzeniu skasowania pamięci, należy wykonać rozpoznanie klawiatury ze strony Centrali (patrz odpowiednia instrukcia obsługi).

#### $\odot$ <u>(භි</u>

**Procedura kasowania całej pamięci, jeśli zaprogramowana w trybie EASY lub zaprogramowana w trybie PROFESSIONAL i jeśli NIE posiada się hasła**

- **01.** Wcisnąć i przytrzymać przycisk "**P**" (**rys. 3**); dioda "**L1**" pozostaje włączona przez 3 sekundy a następnie miga 3 razy
- **02.** Zwolnić przycisk podczas 3go migania

*Na zakończenie procedury, dioda "L1" wytwarza szereg impulsów i po kilku sekundach, jeśli procedura została przeprowadzona poprawnie, klawiatura* *wytworzy 3 dźwięki (beep) i 5 -krotne miganie potwierdzenia.*

W tym momencie, należy przeprowadzić rozpoznanie klawiatury ze strony Centrali; następnie można zaprogramować klawiaturę zarówno w trybie "EASY" jak i"PROFESSIONAL".

### 7 **CO ZROBIĆ, GDY... (rozwiązywanie problemów)**

- **Jeśli światło klawiatury miga (2 razy i pauza):** sprawdzić, czy mostek elektryczny wprowadzony jest poprawnie.
- **Jeśli do Centrali podłączonych jest więcej klawiatur i światło zaczyna migać (3 razy i pauza), gdy zostanie uaktywniona funkcja, która nie uaktywnia się:** sprawdzić, czy nie wprowadzono takich samych adresów.
- **Jeśli wciskając przyciski, klawiatura nie wytwarza żadnego dźwięku:** : sprawdzić, czy pamięć BM została wprowadzona właściwie.
- **Jeśli po uaktywnieniu komendy dioda L1 miga wskazując, że została ona uaktywniona, lecz Centrala nie uaktywnia żadnej czynności:** sprawdzić, czy rozpoznanie urządzenia ze strony Centrali zostało przeprowadzone poprawnie.
- **Jeśli urządzenie nie włącza się:** sprawdzić odpowiednim przyrządem, czy obecne jest napięcie (vdc) na Bluebus.
- **Jeśli urządzenie się włącza, lecz nie funkcjonuje:** sprawdzić, czy Centrala, do której podłączona jest klawiatura jest odpowiednim nośnikiem połączenia bluebus dla urządzeń funkcji.
- **Jeśli więcej niż 3 razy wprowadzi się błędną kombinację, klawiatura blokuje się i wytwarza sygnalizacje dźwiękowe z regularnymi przerwami:** klawiatura odblokowuje się automatycznie po 1 minucie.
- **PL**
- **Jeśli automat nie odpowiada w momencie uaktywnienia funkcji i oświetlenie klawiatury jest ciągle włączone na zielono:** z powodu błędu mogło dojść do wysłania funkcji zablokowania automatu. W takim przypadku należy odblokować automat.

### 8 **KONSERWACJA PRODUKTU**

Produkt nie wymaga szczególnego rodzaju konserwacji; wskazane jest czyszczenie powierzchni produktu (patrz rozdział 1 – Uwagi dotyczące użycia).

### **UTYLIZACJA PRODUKTU**

#### **Produkt ten jest nierozłączną częścią automatyki, w związku z tym musi być poddany utylizacji wraz nią**

Podobnie jak przy instalacji, także przy zakończeniu użytkowania niniejszego produktu czynności utylizacji powinny być wykonane przez personel wykwalifikowany.

Niniejszy produkt składa się z różnego rodzaju materiałów, niektóre z nich mogą być powtórnie użyte, inne muszą zostać poddane utylizacji. Należy zasięgnąć informacji o systemach wtórnego przerobu i utylizacji, przewidzianych przez lokalne przepisy dla tej kategorii produktu.

**Uwaga!** – niektóre elementy produktu mogą zawierać substancje szkodliwe lub niebezpieczne, które pozostawione w środowisku mogłyby zaszkodzić środowisku lub zdrowiu ludzkiemu.

Zgodnie ze wskazaniem symbolu na rysunku obok zabronione jest wyrzucanie tego produktu razem z odpadami domowymi. W celu utylizacji produktu należy przeprowadzić "segregację odpadów" na potrzeby utylizacji, według metod przewidzianych lokalnymi przepisami, lub zwrócić produkt sprzedawcy podczas zakupu nowego, równorzędnego produktu.

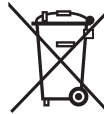

**Uwaga!** – lokalne przepisy mogą przewidywać poważne sankcje w przypadku samodzielnej likwidacji tego produktu.

### **CECHY TECHNICZNE PRODUKTU**

**UWAGI: •** Wszystkie podane cechy techniczne, odnoszą się do temperatury otoczenia 20°C (± 5°C). • Nice S.p.a. zastrzega sobie prawo wprowadzenia zmian w produkcie w jakimkolwiek momencie, gdy uzna to za konieczne, zachowując jednocześnie jego funkcjonalność i przeznaczenie.

- **Typologia:** urządzenie sterujące
- **Przyjęta technologia:** system "Bluebus"
- **Oświetlenie:** kolor czerwony/zielony
- **Długość przewodu do podłączenia:** odnieść się do instrukcji obsługi Centrali
- **Zasilanie:** urządzenie można podłączyć wyłącznie do systemu "Bluebus" fir-

my Nice, przy pomocy którego jest zasilane i komunikuje się z centralą

- **Pobrany prad:** 1,5 jednostki bluebus
- **Pojemność pamięci:** 1 BM1000 (zawiera maksymalnie 255 kombinacji)
- **Izolacja:** klasa III
- **Stopień ochrony pojemnika:** IP 54
- **Temperatura robocza:** od -20 °C do +55 °C
- **Użycie w atmosferze kwaśnej, słonej lub potencjalnie wybuchowej:** Nie
- **Montaż: Pionowy ścienny**
- **Wymiary (mm):** 80 x 70 x 30 h
- **Cieżar:** 240 g

### **DEKLARACJA ZGODNOŚCI**

*Adnotacja - Zawartość niniejszej deklaracji jest zgodna z treścią ostatniej dostępnej wersji, przed wydrukowaniem niniejszej instrukcji, oficjalnego dokumentu złożonego w siedzibie firmy Nice Spa. Niniejszy tekst został przystosowany z przyczyn wydawniczych.*

**Numer:** 301/MOTB **Wersja:** 0

Niżej podpisany Lauro Buoro w funkcji Prezesa Zarządu, deklaruje na własną odpowiedzialność, że produkt:

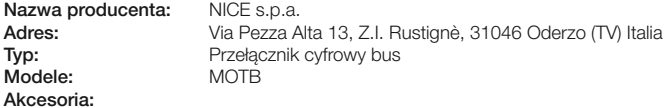

Jest zgodny z treścią następujących dyrektyw unijnych:

• 2004/108/EWG(ex dyrektywa 89/336/EWG) DYREKTYWA 2004/108/WE PARLA-MENTU EUROPEJSKIEGO I RADY z dnia 15 grudnia 2004 dotycząca zbliżenia ustawodawstwa Państw członkowskich dotyczącego kompatybilności elektromagnetycznej i która odwołuje 89/336/EWG.

Według następujących zharmonizowanych norm: EN 61000-6-2:2005; EN 61000-6-3:2007

Oderzo, 16 października 2008 **Lauro Buoro**

*(Prezes Zarządu)*

**10** – Polski

**PL**

# **ENDERLANDS** 1 **ALGEMENE AANWIJZINGEN**

#### **1.1 - Veiligheidsadvies**

- **OPGEPAST! De onderhavige handleiding bevat belangrijke instructies en aanwijzingen voor de veiligheid van personen.** Een verkeerde installatie kan zware verwondingen veroorzaken. Alvorens met het werk van start te gaan, is het noodzakelijk alle delen van de handleiding aandachtig te lezen. Onderbreek de installatie indien u twijfels hebt en neem contact op met de Technische dienst van Nice.
- **OPGEPAST! Belangrijke instructies: bewaar deze handleiding voor eventuele toekomstige onderhoudsingrepen, verwijdering en ontmanteling van het product.**

### **1.2 - Aanwijzingen voor de installatie**

- Alvorens met de installatie te beginnen, moet gecontroleerd worden of het product geschikt is voor het gewenste gebruik (zie"Gebruiksbeperking" en "Technische kenmerken van het product"). Is het niet geschikt, vervolg dan NIET met de installatie.
- Behandel gedurende de installatie het product met zorg en vermijd verpletteren, stoten, vallen en contact met om het even welk soort vloeistof. Plaats het product niet in de nabijheid van warmtebronnen en stel het niet bloot aan vrije vlammen. Deze handelingen zouden tot beschadiging van het product kunnen leiden en oorzaak kunnen zijn van een slechte werking of gevaarlijke situaties. In zulke omstandigheden moet de installatie onmiddellijk onderbroken worden en dient u zich te wenden tot de Technische dienst van Nice.
- Voer op geen enkel onderdeel van het product wijzigingen uit. Niet geautoriseerde verrichtingen zullen enkel een slechte werking veroorzaken. De fabrikant zal elke aansprakelijkheid afslaan voor schade afgeleid uit willekeurige wijzigingen van het product.
- Het product mag niet gebruikt worden door personen (met inbegrip van kinderen) met geestelijke of fysische handicap, beperkt fysisch vermogen, een slechte gezondheid of door personen zonder ervaring of kennis, uitgenomen indien ze een opleiding hebben gekregen omtrent het gebruik van het product en handelen onder nauwlettend toezicht van een verantwoordelijke voor hun veiligheid.
- Het product mag niet beschouwd worden als het absolute veiligheidsysteem tegen inbraak. Indien u naar een grotere veiligheid streeft, dient u de automatisering met andere veiligheidsinrichtingen te integreren.
- Het verpakkingsmateriaal van het product moet verwijderd worden met

 $\overline{z}$ 

inachtneming van de plaatselijke wetgeving.

### **1.3 - Gebruiksaanwijzingen**

• Gebruik voor de oppervlakkige schoonmaak van het product een weinig bevochtigd, zacht doek. Gebruik enkel water; gebruik geen reinigingsmiddelen of oplosmiddelen.

# **PRODUCTBESCHRIJVING EN** 2 **GEBRUIKSBESTEMMING**

De digitale keuzeschakelaar MOTB is een inrichting die het mogelijk maakt de toegang tot plaatsen of diensten te controleren en uitsluitend aan geautoriseerde personen te verlenen. **OPGEPAST! – Elk gebruik dat niet conform is met het beschreven gebruik, of een gebruik in omstandigheden die verschillen van de omgevingscondities vermeld in deze handleiding, moet als oneigen en verboden worden beschouwd!**

Met MOTB wordt de automatisering bestuurd door op het toetsenbord één van de vastgelegde numerieke combinaties in te tikken.

Het systeem beschikt over een verwijderbaar geheugen dat kan geprogrammeerd worden (zie hoofdstuk 4) met behulp van de O-Box en MOU programmeereenheden van Nice.

MOTB wisselt via het "Bluebus" systeem informatie uit met de inrichtingen aanwezig in de automatisering, waardoor voor de uitvoering van de elektrische aansluitingen slechts 2 geleiders moeten gebruikt worden, die zowel zorgen voor de stroomvoorziening als voor de communicatiesignalen. De elektrische aansluiting is parallel, er moet dus geen polariteit in acht genomen worden. Elke inrichting verbonden met de Besturingskast, zal gedurende de leerfase afzonderlijk herkend worden dankzij de adressering van de brugverbinding aanwezig in het toetsenbord. Bovendien worden gedurende de leerfase de besturingsinrichtingen via een eenduidige code met de Besturingskast geassocieerd, waardoor een maximale veiligheid wordt gegarandeerd en frauduleuze pogingen om een inrichting te vervangen vermeden worden.

 $\overline{z}$ 

# **INSTALLATIE EN ELEKTRISCHE** 3 **AANSLUITINGEN**

### **3.1 - Voorafgaande controles**

Alvorens van start te gaan met de installatie, is het noodzakelijk te controleren

of de onderdelen van het product intact zijn, het gekozen model en de omgeving waar het product zal geïnstalleerd worden geschikt zijn:

• Controleer of het te gebruiken materiaal in optimale staat verkeert en geschikt is voor het voorziene gebruik.

• Controleer of alle gebruikcondities binnen de gebruiksgrenzen van het product vallen (paragraaf **3.2**)

• Controleer of alle gebruiksparameters binnen de waardegrenzen vallen, vermeld in het hoofdstuk "Technische kenmerken van het product".

• Controleer of de omgeving, die voor de installatie werd gekozen, compatibel is met het totale ruimtebeslag van het product.

• Controleer of het oppervlak, dat voor de installatie van de inrichting werd gekozen, stevig is en een stabiele bevestiging garandeert.

• Let erop dat de inrichting wordt geïnstalleerd op een plaats beschermd tegen toevallige stoten of botsingen.

### **3.2 - Gebruiksgrenzen van het product**

• Controleer of het product compatibel is met de Besturingskast waarmee het moet aangesloten worden; raadpleeg het gele blad in bijlage.

• Installeer in het systeem niet meer inrichtingen dan wat door de Besturingskast kan ondersteund worden (zie de overeenkomstige instructiehandleiding).

### **3.3 - Installatie en elektrische aansluitingen**

Alvorens met de installatie te beginnen, dient de installatiestand bepaald te worden waarin de inrichting moet bevestigd worden en moeten de elektrische kabels voorzien worden, noodzakelijk voor de aansluiting met de Besturingskast. Raadpleeg de instructiehandleiding van de Besturingskast (technische kenmerken van de kabels) om na te gaan welk kabeltype gebruikt moet worden.

Ga om de installatie uit te voeren zoals volgt te werk en zie **fig. 1**:

#### **OPGEPAST! – Alle aansluitingen moeten uitgevoerd worden in afwezigheid van stroomvoorziening.**

- **01.** Verwijder de voorplaat en draai de 2 schroeven los;
- **02.** Scheid de bodem van het toetsenbord, er zorg voor dragend de dichting niet te beschadigen;
- **03.** Maak gaten in de bodem van het toetsenbord, in de delen voorzien voor de bevestiging van de schroeven en de kabeldoorgang;
- **04.** Doe de kabel door het gat lopen en bevestig de bodem van het toetsenbord aan de wand met behulp van de bijgeleverde schroeven en pluggen;
- **05.** Voer de aansluiting uit van de elektrische kabel met de "Bluebus" klem (**fig. 2**); **BELANGRIJK** – Indien nu in de installatie meerdere MOTB (max. aantal 4) aanwezig zijn, moet hun adressering uitgevoerd worden door de stand van

de elektrische brugverbinding te wijzigen; zie **Ta bel 1**. **Opgepast!** – De verschillende MOTB moeten onderling een verschillend adres hebben, dat tevens verschilt van de andere besturingsinrichtingen aanwezig op de installatie;

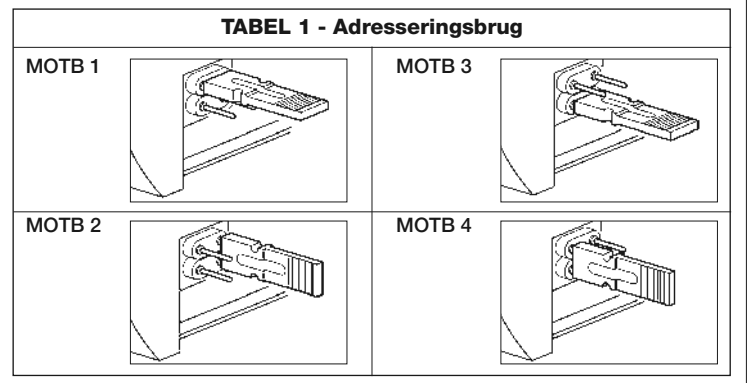

- **06.** Schakel de besturingskast in: de verlichting van het toetsenbord zendt rood knipperlicht uit om het aanwezige geheugentype aan te duiden (zie Tabel 3 - hoofdstuk 5), hierop volgen 5 knipperingen indien het geheugen leeg is;
- **07.** Voer de leerfase uit van het toetsenbord van de besturingskast, zie overeenstemmende instructiehandleiding "Leerfase van de bluebus inrichtingen";
- **08.** Voer de programmering van het toetsenbord uit, zoals beschreven in hoofdstuk 4;
- **09.** Na de programmering en na te hebben gecontroleerd dat alles correct werkt, kan de installatie beëindigd worden.

Wanneer de programmering voltooid is, is het noodzakelijk te controleren of de MOTB correct werkt; zie hoofdstuk 5 - Test.

### **3.4 - Procedure om het interne BM geheugen te verwijderen**

Het interne geheugen is verwijderbaar en kan geprogrammeerd worden met de O-Box of MOU programmeereenheid van Nice (zie overeenstemmende instructiehandleiding).

Om het geheugen te verwijderen, dient u te werk te gaan zoals aangeduid in **fig. 4**.

### 4 **PROGRAMMERING**

De programmering van MOTB kan op twee wijzen uitgevoerd worden:

**EASY**: eenvoudige programmering; basic invoegfuncties en codewissen.

**PROFESSIONAL**: professionele programmering; meer specifieke functies.

De keuze van de programmeringswijze kan enkel gebeuren wanneer het interne geheugen nog leeg is. De keuze kan slechts gewijzigd worden wanneer het geheugen volledig wordt gewist (zie hoofdstuk 5 – Doorgronding).

### **4.1 - Gebruik van MOTB**

Het toetsenbord wordt gebruikt met nummercombinaties van de cijfers 1 tot 9, die de gebruiker op het toetsenbord zal moeten intikken. Wanneer een geldige combinatie wordt ingevoerd, is het mogelijk een commando te activeren door op de toets "<" of ">" te drukken; indien de combinatie verkeerd is, zal het toetsenbord een akoestisch signaal melden. **Belangrijk** – Indien achtereenvolgens 3 verkeerde combinaties worden ingevoerd, zal het systeem gedurende 1 minuut geblokkeerd worden. Indien u dus gedurende het intikken van de combinatie een fout begaat, dient u 10 seconden te wachten eer u de correcte combinatie intikt.

Wanneer u de combinatie invoert, hebt u tussen het intikken van twee cijfers 10 seconden tijd; na het verstrekken van deze tijd dient u de combinatie weer van in het begin in te tikken.

Op het toetsenbord zijn behalve de numerieke toetsen, de toetsen "<" en "> voor bevestiging aanwezig, die geassocieerd zijn met de twee activeerbare commando's 1 en 2:

- De toets "<" is de bevestiging voor de besturing 1 (Fabrieksinstelling Stapvoor-Stap);
- De toets "" is de bevestiging voor de besturing 2 (Fabrieksinstelling Gedeeltelijke opening).

Elke combinatie kan, op grond van de programmeringswijze, zowel gebruikt worden om een afzonderlijke als om beide besturingen te activeren:

- 1 commando: na invoeging van de combinatie kan enkel de eerder geprogrammeerde overeenstemmende bevestigingstoets ingedrukt worden.

*Voorbeeld: de combinatie "1234" is geldig voor de toets "*- *" en niet voor "" ;*

- 2 commando's: nadat de combinatie werd ingetikt, kan willekeurig een van de

beide eerder geprogrammeerde overeenstemmende bevestigingtoetsen ingedrukt worden; op deze wijze kunnen 2 verschillende commando's verstuurd worden. *Voorbeeld: de combinatie "5678" is zowel geldig voor de toets "*- *" als voor de toets "".*

### **4.1.1 -**  $\bigodot$  $\bigodot$  **Procedure om de automatisering te vergrendelen en ontgrendelen**

Deze functie maakt het mogelijk via het toetsenbord het commando "vergrendeling" of "ontgrendeling" van de automatisering te verzenden. *Opmerking – Op het einde van beide procedures zal het toetsenbord, indien de procedures correct werden uitgevoerd, 3 akoestische geluiden uitzenden (biep) en de verlichting van het toetsenbord duidt de staat van de werking aan (zie hoofdstuk 5 Tabel 5).*

### **• Procedure voor vergrendeling van de automatisering**

- 01. Druk op de toets <: het toetsenbord komt in foutstand en zal een foutsignalering voor verkeerde combinatie melden
- **02.** Tik binnen de 10 seconden "**00**"in
- **03.** Tik nu binnen de 10 seconden een geldige combinatie in
- 04. Druk op de toets < om te bevestigen

### **• Procedure voor ontgrendeling van de automatisering**

- 01. Druk op de toets <: het toetsenbord komt in foutstand en zal een foutsignalering voor verkeerde combinatie melden
- **02.** Tik binnen de 10 seconden "**11**" in
- **03.** Tik nu binnen de 10 seconden een geldige combinatie in
- 04. Druk op de toets < om te bevestigen

### **4.2 - Programmeringsprocedure in EASY**

In EASY kunnen 2 combinaties ingevoerd worden, een die geldig is voor het commando "<" en een voor het commando ">". Ofwel een enkele combinatie voor beide commando's. De nummers, te gebruiken voor de combinaties, kunnen uit minimum 1 tot maximum 9 cijfers bestaan. Wanneer de nummers worden ingetikt, zal het toetsenbord akoestische geluiden uitzenden. Vervolgens worden de programmeringsprocedures beschreven voor een enkel commando en voor beide commando's. *Opmerking – Op het einde van elke procedure zal het toetsenbord, indien de procedure correct werd uitgevoerd, 3 akoestische geluiden uitzenden.*

**Waarschuwing** – Wanneer de programmering voltooid is, is het noodzakelijk te controleren of de MOTB correct werkt; zie hoofdstuk 5 - Opleveringstest.

### **4.2.1 - Procedure om een combinatie te programmeren**

### Procedure voor het "<" commando

Met deze procedure is het op elk ogenblik mogelijk voor het andere commando een tweede combinatie in te voeren.

- **01.** Druk op de toets "**P**" (**fig. 3**)
- **02.** Voeg binnen 30 sec. de combinatie in door de nummers op het toetsenbord in te tikken
- **03.** Druk 2 keer op de toets

### **Procedure voor het "" commando**

Met deze procedure is het op elk ogenblik mogelijk voor het andere commando een tweede combinatie in te voeren.

- **01.** Druk op de toets "**P**" (**fig. 3**)
- **02.** Voeg binnen 30 sec. de combinatie in door de nummers op het toetsenbord in te tikken
- **03.** Druk 2 keer op de toets ▶

### Procedure voor de "<" en ">" commando's

- **01.** Druk op de toets "**P**" (**fig. 3**)
- **02.** Voeg binnen 30 sec. de combinatie in door de nummers op het toetsenbord in te tikken
- **03.** Druk 1 keer op de toets < en 1 keer op de toets  $\triangleright$

I comandi associati ai tasti "<" e ">" sono impostati di fabbrica come:

- "<" = Stap-voor-Stap.
- $"$  = Gedeeltelijke opening.

Ook het volgende kan uitgevoerd worden:

- Wijziging van het commandotype geassocieerd met een combinatie (zie hoofdstuk 6.1)
- Vergrendeling en ontgrendeling van de automatisering (zie hoofdstuk 4.1.1)
- Wissen van de gegevens in het BM geheugen (zie hoofdstuk 6.2).

### **4.3 - Programmeringsprocedures in PROFESSIONAL**

In PROFESSIONAL kunnen alle functies rechtstreeks op het toetsenbord beheerd worden; er kunnen meerdere combinaties ingevoerd worden en andere specifieke functies. De nummers, gebruikt voor de combinaties, kunnen bestaan uit minimum 1 en maximum 9 cijfers. Telkens een toets wordt ingedrukt om een

**4** – Nederlands

 $\overline{z}$ 

cijfer in te tikken, zal het toetsenbord 1 akoestisch geluid uitzenden.

Om naar de programmeerfuncties te gaan, moet een wijzigbaar "paswoord", samengesteld uit 7 cijfers, ingevoegd worden (zie paragraaf 4.3.2). Dit paswoord wordt in de fabriek ingesteld als **0333333**.

**Het is noodzakelijk voor alle programmeringsfases; vergeet het dus nooit, anders moet het geheugen gewist worden.**

Vervolgens worden de programmeringsprocedures beschreven voor een enkel commando of voor beide commando's. *Opmerking – Op het einde van elke procedure zal het toetsenbord, indien de procedure correct werd uitgevoerd, 3 akoestische geluiden uitzenden.*

**Waarschuwing** – Wanneer de programmering voltooid is, is het noodzakelijk te controleren of de MOTB correct werkt; zie hoofdstuk 5 - Opleveringstest.

#### **4.3.1 - Procedure voor het programmeren van een combinatie**

**Procedure voor het commando "**-**" (1)**

- **01.** Tik het paswoord voor de programmering in
- **02.** Druk op de toets  $\triangleright$  om het paswoord te bevestigen
- **03.** Tik **1** in om het soort verrichting te kiezen
- **04.** Druk op de toets  $\triangleright$  in om te bevestigen
- **05.** Tik de gewenste combinatie in
- **06.** Druk op de toets  $\triangleright$  in om te bevestigen
- **07.** Tik opnieuw dezelfde combinatie in
- **08.** Druk op de toets  $\triangleright$  in om te bevestigen

**Procedure voor het commando "" (2)**

- **01.** Tik het paswoord voor de programmering in
- **02.** Druk op de toets  $\triangleright$  om het paswoord te bevestigen
- **03.** Tik **2** in om het soort verrichting te kiezen
- **04.** Druk op de toets  $\triangleright$  in om te bevestigen
- **05.** Tik de gewenste combinatie in
- **06.** Druk op de toets  $\triangleright$  in om te bevestigen
- **07.** Tik opnieuw dezelfde combinatie in
- **08.** Druk op de toets  $\triangleright$  in om te bevestigen

### Procedure voor de commando's "<" en " $\blacktriangleright$ " (1-2)

**01.** Tik het paswoord voor de programmering in

**02.** Druk op de toets  $\triangleright$  om het paswoord te bevestigen

- **03.** Tik **12** in om het soort verrichting te kiezen
- **04.** Druk op de toets **in** om te bevestigen
- **05.** Tik de gewenste combinatie in
- **06.** Druk op de toets **ight** in om te bevestigen
- **07.** Tik opnieuw dezelfde combinatie in
- **08.** Druk op de toets **in** om te bevestigen

#### **4.3.2 - Procedure om het "paswoord voor programmering" te wijzigen**

Indien het fabrieksingestelde "paswoord voor programmering" gewijzigd wordt, zal voor alle hierop volgende programmeerhandelingen enkel het nieuwe paswoord aanvaard worden. *Opmerking – Het paswoord kan gewijzigd worden telkens u dit wenst, op voorwaarde dat u het actuele paswoord kent.*

### **Procedure (3)**

- **01.** Tik het paswoord voor de programmering in actuel
- **02.** Druk op de toets  $\triangleright$  om het paswoord te bevestigen
- **03.** Tik **3** in om het soort verrichting te kiezen
- **04.** Druk op de toets  $\triangleright$  in om te bevestigen
- **05.** Tik het **nieuwe** paswoord van 7 cijfers in
- **06.** Druk op de toets  $\triangleright$  in om te bevestigen
- **07.** Tik opnieuw hetzelfde paswoord in (het nieuwe)
- **08.** Druk op de toets  $\triangleright$  in om te bevestigen

### **4.3.3 - Procedure om een combinatie te wissen**

### **Procedure voor het commando "**-**" (4)**

Deze functie maakt het mogelijk een combinatie geldig voor de commando 1 te wissen; indien de combinatie geldig is voor beide commando's, blijft enkel de combinatie voor de commando 2 geldig.

- **01.** Tik het paswoord voor de programmering in
- **02.** Druk op de toets  $\triangleright$  om het paswoord te bevestigen
- **03.** Tik **4** in om het soort verrichting te kiezen
- **04.** Druk op de toets  $\triangleright$  in om te bevestigen
- **05.** Tik de gewenste combinatie in
- **06.** Druk op de toets  $\triangleright$  in om te bevestigen
- **07.** Marquer à nouveau la même combinaison à annuler
- **08.** Druk op de toets  $\triangleright$  in om te bevestigen

## **Procedure voor het commando "" (5)**

Met deze functie kan een combinatie geldig voor de commando 2 gewist worden; indien de combinatie geldig is voor beide commando's, blijft enkel de combinatie voor de commando 1 geldig.

- **01.** Tik het paswoord voor de programmering in
- **02.** Druk op de toets  $\triangleright$  om het paswoord te bevestigen
- **03.** Tik **5** in om het soort verrichting te kiezen
- **04.** Druk op de toets  $\triangleright$  in om te bevestigen
- **05.** Tik de gewenste combinatie in
- **06.** Druk op de toets  $\triangleright$  in om te bevestigen
- **07.** Tik opnieuw dezelfde te wissen combinatie in
- **08.** Druk op de toets  $\triangleright$  in om te bevestigen

### **Procedure voor de commando's "<" en "** $\blacktriangleright$ **" (4-5)**

- **01.** Tik het paswoord voor de programmering in
- **02.** Druk op de toets  $\triangleright$  om het paswoord te bevestigen
- **03.** Tik **45** in om het soort verrichting te kiezen
- **04.** Druk op de toets  $\triangleright$  in om te bevestigen
- **05.** Tik de gewenste combinatie in
- **06.** Druk op de toets  $\triangleright$  om te bevestigen
- **07.** Tik opnieuw dezelfde te wissen combinatie in
- **08.** Druk op de toets  $\triangleright$  om te bevestigen

### **4.3.4 - Procedure om het aantal geldige combinaties na te gaan**

Deze functie maakt het mogelijk het aantal geldige combinaties te tellen voor het commando "<" of voor het commando ">" of voor beide commando's ("◀" en "▶").

- **Procedure voor het commando "**-**" (6)**
- **01.** Tik het paswoord voor programmering in
- **02.** Druk op de toets  $\triangleright$  om het paswoord te bevestigen
- **03.** Tik **6** in om het type verrichting te kiezen
- **04.** Druk op de toets  $\triangleright$  om te bevestigen

*Opmerkingen: – Om na te gaan hoeveel combinaties in werkelijkheid het commando "*- *", kunnen activeren, dienen tevens de combinaties geldig* voor beide commando's ("<" en ">") bijgeteld te worden*: zie "Procedure voor de commando's ◀ en ▶ (6-7)". – Op het einde van de procedure, zal het toetsenbord akoestische geluidsequenties uitzenden (zie Tabel 2).*

### **Procedure voor het commando "" (7)**

**01.** Tik het paswoord voor programmering in

- **02.** Druk op de toets  $\triangleright$  om het paswoord te bevestigen
- **03.** Tik **7** in om het type verrichting te kiezen
- **04.** Druk op de toets  $\triangleright$  om te bevestigen

*Opmerkingen: – Om na te gaan hoeveel combinaties in werkelijkheid het commando "" " kunnen activeren, dienen tevens de combinaties geldig* voor beide commando's ("<" en ">") erbij geteld te worden: zie "Procedure voor de *commando's* ◀ en ▶ (6-7)". – Op het einde van de procedure, zal het toetsen*bord akoestische geluidsequenties uitzenden (zie Tabel 2).*

### **Procedure voor de commando's "<" en "** $\blacktriangleright$ **" (6-7)**

- **01.** Tik het paswoord voor programmering in
- **02.** Druk op de toets  $\triangleright$  om het paswoord te bevestigen
- **03.** Tik **67** in om het type verrichting te kiezen
- **04.** Druk op de toets  $\triangleright$  om te bevestigen

*Op het einde van de procedure, zal het toetsenbord akoestische geluidsequenties uitzenden (zie Tabel 2).*

De **Tabel 2** beschrijft het type geluidsequentie en het overeenstemmende aantal combinaties. De sequenties die het toetsenbord op het einde van de procedure uitzendt, zijn gerangschikt zoals in de tabel (honderdtallen, tientallen, eenheden).

### **TABEL 2**

**3 geluiden** = 1 honderdtal (een sequentie van 3 geluiden stemt overeen met 100 combinaties)

**2 geluiden** = 1 tiental (drie sequenties van 2 geluiden stemmen overeen met 30 combinaties)

**1 geluid** = 1 eenheid(twee sequenties van 1 geluid stemmen overeen met 2 combinaties)

Het cijfer **nul** wordt voorgesteld door 10 geluidsequenties

### **4.3.5 - Procedure om de combinaties die met een bepaald nummer eindigen te deactiveren en activeren**

Deze functie maakt het mogelijk alle combinaties die met een bepaald nummer eindigen te activeren of opnieuw te deactiveren; deze procedure kan meerdere keren herhaald worden. De combinaties worden niet van het geheugen gewist maar enkel gedeactiveerd.

**6** – Nederlands

 $\overline{z}$ 

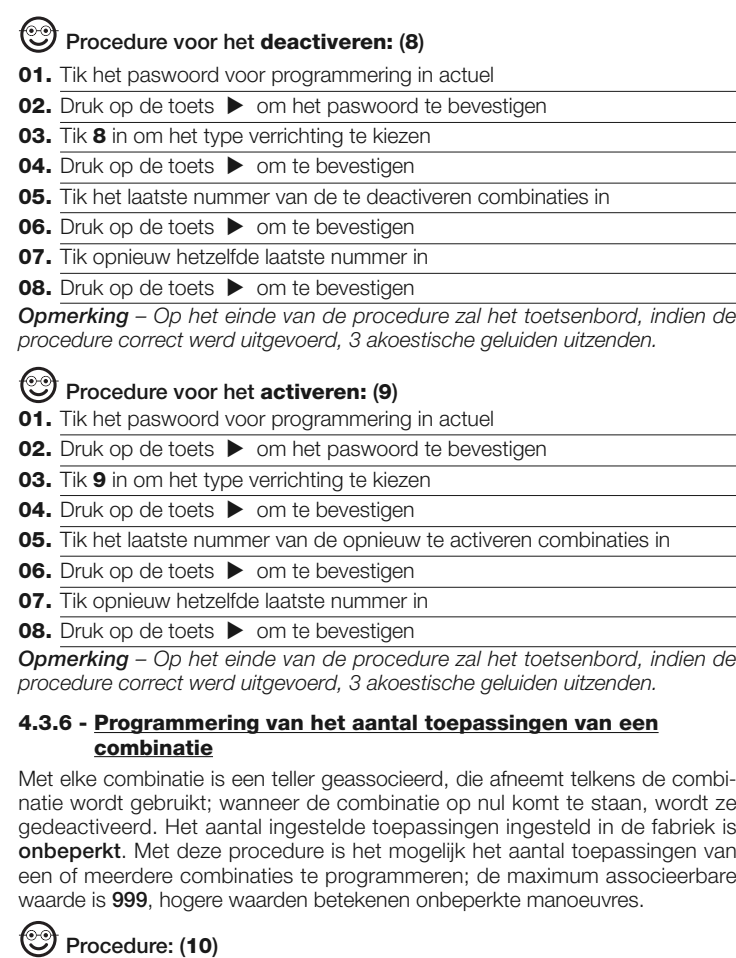

**01.** Tik het paswoord voor programmering in actuel

**02.** Druk op de toets  $\triangleright$  om het paswoord te bevestigen

**03.** Tik **10** in om het type verrichting te kiezen **04.** Druk op de toets  $\triangleright$  om te bevestigen **05.** Tik de te programmeren combinatie in **06.** Druk op de toets  $\triangleright$  om te bevestigen **07.** Tik opnieuw dezelfde combinatie in **08.** Druk op de toets  $\triangleright$  om te bevestigen **09.** Tik het aantal te toe te wijzen gebruiken in **10.** Druk op de toets  $\triangleright$  om te bevestigen *Opmerking – Op het einde van de procedure zal het toetsenbord, indien de procedure correct werd uitgevoerd, 3 akoestische geluiden uitzenden.* **4.3.7 - Procedure om het volledige geheugen te wissen, indien geprogrammeerd in PROFESSIONAL en het paswoord gekend is** Deze functie maakt het mogelijk alle gegevens van het BM geheugen van het toetsenbord te wissen. **Procedure : (0) 01.** Tik het paswoord voor programmering in **02.** Druk op de toets  $\triangleright$  om het paswoord te bevestigen **03.** Tik **0** in om het type verrichting te kiezen **04.** Druk op de toets  $\triangleright$  om te bevestigen  $\overline{\phantom{0}}$ **05.** Tik **0** in voor de eerste bevestiging **06.** Druk op de toets  $\triangleright$  om te bevestigen **07.** Tik **0** in voor de tweede bevestiging **08.** Druk op de toets  $\triangleright$  om te bevestigen *Op het einde van de procedure zal het toetsenbord ter bevestiging, indien de procedure correct werd uitgevoerd, 3 akoestische geluiden (biep) en 5 knipperingen uitzenden.* Nu is het noodzakelijk dat de Besturingskast de leerfase van het toetsenbord uitvoert; vervolgens zal het mogelijk zijn het toetsenbord in "PROFESSIONAL" te programmeren. In "PROFESSIONAL" kan tevens het volgende uitgevoerd worden: – Wijziging van het type commando geassocieerd met een combinatie (zie hoofdstuk 6.1) – Vergrendeling en ontgrendeling van de automatisering (zie hoofdstuk 4.1.1) – Wissen van de gegevens in het BM geheugen (zie hoofdstuk 6.2).

**NL**

## 5 **TEST**

Na MOTB opslag en leerfase, is het noodzakelijk zijn correcte werking te controleren:

- **a)** controleer of de voorschriften uit hoofdstuk 1 in acht werden genomen Algemene waarschuwingen en voorzorgsmaatregelen;
- **b)** tik op het toetsenbord een geldige combinatie in en druk op de toets "<" of
- ">": u dient gelijktijdig waar te nemen of de automatisering het gestuurde bevel uitvoert en of de verlichting van het toetsenbord overeenstemt met het gestuurde bevel (zie Tabel 5). Is dit niet het geval, raadpleeg dan het hoofdstuk 7 - "Wat doe ik indien...oplossing van problemen".
- **c)** controleer of ook de andere combinaties correct opgeslagen werden.

### 6 **DOORGRONDING**

• Wanneer de Beheercentrale wordt ingeschakeld, zullen de rode leds van het toetsenbord knipperen om het aanwezige geheugentype aan te duiden, plus 5 knipperingen indien het geheugen leeg is. Raadpleeg hiervoor **Tabel 3** :

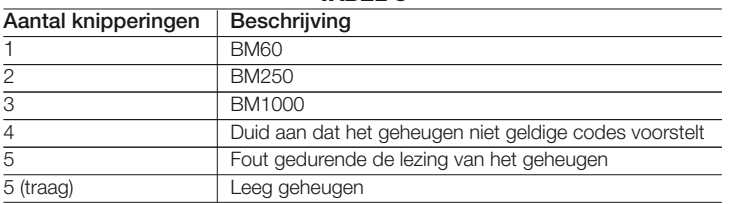

**TABEL 3**

• Gedurende de programmeringsfase zal het toetsenbord akoestische geluiden uitzenden om de normale werking of fouten te melden. Raadpleeg hiervoor **Tabel 4**:

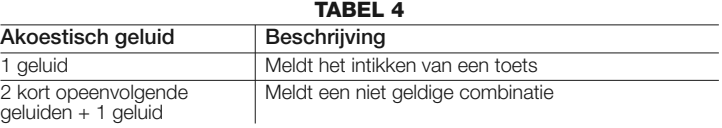

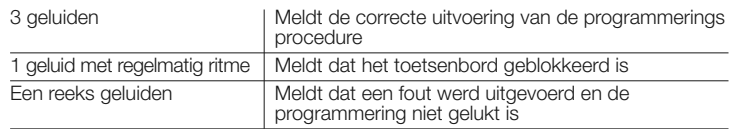

• Gedurende de normale werking of gedurende de verschillende programmeringsfases, zal het toetsenbord lichtsignalen uitzenden; raadpleeg **Tabel 5**:

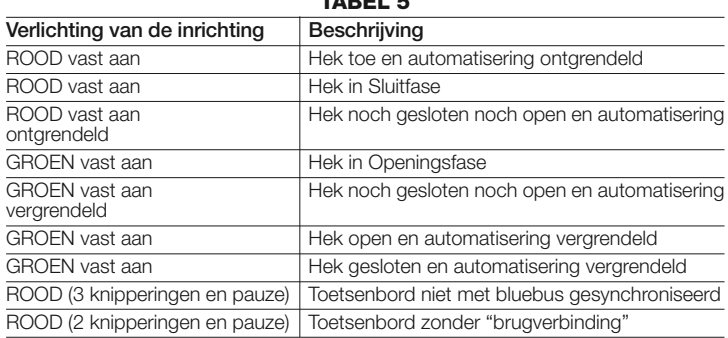

### **TABEL 5**

### **6.1 - Procedure om het commandotype geassocieerd met een combinatie te wijzigen**

Deze functie maakt het mogelijk het commando geassocieerd met de toetsen "4" en ">" te wijzigen. U kunt kiezen welk commando, tussen de beschikbare commando's van **Tabel 6**, u met de gekozen toets wilt associëren. Enkele commando's kunnen verschillend zijn t.o.v. de Besturingskast waarmee het toetsenbord is verbonden (zie overeenstemmende instructiehandleiding). *Druk gedurende de uitvoering van de procedure op de toets "P" (fig. 3) om een nieuw commando te kiezen (gedurende de procedure zal elke druk op de toets toelaten het volgende commando aanwezig in de Tabel 6 te kiezen). Tussen het intikken van de toetsen moet de maximum tijd van 10 seconden in acht genomen worden, anders wordt het vorige commando opnieuw bevestigd en moet de procedure herhaald worden.*

#### **TABEL 6**

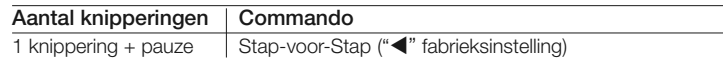

**NL**

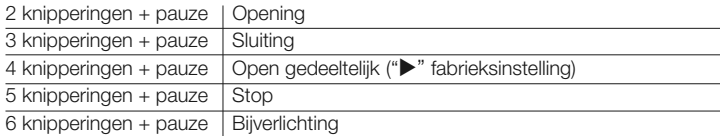

#### **• Procedure voor het commando "**-**"**

- **01.** Tik een geldige combinatie in voor het actuele commando.
- **02.** Druk op de toets "<". De led "L1" (fig. 3) knippert, gevolgd door een pauze in functie van het ingestelde commando (zie Tabel 5)
- **03.** Druk op de toets "**P**" (**fig. 3**) om het gewenste commando te kiezen
- 04. Druk op de toets < om te bevestigen

#### **• Procedure voor het commando ""**

- **01.** Tik een combinatie in geldig voor het actuele commando.
- **02.** Druk op de toets " $\blacktriangleright$ ". De led "L1" (fig. 3) knippert, gevolgd door een pauze in functie van het ingestelde commando (zie Tabel 6)
- **03.** Druk op de toets "**P**" (**fig. 3**) om het gewenste commando te kiezen
- **04.** Druk op de toets  $\triangleright$  om te bevestigen

#### **6.2 - Procedure om de gegevens van het BM geheugen te wissen**

Deze functie maakt het mogelijk alle gegevens van het BM geheugen van het toetsenbord te wissen. **Opgepast!** – Telkens het geheugen wordt gewist, moet de Besturingskast de leerfase van het toetsenbord uitvoeren (zie overeenstemmende instructiehandleiding).

**Procedure om het volledige geheugen te wissen, indien geprogrammeerd in EASY of in PROFESSIONAL en het paswoord NIET gekend is**

- **01.** Druk op de toets "**P**" (**fig. 3**); de led "**L1**" blijft 3 seconden aan en knippert vervolgens 3 keer
- **02.** Laat gedurende de 3de knippering de toets weer los

*Op het einde van de procedure zal de led "L1" een reeks impulsen uitzenden en na enkele seconden zal het toetsenbord ter bevestiging, indien de procedure correct werd uitgevoerd, 3 akoestische geluiden (biep) en 5 knipperingen uitzenden.*

Nu is het noodzakelijk dat de Besturingskast de leerfase van het toetsenbord

uitvoert; vervolgens zal het mogelijk zijn het toetsenbord zowel in "EASY" als in "PROFESSIONAL" te programmeren.

### 7 **WAT DOE IK INDIEN... (oplossing van problemen)**

- **Indien de verlichting van het toetsenbord knippert (2 knipperingen en pauze):** controleer of de brugverbinding correct werd ingevoegd.
- **Indien met de Besturingskast meerdere toetsenborden werden aangesloten en een commando wordt geactiveerd, begint de verlichting te knipperen (3 knipperingen en pauze), maar het commando zelf wordt niet geactiveerd:** controleer of u geen gelijke adressen hebt ingevoerd.
- **Indien het toetsenbord geen akoestisch geluid uitzendt wanneer op de toetsen wordt gedrukt:** gedrukt: controleer of het BM geheugen correct is ingevoegd.
- **Indien de led L1 knippert wanneer een commando wordt geactiveerd ter aanduiding dat het commando geactiveerd werd, maar de Besturingskast activeert geen enkel manoeuvre:** controleer of de Besturingskast de leerfase van de inrichting correct heeft uitgevoerd.
- Indien de inrichting niet wordt ingeschakeld: controleer met een geschikt instrument of er spanning (vdc) aanwezig is op de Bluebus.
- **Indien de inrichting wordt ingeschakeld maar niet werkt:** controleer of de Besturingskast, waarmee het toetsenbord is verbonden, de bluebus aansluiting voor de besturingsinrichtingen ondersteunt.
- **Indien een combinatie meer dan 3 keren verkeerd wordt ingetikt, zal het toetsenbord geblokkeerd worden en akoestische signalen met regelmatige intervallen uitzenden:** na 1 minuut zal het toetsenbord automatisch gedeblokkeerd worden.
- **Indien de automatisering de activering van een commando niet beantwoordt en de verlichting van het toetsenbord blijvend groen is:** het is mogelijk dat toevallig een commando tot vergrendeling van de automatisering werd verzonden. In dit geval is het noodzakelijk de automatisering te ontgrendelen.

### 8 **ONDERHOUD VAN HET PRODUCT**

Het product heeft geen bijzonder onderhoud nodig; wij adviseren een oppervlakkige schoonmaak van het product (zie hoofdstuk 1 - Gebruiksaanwijzingen).

### **AFVALVERWERKING VAN HET PRODUCT**

#### **Dit product is integrerend deel van de automatisering die het aanstuurt en moet dus samen daarmee worden naar de afvalverwerking gestuurd.**

Wanneer de levensduur van dit product ten einde is, dienen, zoals dit ook bij de installatiewerkzaamheden het geval is, de ontmantelingswerkzaamheden door gekwalificeerde technici te worden uitgevoerd.

Dit product bestaat uit verschillende soorten materialen: sommige daarvan kunnen opnieuw gebruikt worden, terwijl andere als afval verwerkt dienen te worden. Win inlichtingen in over de methoden van hergebruik of afvalverwerking in en houd u aan de plaatselijk voor dit soort producten van kracht zijnde voorschriften.

Let op! – sommige onderdelen van het product kunnen vervuilende of gevaarlijke stoffen bevatten: indien die in het milieu zouden verdwijnen, zouden ze schadelijke gevolgen voor het milieu en de menselijke gezondheid kunnen opleveren.

Zoals dat door het symbool hiernaast is aangegeven, is het verboden dit product met het gewone huisafval weg te gooien. Scheid uw afval voor verwerking op een manier zoals die in de plaatselijke regelgeving is voorzien of lever het product bij uw leverancier in, wanneer u een nieuw gelijksoortig product koopt. **Let op!** – de plaatselijke regelgeving kan in zware straffen voorzien in geval van illegale dumping van dit product.

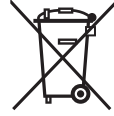

### **TECHNISCHE KENMERKEN VAN HET PRODUCT**

**NL**

#### **AANWIJZINGEN: •** Alle vermelde technische kenmerken hebben betrekking op een omgevingstemperatuur van 20°C (± 5°C). • De firma Nice S.p.a. behoudt zich het recht voor, indien zij dit nodig acht, om op het even welk ogenblik wijzigingen aan het product aan te brengen, waarbij de werking en de gebruiksbestemming hoe dan ook dezelfde blijven.

- **Typologie:** besturingsinrichting
- **Toegepaste technologie:** "Bluebus" systeem
- Verlichting: rood/groen
- Lengte van de verbindingskabel: raadpleeg de instructiehandleiding van

de Besturingskast

- **Stroomvoorziening:** de inrichting moet uitsluitend met het "Bluebus" systeem van Nice aangesloten worden, waardoor de inrichting van stroom wordt voorzien en met de besturingskast communiceert
- **Opgenomen stroom:** bluebus 1,5 eenheden
- **Geheugenvermogen:** 1 BM1000 (bevat een maximum van 255 combinaties)
- **Isolatie:** klasse III
- **Beschermingsgraad van de kast:** IP 54
- **TBedrijfstemperatuur:** van -20 °C tot +55 °C
- **Gebruik in zure, zoute of explosiegevaarlijke atmosfeer:** Neen
- **Montage:** Verticale muurbevestiging
- **Afmetingen (mm):** 80 x 70 x 30 h
- **Gewicht:** 240 g

### **CONFORMITEITSVERKLARING**

*Opmerking - De inhoud van deze verklaring stemt overeen met wat, voor de druk van deze handleiding, verklaard werd in de laatste beschikbare revisie van het officieel document neergelegd in de zetel van de firma Nice Spa. De tekst werd om redactionele redenen aangepast.*

**Nummer:** 301/MOTB **Revisie:** 0

De ondergetekende Lauro Buoro, in de hoedanigheid van Afgevaardigd Bestuurder, verklaart onder zijn eigen verantwoordelijkheid dat het product:

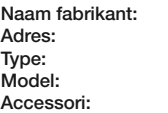

**NICE** s.p.a. **Adres:** Via Pezza Alta 13, Z.I. Rustignè, 31046 Oderzo (TV) Italia **Type:** Digitale bus-schakelaar **Model:** MOTB

Conform is met de vereisten van de volgende communautaire richtlijnen:

• 2004/108/EEG(ex 89/336/EEG richtlijn), RICHTLIJN 2004/108/EG VAN HET EUROPESE PARLEMENT EN DE RAAD van 15 december 2004 in verband met de harmonisatie van de wetgeving van de Lidstaten m.b.t. de elektromagnetische compatibiliteit, die de richtlijn 89/336/EEG opheft. Volgens de volgende geharmoniseerde normen: EN 61000-6-2:2005; EN 61000-6-3:2007

Oderzo, 16 oktober 2008 **Lauro Buoro**

*(Afgevaardigd Bestuurder)*

**10** – Nederlands
# **EN - Images**

**IT - Immagini**

**FR - Images**

**ES - Imágenes**

**DE- Bilder**

**PL - Zdjęcia**

**NL - Afbeeldingen**

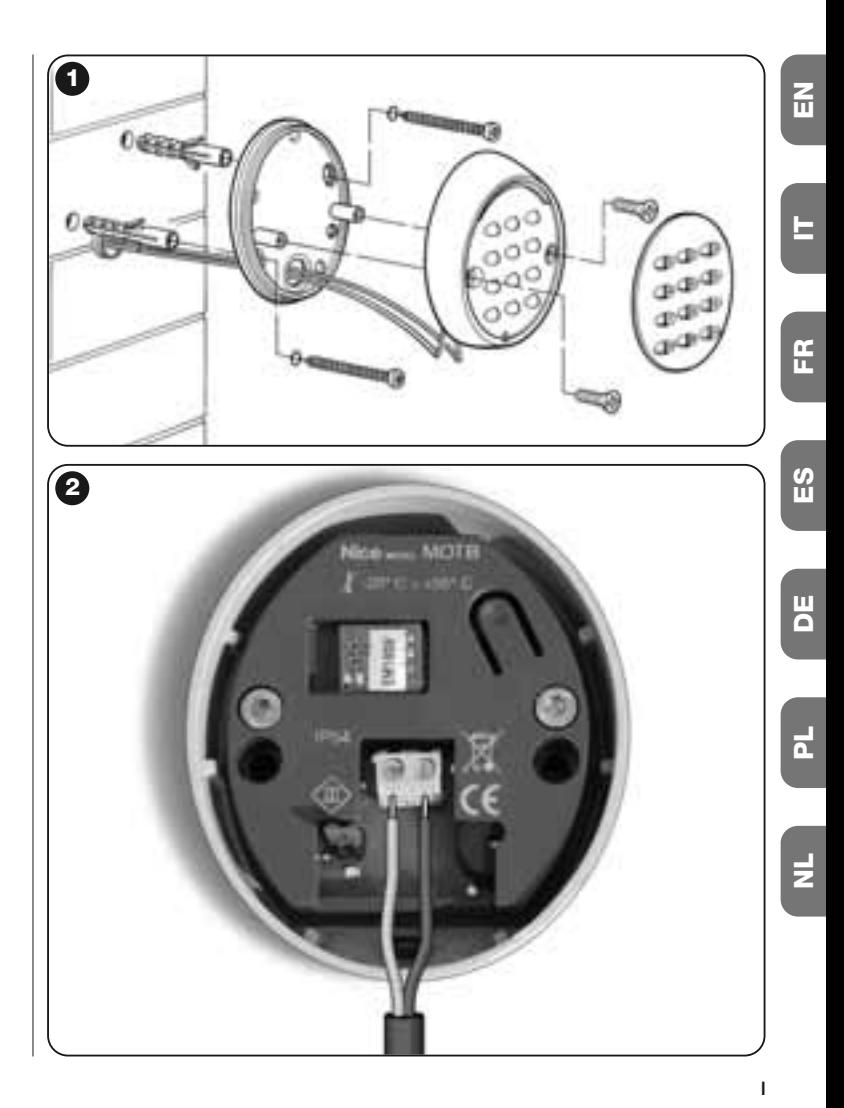

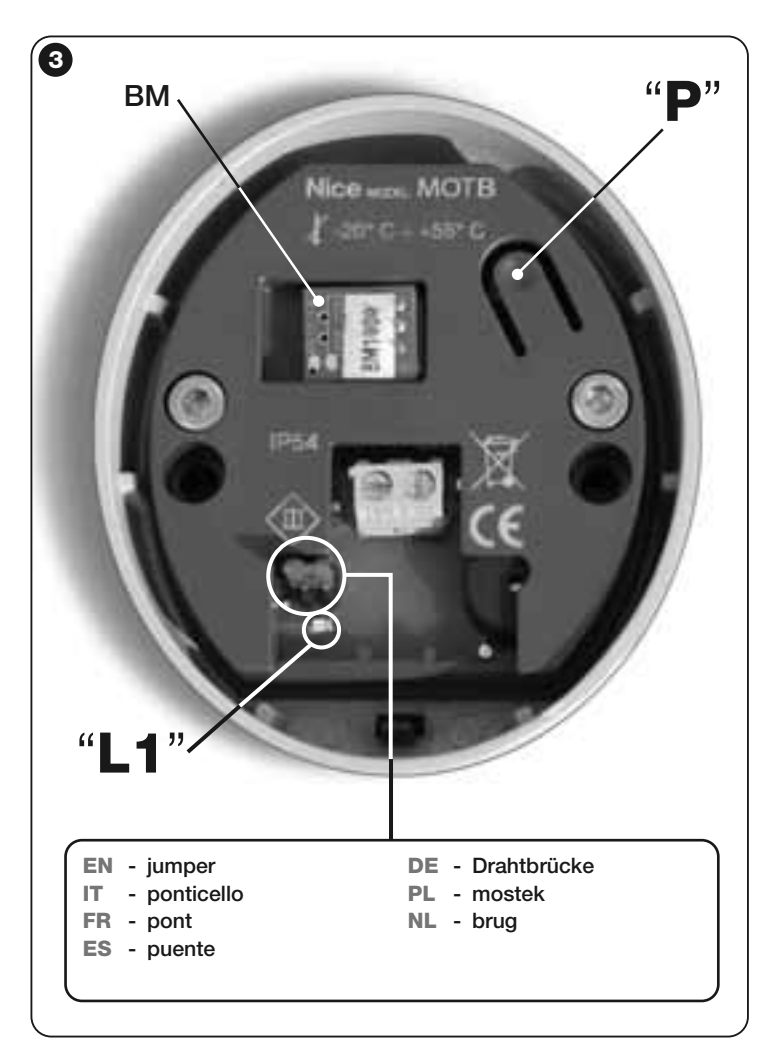

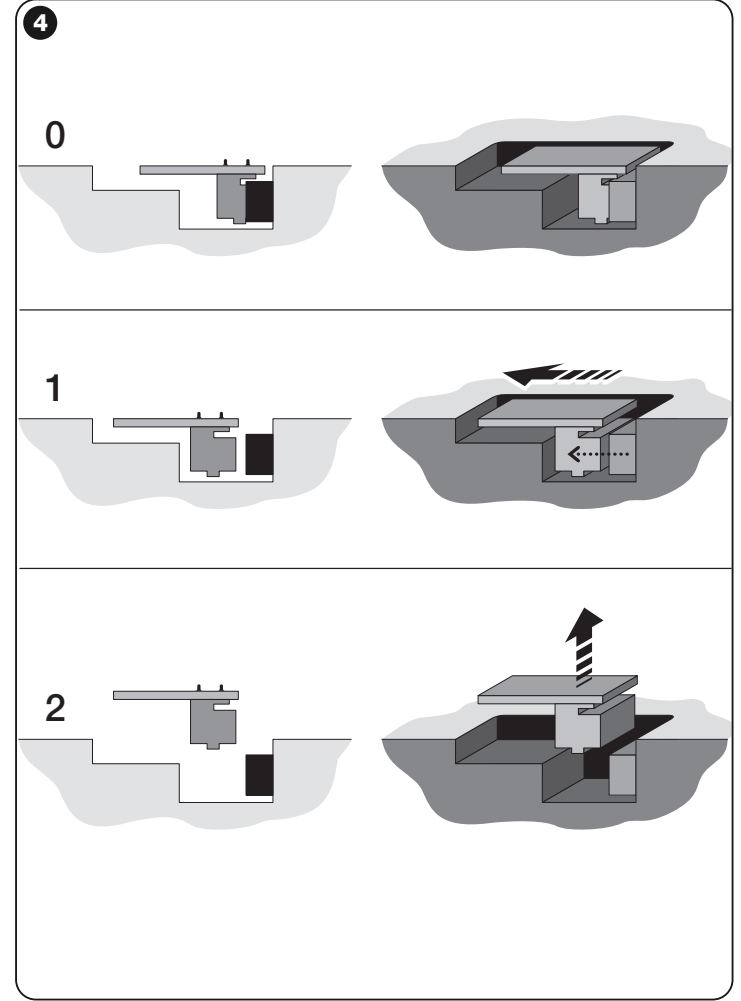

# **Nice**

#### **Headquarters**

#### **Nice SpA**

Oderzo TV Italia Ph. +39.0422.85.38.38 Fax +39.0422.85.35.85 info@niceforyou.com

#### **Nice in Italy**

#### **Nice Padova**

Sarmeola di Rubano PD Italia Ph. +39.049.89.78.93.2 Fax +39.049.89.73.85.2 infopd@niceforyou.com

#### **Nice Roma**

Roma RM Italia Ph. +39.06.72.67.17.61 Fax +39.06.72.67.55.20 inforoma@niceforyou.com

#### **Nice Worldwide**

**Nice France** Buchelay France Ph. +33.(0)1.30.33.95.95 Fax +33.(0)1.30.33.95.96 info@fr.niceforyou.com

#### **Nice France Sud**

Aubagne France Ph. +33.(0)4.42.62.42.52 Fax. +33.(0)4.42.62.42.50 infomarseille@fr.niceforyou.com

#### **Nice France Rhône Alpes**

Decines Charpieu France Ph. +33.(0)4.78.26.56.53 Fax +33.(0)4.78.26.57.53 infolyon@fr.niceforyou.com

#### **Nice Belgium**

Leuven (Heverlee) Belgium Ph. +32.(0)16.38.69.00 Fax +32.(0)16.38.69.01 info@be.niceforyou.com

#### **Nice Deutschland**

Gelnhausen Deutschland Ph. +49.(0)6051.91.520 Fax +49.(0)6051.91.52.119 info@de.niceforyou.com

#### **Nice España Madrid**

Mostoles Madrid España Ph. +34.(0)9.16.16.33.00 Fax +34.(0)9.16.16.30.10 info@es.niceforyou.com

#### **Nice España Barcelona**

Sant Quirze del Valles Barcelona España Ph. +34.(0)9.37.84.77.75 Fax +34.(0)9.37.84.77.72 info@es.niceforyou.com

#### **Nice Polska**

Pruszków Polska Ph. +48.(022).759.40.00 Fax +48.(022).759.40.22 info@pl.niceforyou.com

#### **Nice Portugal**

Mem Martins Portugal Ph. +351.21.922.82.10 Fax +351.21.922.82.19 info@pt.niceforyou.com

## **Nice Romania**

Cluj Napoca Romania Ph./Fax +40.(0)264.453.127 info@ro.niceforyou.com

#### **Nice Turkey**

Kadikoy Istanbul Turkey Ph. +90.216.456.34.97 Fax +90.216.455.78.29 info@tr.niceforyou.com

## **Nice UK**

Sutton in Ashfield United Kingdom Ph. +44.16.23.55.80.86 Fax +44.16.23.55.05.49 info@uk.niceforyou.com

#### **Nice Australia**

Wetherill Park Australia Ph. +61.(0)2.96.04.25.70 Fax +61.(0)2.96.04.25.73 info@au.niceforyou.com

#### **Nice China**

Shanghai P. R. China Ph. +86.21.575.701.46/45 Fax +86.21.575.701.44 info@cn.niceforyou.com

# **Nice USA**

Jacksonville Florida USA Ph. +1.904.786.7133 Fax +1.904.786.7640

**www.niceforyou.com** info@us.niceforyou.com info@us.niceforyou.com info@us.niceforyou.com info@us.niceforyou.com